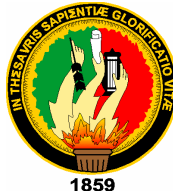

# **UNIVERSIDAD NACIONAL DE LOJA**

ÁREA DE LA ENERGÍA, LAS INDUSTRIAS Y LOS RECURSOS NATURALES NO RENOVABLES

CARRERA DE INGENIERÍA EN SISTEMAS

TÍTULO:

 **UNIVERSIDAD NACIONAL DE LOJA""SISTEMA DE GESTIÓN JURÍDICO PARA EL CENTRO DE DESARROLLO JURÍDICO, SOCIAL Y EMPRESARIAL DE LA**

> **Tesis de grado previa a la obtención del título de Ingeniera en Sistemas**

AUTORA:

Paola Alvarez Ochoa

DIRECTORA:

Ing. Daysi Mireya Erreyes Pinzón

Loja - Ecuador

# Ing. Daysi Mireya Erreyes Pinzón

CATEDRATICA DE LA UNIVERSIDAD NACIONAL DE LOJA.

ÁREA DE LA ENERGÍA, LAS INDUSTRIAS Y LOS RECURSOS NATURALES NO RENOVABLES

# **C E R T I F I C A:**

Que la autora del presente trabajo de tesis de grado, cuyo tema es: **"SISTEMA DE GESTIÓN JURÍDICO PARA EL CENTRO DE DESARROLLO JURIDICO, SOCIAL Y EMPRESARIAL DE LA UNIVERSIDAD NACIONAL DE LOJA",** previo a la obtención del título de Ingeniero en Sistemas, ha cumplido con todos los requisitos necesarios para elaborar el trabajo de investigación bajo mi responsabilidad, el cual ha sido dirigido, revisado y corregido con prolijidad, por lo que apruebo su sustentación.

Ing. Daysi Mireya Erreyes Pinzón

DIRECTORA

# **AUTORÍA**

Los conceptos y criterios difundidos en el presente trabajo de tesis, bajo el tema: **"SISTEMA DE GESTIÓN JURÍDICO PARA EL CENTRO DE DESARROLLO JURÍDICO, SOCIAL Y EMPRESARIAL DE LA UNIVERSIDAD NACIONAL DE LOJA",** previo a la obtención del título de Ingeniera en Sistemas, son de exclusiva responsabilidad de la autora como resultado de la profunda investigación realizada y justificada en todos y cada uno de los aspectos relacionados al tema del presente trabajo, salvo indicaciones de otros autores.

Paola Alvarez Ochoa

# **AGRADECIMIENTO**

Primeramente a Dios por darme la vida, al Divino Niño Jesús y a la Virgen María por todos los favores recibidos, así mismo a toda mi familia, fuente inagotable de apoyo.

Con orgullo agradezco a todos mis maestros por brindarme sabiamente todos sus conocimientos, en especial a la Ingeniera Mireya Erreyes por su paciencia.

De igual manera a la Universidad Nacional de Loja, a las autoridades y docentes del Área de Energía, las Industrias y los Recursos Naturales no Renovables por todas sus sabias enseñanzas.

Finalmente con mucho aprecio a todos mis amigos, en especial a Sergio, Julio y Cesar por toda su ayuda.

# **DEDICATORIA**

El presente trabajo va dedicado con cariño a Dios, a mis Padres, a mis hijos, a mi esposo, a mis hermanos y sobrinos, por brindarme día a día todo su apoyo.

De manera especial a mis hijos por su sacrificio, tolerancia y por ser mis fuentes de inspiración para desarrollar la presente tesis; y a mi madre, por su apoyo incondicional en todo momento.

# **ÍNDICE**

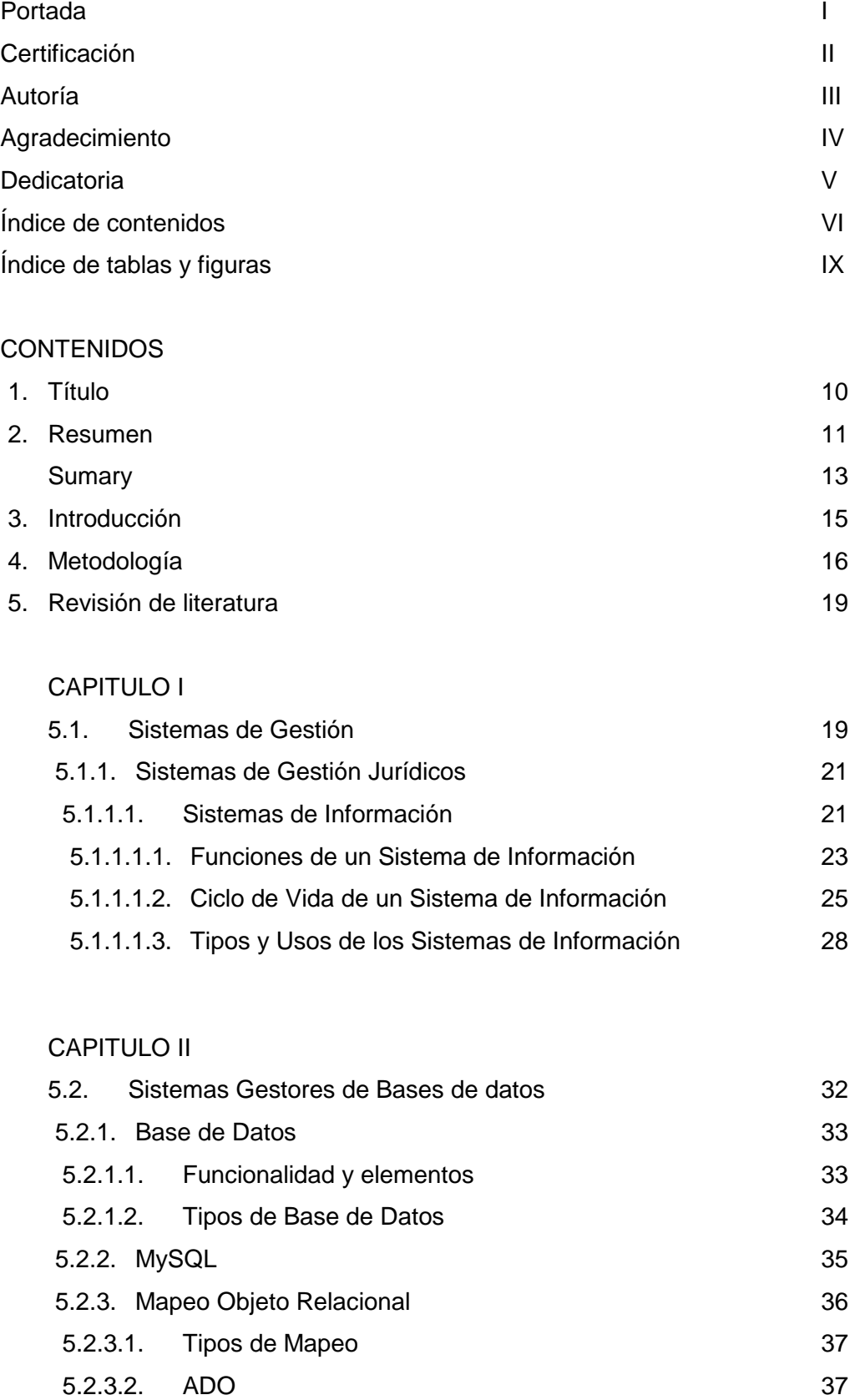

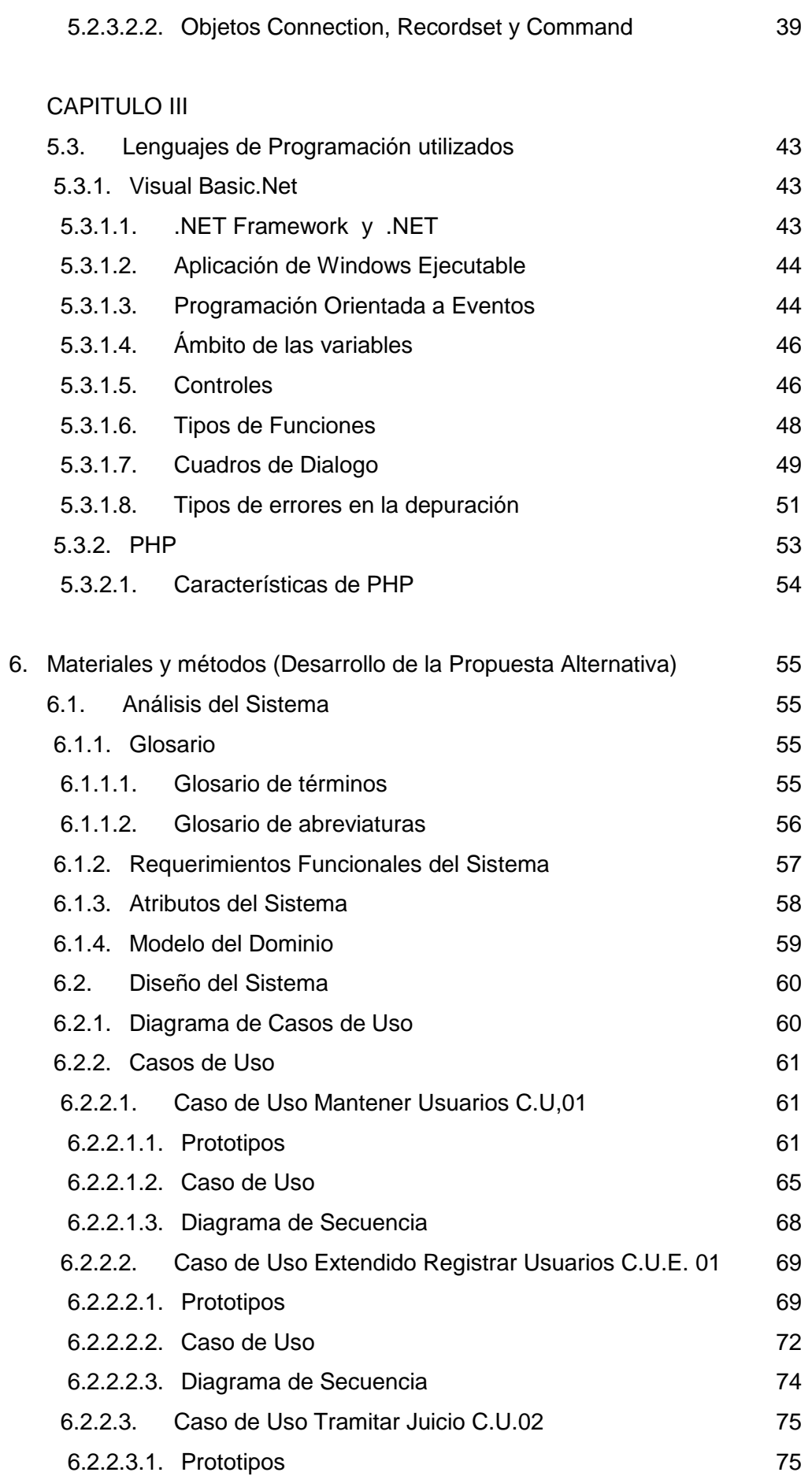

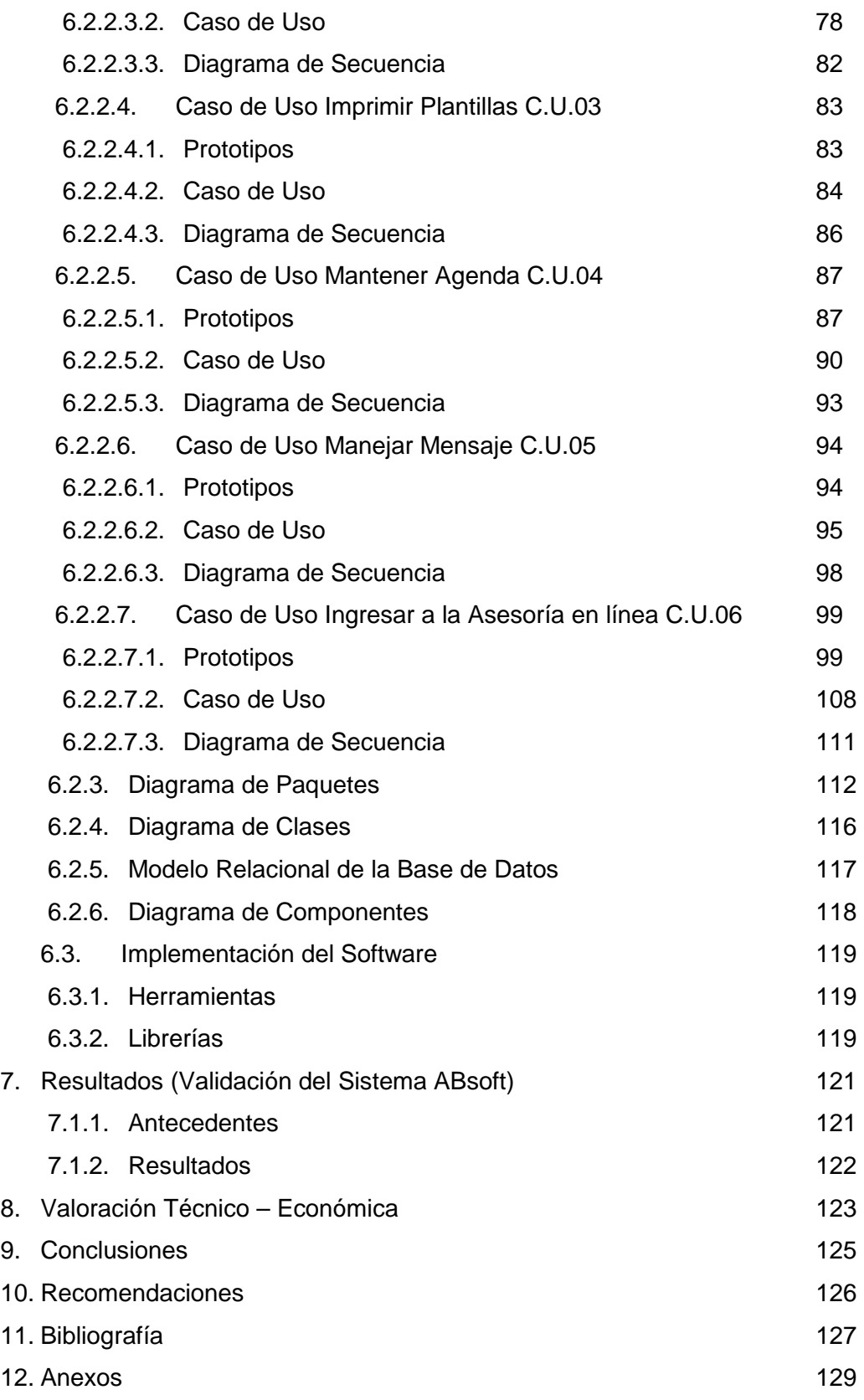

# **ÍNDICE DE TABLAS Y FIGURAS**

# **TABLAS**

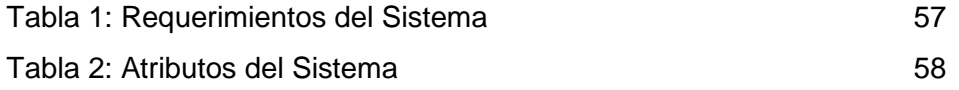

# **FIGURAS**

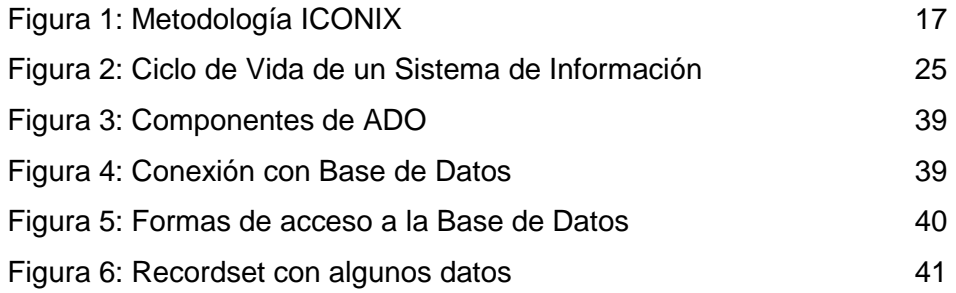

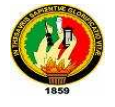

# **1. TÍTULO:**

# **"SISTEMA DE GESTIÓN JURÍDICO PARA EL CENTRO DE DESARROLLO JURÍDICO, SOCIAL Y EMPRESARIAL DE LA UNIVERSIDAD NACIONAL DE LOJA"**

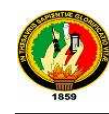

### **2. RESUMEN**

La creciente globalización de la economía y el conocimiento conducen a cambios estructurales en todas las naciones; nuestro país no puede permanecer ajeno a una impostergable modernización de medios y herramientas, con las cuales se desarrollan y evalúan los sistemas de gestión, por esto se ha desarrollado la presente tesis, con el tema "Sistema de Gestión Jurídico para el Centro de Desarrollo Jurídico, Social y Empresarial de la Universidad Nacional de Loja"

La cual permitirá facilitar la gestión de las causas judiciales y brindar una mejor atención a los clientes mediante las consultas vía Web. La ejecución de la gestión de los procesos legales será lograda con la realización de los siguientes procesos: Almacenamiento de juicios, plantillas, agenda, tutor, asesoría letrada, y desarrollo social y empresarial.

Los juicios serán tramitados de forma óptima, omitiendo procesos tediosos repetitivos, permitiendo que los Abogados que laboran en el Centro de Desarrollo Jurídico, Social y Empresarial se concentren aun más en sus labores específicas, obteniendo un mejor seguimiento a los procesos judiciales. La agenda tiene como fin ayudar al abogado a recordar los diversos compromisos que se encuentren almacenados en el sistema. El tutor contiene documentación oportuna para los estudiantes que realizan las pasantías en el Centro de Desarrollo Jurídico, Social y Empresarial de la Universidad Nacional de Loja. La asesoría letrada contiene preguntas frecuentes que son realizadas a los profesionales del derecho y lo concerniente al Desarrollo Social y Empresarial permite almacenar proyectos que son tramitados en el Centro de Desarrollo Jurídico, Social y Empresarial. Las plantillas son formatos establecidos de escritos que utilizan los abogados para los trámites pertinentes.

El sistema permitirá que los clientes del consultorio revisen si el juicio ha tenido avance y cuando es su próxima entrevista. Además se podrá realizar preguntas tipo chat con los operadores del derecho.

En definitiva se va a mejorar la efectividad operativa del Centro de Desarrollo Jurídico, Social y Empresarial de la Universidad Nacional de Loja.

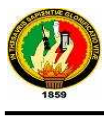

Finalmente queda la satisfacción de haber entregado este trabajo como medio facilitador de nuevos aprendizajes y descubrimientos que contribuyan al cambio y mejoramiento de la educación.

# **SUMARY**

The increasing globalization of the knowledge economy and lead to structural changes in all nations, our country can not remain detached from one urgent modernization of means and tools, with which they develop and evaluate management systems, so it has developed this thesis, with the theme "Legal System Management for Law Development Centre, Social and Management, National University of Loja"

Which will facilitate the management of trials and provide better customer service through consultation via the Web. The implementation of the management of the trials will be accomplished through the implementation of the following processes: storage trials, templates, calendar, guardian, legal counseling, and social and business development.

The trials will be processed in an optimal way, omitting tedious repetitive processes, allowing lawyers who work at the Law Development Centre, Social and Business focus even more on their specific tasks, resulting in better monitoring of judicial proceedings. The agenda aims to help the lawyer to remember the various commitments that are stored in the system. The tutor contains relevant materials for students doing internships at the Center for Legal Development, Social and Management, National University of Loja.

The legal advice contains frequently asked questions that are made to the legal profession and respect the social and business development to store projects that are processed at the Center for Legal Development, Social and Management. Templates are provided in written format used by lawyers to the relevant procedures.

The system will allow customers of the office to review whether the trial had advance and when is your next appointment. You may ask questions such chat with the operators of the right.

Ultimately it will improve the operational effectiveness of the Law Development Centre, Social and Management, National University of Loja.

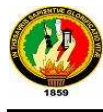

Finally there is the satisfaction of having delivered this paper as a means facilitator of new learning and discoveries that contribute to change and improve education.

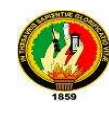

## **3. INTRODUCCIÓN**

En la actualidad las empresas, independientemente de su tamaño, enfrentan demandas respecto a rentabilidad, calidad, tecnología y desarrollo sostenible. Un sistema de gestión eficiente, diseñado a la medida de sus procesos comerciales, puede ayudar a enfrentar los desafíos del cambiante mercado global de hoy.

Los Sistemas de gestión jurídicos permiten facilitar, las tareas rutinarias en los diversos centros de trabajo de los operadores del derecho. Tienen la misión de facilitar los procesos dejando que los profesionales puedan centrar sus actividades encaminadas al esfuerzo intelectual, mejorando de esta manera la calidad de su desempeño.

La presente tesis es un Sistema de Gestión integral para el Centro de Desarrollo Jurídico, Social y Empresarial de la Universidad Nacional de Loja, siendo de suma importancia por que permite que los abogados trabajen de modo homogéneo e integrado, permitiendo el aprovechamiento de la información; se la ha dividido en dos partes para su mejor entendimiento.

La elaboración de la parte de gestión ha sido realizada en una herramienta novedosa, muy utilizada y orientada a objetos como lo es Visual Basic.net; mientras que la parte web ha sido diseñada en el lenguaje de programación Php y con un motor de base de datos Mysql, debido a que esta será anexada a la página web de la Universidad Nacional de Loja.

Lo pertinente a la gestión se lo ha denominado ABsoft y permite facilitar el trámite de los juicios, y con la parte web se pretende dar un mejor servicio a todos los clientes del Centro de Desarrollo Jurídico Social y Empresarial de la Universidad Nacional de Loja.

Aunque esta aplicación ha sido diseñada exclusivamente para el Centro de Desarrollo Jurídico, Social y Empresarial de la Universidad Nacional de Loja, bien pudiera acoplarse a cualquier otro centro jurídico como software de gestión.

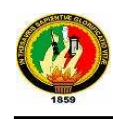

ı

## **4. METODOLOGÍA**

La metodología usada en la realización del Sistema de Gestión Jurídico para el Centro de Desarrollo Jurídico, Social y Empresarial de la Universidad Nacional de Loja ha sido escogida de acuerdo a la fase de realización del Sistema.

Para la investigación de los diferentes lenguajes de programación óptimos a desarrollar el Sistema de Gestión Jurídico destinado al Centro de Desarrollo Jurídico, Social y Empresarial de la Universidad Nacional de Loja se utilizó el método analítico, el mismo que consiste en la desmembración de un todo, descomponiéndolo en sus partes o elementos y así observar las causas, la naturaleza y los efectos, teniendo en cuenta que es necesario conocer la naturaleza del fenómeno y objeto que se estudia llegando a comprender su esencia. Este método nos permite conocer más del objeto de estudio, con lo cual se puede: explicar, hacer analogías, comprender mejor su comportamiento y establecer nuevas teorías.

En la fase de análisis del Sistema de Gestión Jurídico para el Centro de Desarrollo Jurídico, Social y Empresarial de la Universidad Nacional de Loja se utilizó técnicas de investigación como son la entrevista y la observación directa.

La entrevista es una técnica de recopilación de información a través de una conversación profesional, con la que se adquiere información acerca de lo que se investiga, dependiendo el resultado del nivel de comunicación existente entre el investigador y el entrevistado.

"Según el fin que se persigue con la entrevista, ésta puede estar o no estructurada mediante un cuestionario previamente elaborado. Cuando la entrevista es aplicada en las etapas previas de la investigación donde se quiere conocer el objeto de investigación desde un punto de vista externo, sin que se requiera aún la profundización en la esencia del fenómeno, las preguntas a formular por el entrevistador, se deja a su criterio y experiencia."<sup>1</sup>

La observación directa permite conocer la realidad mediante la percepción y nos permite obtener conocimiento acerca del comportamiento del objeto de

<sup>1</sup>RAMOS, Ena, 2008, Métodos y técnicas de investigación [En línea] [http://www.metodos-ytecnicas-de-investigacion.htm] [Consulta:21 marzo 2011]

investigación tal y como éste se da en la realidad, es una manera de acceder a la información directa e inmediata sobre el proceso que está siendo investigado.

Se utilizó las técnicas descritas anteriormente por la predisposición que brindaron los Abogados que laboran en el Centro de Desarrollo Jurídico, Social y Empresarial.

La fase de diseño se la realizó con la metodología ICONIX, que es un método práctico que inicia con los requerimientos y prototipos del Sistema, está dirigido por Casos de Uso, con los que se realizan los Diagrama de Robustez, estos nos sirven para crear los Diagramas de Secuencia, los cuales permiten modelar la interacción; al final se desarrolla el Diagrama de Clases.

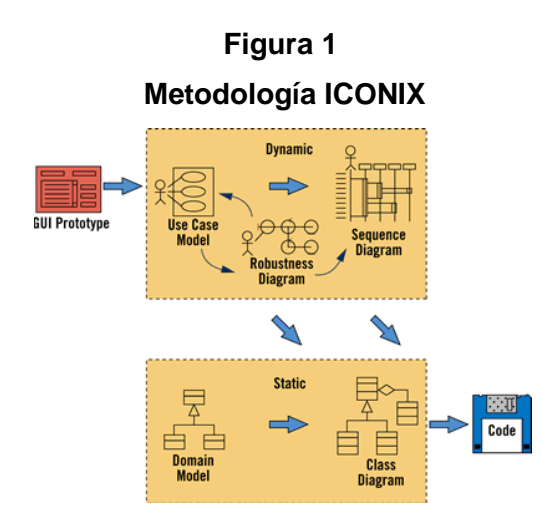

Paralelamente, se modelan los prototipos y la parte estática formada por el modelo del dominio y los diagramas de clases auxiliares.

El modelo del dominio es una parte esencial de este proceso, ya que construye la porción estática inicial de un modelo que es esencial al manejar su plan de la aplicación, antes de los casos del uso.

Los Casos de Uso se usan para capturar los requisitos del usuario, detallando todos los guiones que los usuarios realizarán. Los casos de uso manejan al modelo dinámico.

Los diagramas de robustez se crean a partir de los casos de uso, identificando objetos, los mismos que pueden ser de límite, entidad o control. En la mayoría de los casos al construir este diagrama se tendrá que refinar los casos de uso, este

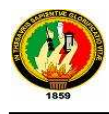

refinamiento del texto de caso de uso, cambia la naturaleza del texto, de la perspectiva manual de un usuario, a una descripción del uso en el contexto del modelamiento de objetos.

El análisis de robustez habilita el descubrimiento continuo de objetos, también puede determinar diferencias de denominación de objetos y conflictos antes de que ellos causen serios problemas. Además ayuda a asegurar que se han identificado la mayoría de las clases del dominio antes de empezar los diagramas de secuencia.

Para realizar el diagrama de robustez se debe utilizar el texto del caso de uso, una frase a la vez, hay que ir dibujando a los actores, el límite apropiado, el objeto entidad y el controlador, y las conexiones entre los varios elementos del diagrama. Se debe poder encajar el camino básico y todos los caminos alternados en un diagrama. Todo conllevará a refinar también el modelo estático. Los nuevos objetos que se descubre en el diagrama deben llevarse al diagrama de clases, y éste también es el tiempo correcto para agregar algunos atributos clave a sus clases más significantes.

Los primeros tres pasos involucrados anteriormente deben estar bien realizados ya que a base de estos se dibujan los diagramas de secuencia.

En los diagramas de secuencia se debe identificar el texto para el camino de acción de los casos de uso, objetos, mensajes y métodos (funcionamientos). Su naturaleza es completamente mecánica.

Después de culminar con el proceso de desarrollo ICONIX se desarrolló la fase de la programación.

Para la programación del Sistema ABsoft se utilizó Mysql y un lenguaje de programación orientado a objetos, como lo es Visual Basic.Net; y la realización de la Página Web se efectuó en PHP, Apache y Mysql.

Finalmente la fase de pruebas y reajustes se efectuó con la ejecución de entrevistas dirigidas al personal que labora en el Centro de Desarrollo, Jurídico, Social y Empresarial de la Universidad Nacional de Loja.

# **5. REVISIÓN DE LITERATURA**

## **CAPITULO I**

### **5.1. Sistemas de Gestión**

Un sistema de gestión es una estructura probada para la gestión y mejora continua de las políticas, los procedimientos y procesos de la organización.

Los sistemas de gestión, son desarrollos hechos a medida para que los usuarios de los sistemas puedan realizar de manera más automatizada y ordenada sus tareas diarias.

Un sistema de gestión ayuda a lograr los objetivos de la organización mediante una serie de estrategias, que incluyen la optimización de procesos, el enfoque centrado en la gestión y el pensamiento disciplinado.

Las empresas que operan en el siglo XXI se enfrentan a muchos retos, significativos, entre ellos:

- Rentabilidad
- Competitividad
- Globalización
- Velocidad de los cambios
- Capacidad de adaptación
- Crecimiento
- Tecnología

Equilibrar estos y otros requisitos empresariales puede constituir un proceso difícil y desalentador. Es aquí donde entran en juego los sistemas de gestión, al permitir aprovechar y desarrollar el potencial existente en la organización.

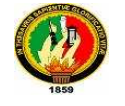

La implementación de un sistema de gestión eficaz puede ayudar a:

- Gestionar los riesgos sociales, medioambientales y financieros
- Mejorar la efectividad operativa
- Reducir costos
- Aumentar la satisfacción de clientes y partes interesadas
- Lograr mejoras continuas
- Potenciar la innovación
- Aportar claridad al mercado

El uso de un sistema de gestión probado le permite renovar constantemente su objetivo, sus estrategias, sus operaciones y niveles de servicio.

Es la gestión (planeamiento, organización, operaciones y control) de los recursos (humanos y físicos) que tienen que ver con el apoyo a sistemas (desarrollo, mejoría y mantenimiento) y servicios (procesamiento, transformación, distribución, almacenamiento y recuperación) de la información (datos, textos, voz e imagen) para una empresa.

Es el proceso dentro del segmento de la gestión de información que sirve al interés corporativo. Se persigue asociar la información para beneficio de la organización en su totalidad mediante la explotación, desarrollo y optimización de los recursos de información generalmente se manifiestan en las metas y objetivos corporativos. Por tanto, la gestión de recursos de información, es el vínculo gerencial que conecta los recursos de información corporativos con las metas y objetivos de la organización.

La finalidad de la Gestión es ofrecer mecanismos que permitan a la organización adquirir, producir y transmitir, al menor costo posible, datos e información con una calidad, exactitud y actualidad suficientes para servir a los objetivos de la organización.

## **5.1.1. Sistema de Gestión Jurídicos**

Los Sistemas de gestión jurídicos permiten facilitar, las tareas rutinarias en los diversos centros de trabajo de los operadores del derecho. Tienen la misión de facilitar la gestión, dejando que los profesionales puedan centrar sus tareas en actividades más destinadas al esfuerzo intelectual, mejorando de esta manera la calidad de su trabajo.

Con el Sistema de Gestión Jurídico se podrá gestionar las tareas cotidianas de los estudios jurídicos, como son administrar expedientes, redactar escritos, intercambiar documentación, llevar un orden de los juicios, ordenar sus cosas particulares, etc.

Los sistemas de gestión se basan en sistemas de información.

#### **5.1.1.1. Sistemas de Información**

Un sistema de información es un conjunto de elementos que interactúan entre sí con el fin de apoyar las actividades de una empresa o negocio.

Un sistema de información realiza cuatro actividades básicas: entrada, almacenamiento, procesamiento y salida de información.

**Entrada de Información:** Es el proceso mediante el cual el Sistema de Información toma los datos que requiere para procesar la información. Las entradas pueden ser manuales o automáticas. Las manuales son aquellas que se proporcionan en forma directa por el usuario, mientras que las automáticas son datos o información que provienen o son tomados de otros sistemas o módulos.

Las unidades típicas de entrada de datos a las computadoras son las terminales, las cintas magnéticas, las unidades de diskette, los códigos de barras, los escáners, la voz, los monitores sensibles al tacto, el teclado y el mouse, entre otras.

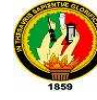

**Almacenamiento de información:** El almacenamiento es una de las actividades o capacidades más importantes que tiene una computadora, ya que a través de esta propiedad el sistema puede recordar la información guardada en la sección o proceso anterior. Esta información suele ser almacenada en estructuras de información denominadas archivos. La unidad típica de almacenamiento son los discos magnéticos o discos duros, los discos flexibles o diskettes y los discos compactos (CD-ROM).

**Procesamiento de Información:** Es la capacidad del Sistema de Información para efectuar cálculos de acuerdo con una secuencia de operaciones preestablecida. Estos cálculos pueden efectuarse con datos introducidos recientemente en el sistema o bien con datos que están almacenados. Esta característica de los sistemas permite la transformación de datos fuente en información que puede ser utilizada para la toma de decisiones, lo que hace posible, entre otras cosas, que un tomador de decisiones genere una proyección financiera a partir de los datos que contiene un estado de resultados o un balance general de un año base.

**Salida de Información:** La salida es la capacidad de un Sistema de Información para sacar la información procesada o bien datos de entrada al exterior. Las unidades típicas de salida son las impresoras, terminales, diskettes, cintas magnéticas, la voz, los graficadores y los plotters, entre otros. Es importante aclarar que la salida de un Sistema de Información puede constituir la entrada a otro Sistema de Información o módulo.

También podríamos decir que un Sistema de Información es un conjunto de elementos que interactúan entre sí con el fin de apoyar las actividades de una empresa o negocio.

Los elementos que interactúan entre sí son: el equipo computacional, el recurso humano, los datos o información fuente, programas ejecutados por las computadoras, las telecomunicaciones y los procedimientos de políticas y reglas de operación.

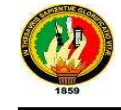

### **5.1.1.1.1. Funciones de un Sistema de Información**

Los sistemas de información difieren en sus tipos de entradas y salidas, en el tipo de procesamientos y en su estructura. Estos elementos están determinados por el propósito u objetivos del sistema, el cual es establecido a su vez, por la organización, en todos ellos podemos encontrar un conjunto de funciones que, según Senn, son las siguientes:

**Procesamiento de Transacciones:** La cual consiste en capturar o recolectar, clasificar, ordenar, calcular, resumir y almacenar los datos originados por las transacciones, que tienen lugar durante la realización de actividades en la organización.

**Definición de Archivos:** Consiste en almacenar los datos capturados por el procesamiento de transacciones, de acuerdo a una estructura u organización de almacenamiento adecuado (base de datos o archivo) un método que facilite su almacenamiento, actualización y acceso, y un dispositivo apropiado de almacenamiento (disco, cintas, diskettes, y otros).

**Mantenimiento de Archivos:** Los archivos o bases de datos del sistema deben mantener actualizados. Las operaciones básicas de mantenimiento son la inserción, la modificación y la eliminación de datos en los medios de almacenamiento.

**Generación de Reportes:** La realización de esta función es esencial para el sistema de información, ella se encarga de producir la información requerida y trasmitirla a los puntos o centros de información que la soliciten. Esta transmisión de información se puede efectuar mediante el movimiento físico de los elementos de almacenamiento o mediante la comunicación de señales eléctricas digitales o analógicas a dispositivos receptores (terminales, convertidores, estaciones remotas u otro computador). Los reportes que genera el sistema de información se clasifican en:

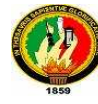

- **a) Reportes de Errores:** Proporcionan información sobre los errores que ocurren y se detectan durante el procesamiento de transacciones.
- **b) Reportes de Actividades:** Proporcionan información sobre las actividades elementos de la organización. No están orientados a la toma de decisiones. Por ejemplo. Listados de empleados, listados de inventarios de piezas, y otros.
- **c) Reportes Regulares:** Están orientados a la toma de decisiones. Se preparan a intervalos definidos de tiempo y en un formato fijo, por lo que se pueden generar automáticamente.
- **d) Reporte de Excepción**: Útiles para controlar situaciones anormales pues señalar la ocurrencia de condiciones "fuera de limite". Tienen un formato predefinido y se pueden generar automáticamente bajo solicitud o cuando ocurra la condición anormal.
- **e) Reportes no Planeados:** Requeridos eventualmente para la toma de decisiones. Se generan cuando se solicitan y pueden tener un formato predefinido.
- **f) Reportes Especiales:** Requeridos generalmente una sola vez con fines de analizar situaciones o resolver problemas involucran el uso de modelos que respondan a interrogantes del tipo "que ocurre si…" No tienen formato predefinido y pueden o no generarse automáticamente. Los dos primeros reportes son producidos por los subsistemas de procesamiento de transacciones, mientras que los restantes los producen los subsistemas de procesamientos de información.

**Procesamientos de Consultas:** Parte de la información requerida por los usuarios responde a interrogantes no predefinidas y cuyas

respuestas son generalmente cortas por lo que no requiere un formato complejo como el de los reportes. Estas interrogantes reciben el nombre de consultas interactivas y constituyen un medio directo de comunicación hombre-máquina. Esta función es generalmente ejecutada por los subsistemas de administración de datos, que facilita el acceso a los datos y de procesamiento de información. La mayoría de Sistemas de Manejo de Bases de Datos que existen, poseen una herramienta que facilita la realización de esta función, denominada lenguaje de consultas o de interrogación o lenguajes para el diálogo hombre-máquina.

**Mantenimiento de la Integridad de los Datos:** Los datos mantenidos por el sistema de información deben ser confiables y veraces por lo que una de sus funciones debe garantizar la integridad de tales datos y protegerlos contra accesos indebidos o no autorizados y contra modificaciones mal intencionadas.

### **5.1.1.1.2. Ciclo de Vida de un Sistema de Información**

Un sistema de información al igual que los seres vivientes muestra un proceso de nacimiento y muerte bien definido.

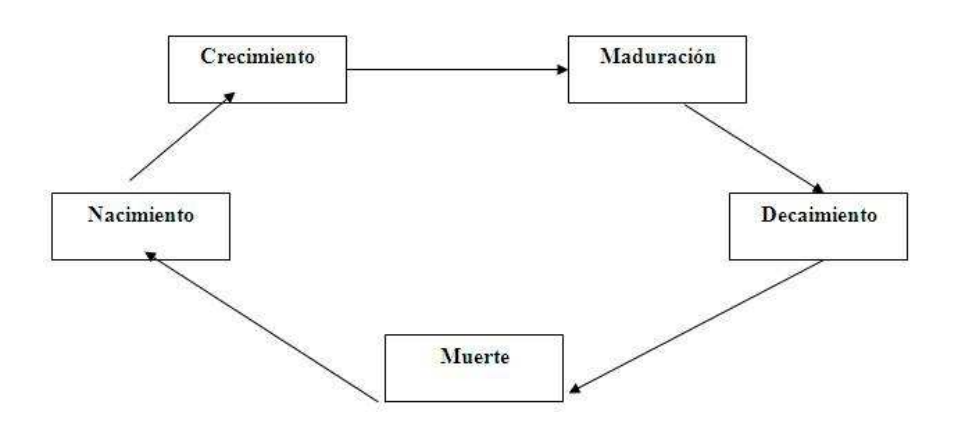

**Figura 2 Ciclo de Vida de un Sistema de Información**

Un sistema de información tiene un origen (nacimiento), generalmente ocasionado por necesidades, a partir del cual se emprende su desarrollo que va desde la definición, del proyecto hasta la puesta en operación (Crecimiento) seguidamente se inicia su operación u mantenimiento por un período mayor a los demás

durante el cual alcanza el máximo rendimiento posible (maduración). Luego, factores tales como la dinámica de la organización, los avances tecnológicos y las presiones externas o internas vuelven obsoleto e ineficaz al sistema (decaimiento), lo cual origina su paralización (muerte). En este último período se toma la decisión de renovar el sistema. Lo que origina un nuevo ciclo de vida, o desecharlo por completo, lo cual marca su fin definitivo.

Los periodos relevantes del ciclo de vida de un sistema de información se pueden agrupar en las etapas siguientes:

- Surgimiento de necesidades.
- Desarrollo.
- Operación y Mantenimiento.
- Disposición (Renovación o Extinción).

La etapa de desarrollo está constituida por las siguientes fases:

- Definición del Proyecto.
- Análisis de Contexto
- Definición de Requerimientos.
- Construcción del Sistema.
- Implantación del Sistema.

**Definición de Proyecto:** En esta fase se determinan las necesidades básicas que motivan el desarrollo de un nuevo sistema de información, se define el problema en términos generales, se establecen los objetivos básicos del sistema, se elabora el estudio de factibilidad, y se realiza la planificación global del desarrollo del sistema.

**Análisis del Contexto:** Esta fase consiste en recolectar toda la documentación existente que esté relacionada con el ambiente dentro del cual va a operar el sistema y con el actual sistema de información (si existe). El contexto o sistema ampliado, esto es, el sistema al cual pertenece o va a pertenecer el sistema de información, debe ser analizado en términos de su ambiente, objetivos, estructuras y procesos, de igual modo debe procederse

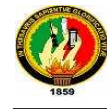

con el actual sistema de información, a fin de determinar sus problemas.

**Definición de Requerimientos.** Consiste en establecer junto con los usuarios una descripción detallada de los objetivos del nuevo sistema, su ambiente y sus funciones. Se especifican los requerimientos del sistema, sus restricciones y sus atributos.

**Diseño del Sistema:** Esta fase lleva a diseñar diferentes alternativas especificando para cada una de ellas la interacción hombre-máquina, el costo de desarrollo y los recursos que requiere. Se evalúa cada alternativa mediante un análisis costo-beneficio y se selecciona una de ellas. Se procede luego al diseño de las entradas, salidas, datos, programas, procedimientos y el plan de pruebas del sistema.

**Construcción del Sistema:** Una vez diseñado el sistema, se procede a su construcción o realización, esto es la codificación y depuración de los programas diseñados, la creación e inicialización de los (s) bases (s) de datos, y el desarrollo de los procedimientos manuales que utilizará el sistema de información.

**Pruebas del Sistema:** Esta es la fase que consume mayor tiempo y consiste en probar adecuadamente tanto los programas, como los procedimientos y los archivos o bases de datos. Cada uno de estos componentes, luego se procede a la prueba de integración de estos componentes y finalmente se prueba el sistema de información como un todo, tanto en ambiente simulado como en un real. Este último constituye la prueba de aceptación del sistema.

**Implantación del Sistema**: Esta fase constituye la última de la etapa e desarrollo del sistema de información. En ella se adiestra a los usuarios del sistema, se realiza la conversión del sistema actual (si existe) al nuevo sistema recientemente desarrollado, se realizan las entonaciones necesarias, es decir, la puesta o punto del sistema y finalmente se evalúa el sistema de información. Al finalizar esta fase el sistema de información inicia una nueva etapa que hemos denominado etapa de operación y mantenimiento.

En conjunto de fases descritas constituye lo que denominaremos Ciclo de Desarrollo. Este ciclo es un proceso secuencial-iterativo, pues se inicia con la definición del proyecto y finaliza con la implantación del sistema, pero puede reiniciarse o devolverse a una fase ya ejecutada, por ejemplo, durante la fase de construcción del sistema es posible que surjan nuevos requerimientos, con las consiguientes modificaciones de diseño y construcción para luego continuar con las fase de pruebas e implantación del sistema.

El ciclo de vida propuesto se caracteriza por estar segmentado o dividido en eventos relevantes (etapas y fases) que son fáciles de medir revisar y documentar, facilitando en este modo la formulación de una metodología que guiará al Grupo de Desarrollo en el proceso de elaboración de un sistema de información.

#### **5.1.1.1.3. Tipos y Usos de los Sistemas de Información**

Los Sistemas de Información cumplirán tres objetivos básicos dentro de las organizaciones:

- 1. Automatización de procesos operativos.
- 2. Proporcionar información que sirva de apoyo al proceso de toma de decisiones.
- 3. Lograr ventajas competitivas a través de su implantación y uso.

Los Sistemas de Información que logran la automatización de procesos operativos dentro de una organización, son llamados frecuentemente Sistemas Transaccionales, ya que su función primordial consiste en procesar transacciones tales como pagos, cobros, pólizas, entradas, salidas, etc. Por otra parte, los Sistemas de Información que apoyan el proceso de toma de decisiones son los Sistemas de Soporte a la Toma de Decisiones, Sistemas para la Toma de Decisión de Grupo, Sistemas Expertos de Soporte a la Toma de Decisiones y Sistema de Información para Ejecutivos. El tercer tipo de sistema, de acuerdo con su uso u objetivos que cumplen, es el

de los Sistemas Estratégicos, los cuales se desarrollan en las organizaciones con el fin de lograr ventajas competitivas, a través del uso de la tecnología de información.

A continuación se mencionan las principales características de estos tipos de Sistemas de Información.

**Sistemas Transaccionales.** Sus principales características son:

- A través de éstos suelen lograrse ahorros significativos de mano de obra, debido a que automatizan tareas operativas de la organización.
- Con frecuencia son el primer tipo de Sistemas de Información que se implanta en las organizaciones. Se empieza apoyando las tareas a nivel operativo de la organización.
- Son intensivos en entrada y salid de información; sus cálculos y procesos suelen ser simples y poco sofisticados.
- Tienen la propiedad de ser recolectores de información, es decir, a través de estos sistemas se cargan las grandes bases de información para su explotación posterior.
- Son fáciles de justificar ante la dirección general, ya que sus beneficios son visibles y palpables.

**Sistemas de Apoyo de las Decisiones.** Las principales características de estos son:

- Suelen introducirse después de haber implantado los Sistemas Transaccionales más relevantes de la empresa, ya que estos últimos constituyen su plataforma de información.
- La información que generan sirve de apoyo a los mandos intermedios y a la alta administración en el proceso de toma de decisiones.
- Suelen ser intensivos en cálculos y escasos en entradas y salidas de información. Así, por ejemplo, un modelo de planeación financiera requiere poca información de

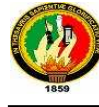

entrada, genera poca información como resultado, pero puede realizar muchos cálculos durante su proceso.

- No suelen ahorrar mano de obra. Debido a ello, la justificación económica para el desarrollo de estos sistemas es difícil, ya que no se conocen los ingresos del proyecto de inversión.
- Suelen ser Sistemas de Información interactivos y amigables, con altos estándares de diseño gráfico y visual, ya que están dirigidos al usuario final.
- Apoyan la toma de decisiones que, por su misma naturaleza son repetitivos y de decisiones no estructuradas que no suelen repetirse. Por ejemplo, un Sistema de Compra de Materiales que indique cuándo debe hacerse un pedido al proveedor o un Sistema de Simulación de Negocios que apoye la decisión de introducir un nuevo producto al mercado.
- Estos sistemas pueden ser desarrollados directamente por el usuario final sin la participación operativa de los analistas y programadores del área de informática.
- Este tipo de sistemas puede incluir la programación de la producción, compra de materiales, flujo de fondos, proyecciones financieras, modelos de simulación de negocios, modelos de inventarios, etc.

**Sistemas Estratégicos.** Sus principales características son:

- Su función primordial no es apoyar la automatización de procesos operativos ni proporcionar información para apoyar la toma de decisiones.
- Suelen desarrollarse in house, es decir, dentro de la organización, por lo tanto no pueden adaptarse fácilmente a paquetes disponibles en el mercado.
- Típicamente su forma de desarrollo es a base de incrementos y a través de su evolución dentro de la organización. Se inicia con un proceso o función en

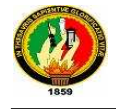

particular y a partir de ahí se van agregando nuevas funciones o procesos.

Su función es lograr ventajas que los competidores no posean, tales como ventajas en costos y servicios diferenciados con clientes y proveedores. En este contexto, los Sistema Estratégicos son creadores de barreras de entrada al negocio. Por ejemplo, el uso de cajeros automáticos en los bancos en un Sistema Estratégico, ya que brinda ventaja sobre un banco que no posee tal servicio. Si un banco nuevo decide abrir sus puerta al público, tendrá que dar este servicio para tener un nivel similar al de sus competidores.

### **CAPITULO II**

#### **5.2. SISTEMAS GESTORES DE BASES DE DATOS**

Un SGBD es un conjunto de programas, procedimientos y lenguajes que nos proporcionan las herramientas necesarias para trabajar con una BD. Incorporar una serie de funciones que nos permita definir los registros, sus campos, sus relaciones, insertar, suprimir, modificar y consultar los datos.

El SGBD también se encargará de la comunicación entre el usuario y la base de datos, proporcionándole al usuario, los medios necesarios para poder obtener información, introducir nuevos datos y actualizar los ya existentes.

En la actualidad existen diversos SGBD, entre otros tenemos MySQL, ORACLE, SQL SERVER, PostgreSQL, Access. Actualmente los más importantes son:

MySQL brinda un buen rendimiento, presta mejores utilidades de administración y permite un mayor control de acceso. Su principal objetivo de diseño fue la velocidad, y además consume muy pocos recursos, tanto de CPU como de memoria.

ORACLE es un manejador de base de datos relacional que hace uso de los recursos del sistema informático en todas las arquitecturas de hardware, para garantizar su aprovechamiento al máximo en ambientes cargados de información.

ACCES es un programa gestor de base de datos relacionales, el cual es parte de la ofimática de Office, es sencillo de manejar y sobretodo su fácil instalación es muy sencilla.

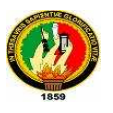

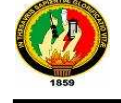

#### **5.2.1. Base de Datos**

Una base de datos es un conjunto de información relacionada que se encuentra agrupada o estructurada. En sí es un soporte digital que tiene como fin el almacenamiento masivo de información en formato texto plano. No es capaz de almacenar imágenes como se cree, sino que almacena las rutas (path) de dichas fotos; ni almacena otro tipo de datos; sino que almacena sus rutas de acceso de ser necesario.

### **5.2.1.1. Funcionalidad y elementos**

Las bases de datos, son utilizadas en sistemas que requieren una interacción fluida con la aplicación; estas se encargan muchas veces de administrar, editar, y dar de alta. Usualmente la base de datos, está ligada a la programación directa del site, causando que una edición en ella cause una modificación directa en lo que ve el usuario.

La función básica de una base de datos es permitir el almacenamiento y la recuperación de la información necesaria, para que las personas de la organización puedan tomar decisiones. Es así que las Bases de Datos se tornan esenciales para la supervivencia de cualquier organización; pues los datos estructurados constituyen un recurso básico para todas las organizaciones.

Dependiendo de la capacidad de almacenamiento y procesamiento del hardware, la organización puede contar con una única Base de Datos, o con múltiples Bases de Datos.

Su objetivo es el de automatizar:

- El Mantenimiento
- Cualquier informe de información
- Cualquier consulta sobre dicha información

## **Elementos de una Base de Datos**

**Datos:** Es la parte esencial de la información, es decir, la información que llega a la base de datos.

**Atributos:** Son los diferentes campos que conforman la estructura de una base de datos.

**Campos:** Es la unidad más pequeña de datos.

**Registro:** Es un conjunto de campos o atributos relacionados entre sí.

**Archivo:** Es un conjunto de registros relacionados.

### **5.2.1.2. Tipos de Base de Datos**

Las Bases de datos han tenido en su evolución variaciones en las estructuras usadas para el almacenamiento, existen diversas divisiones, pero en su mayoría diversos autores comparten la siguiente división:

- Bases de datos relacionales.
- Bases de datos orientadas a objetos.
- Bases de datos híbridas.

#### **Base de datos relacional**

Su nombre proviene de su gran ventaja de la posibilidad de relacionar varias tablas de datos entre sí, compartiendo información y evitando la duplicidad y los problemas que ello conlleva (espacio de almacenamiento y redundancia). Existen numerosas bases de datos relacionales para distintas plataformas (Access, Paradox, Oracle, Sybase) y son ampliamente utilizadas. Sin embargo, tienen un punto

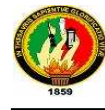

débil: la mayoría de ellas no admite la incorporación de objetos multimedia tales como sonidos, imágenes o animaciones.

#### **Bases de Datos orientadas a objetos**

Las bases de datos orientadas a objetos incorporan el paradigma de la Orientación a Objetos (OO) a las bases de datos. La base de datos está constituida por objetos, que pueden ser de muy diversos tipos, y sobre los cuales se encuentran definidas unas operaciones. Las bases de datos orientadas a objetos pueden manejar información binaria (como objetos multimedia) de una forma eficiente. Su limitación suele residir en su especialización, ya que suelen estar diseñadas para un tipo particular de objetos.

#### **Base de datos híbrida**

Las bases de datos híbridas combinan características de las bases de datos relacionales y las bases de datos orientadas a objetos. Manejan datos textuales y datos binarios, a los cuales se extienden las posibilidades de consulta. Es una tecnología reciente y aún existen pocas en el mercado.

#### **5.2.2. MySQL**

"MySQL es una aplicación de Código abierto y por lo tanto es gratuita, nos permite redistribuir una aplicación que la contenga y nos permite incluso modificar su código para mejorarla o adaptarla a nuestras necesidades".<sup>2</sup> Además es un sistema fácil de instalar y configurar en servidores Windows, Linux, etc. MySQL puede correr en la inmensa mayoría de sistemas operativos, por lo que junto a otro lenguaje de programación de lado de servidor de alta portabilidad como Java, PHP,

ı

<sup>&</sup>lt;sup>2</sup> ProgramacionWEb.net. 2006. [en línea]

<sup>[</sup>http://www.programacionweb.net/articulos/articulo/?num=184] [Consulta:19 enero 2010]

Perl... nos permite el desarrollo de aplicaciones web fáciles de migrar y el acceso y copia de los datos desde cualquier Sistema Operativo.

## **5.2.3. Mapeo Objeto Relacional**

"Los Mapeo Objeto Relacional (ORM) son herramientas de software que me permiten trabajar con los datos persistidos en nuestras bases de datos relacionales como si ellos fueran parte de una base de datos orientada a objetos (virtual).

En aplicaciones estándar, realizadas sobre bases de datos relacionales, la funcion del ORM es transformar un registro en objeto y viceversa, abstrayendonos del uso de ADO.net en pos de realizar operaciones de consulta y persistencia directamente sobre los objetos".  $^3$ 

Se debe considerar la utilización del ORM si:

- Tenemos la posibilidad de diseñar la base de datos, ya que de esa manera, podremos seguir prácticas que facilitarán la interacción ORM-DB.
- Queremos abstraernos del motor de base de datos (SQL Server, Oracle) y poder cambiarlo sin demasiado inconveniente).

Se debe evitar su utilización cuando:

- Recibamos bases de datos que posean características tales como tablas con varios campos como clave principal o sin claves primarias y/o foráneas, ya que eso podría dificultar el mapeo y las consultas.
- Necesitemos ejecutar procesos BATCH con millones de registros.

 $\overline{a}$ 

<sup>&</sup>lt;sup>3</sup> MALIEVAC, Martín. . [en línea]

<sup>[</sup>http://pub.ermesconsulting.com/index.php?option=com\_content&view=article&id=64:mapeo-objetorelacional-orm&catid=54:cat-arq-patterns&Itemid=56] [Consulta:25 marzo 2011]
#### **5.2.3.1. Tipos de Mapeo**

**De Objeto a Tabla**.- Utilizando este método, usted crea el objeto primero y después añade metadatos al objeto (ya sea como comentarios, con algún archivo de configuración o con definiciones en el objeto mismo) que especifican los nombres de archivos y el estilo de mapeo que se utilizará.

Este método es preferido por los arquitectos de software, ya que permite diseñar el modelo de objetos independientemente del sistema que se utilice para guardar estos objetos.

Aunque tiene la ventaja de que produce un diseño aparentemente más "limpio" desde el punto de vista de los arquitectos, el problema de estos diseños es que a los administradores de bases de datos no les gusta porque los sistemas diseñados así resultan bastante lentos para accesar la base de datos.

**De Tabla a Objeto**.- Este método es favorecido principalmente por los administradores de bases de datos, porque permite optimizar las tablas desde la fase de diseño.

#### **5.2.3.2. ADO**

"ActiveX Data Objects (ADO) es uno de los mecanismos que usan los programas de computadoras para comunicarse con las bases de datos, darles órdenes y obtener resultados de ellas.

Con ADO, un programa puede leer, insertar, editar, o borrar, la información contenida en diferentes áreas de almacenamiento dentro de la base de datos llamadas tablas. Además, se puede manipular la propia base de datos para crear nuevas áreas para el almacenamiento de información (tablas), como también alterar o eliminar las ya existentes, entre otras cosas.

Fue desarrollado por Microsoft y es usado en ambientes Windows por lenguajes de programación como Visual Basic, C++, Delphi entre otros, como también en la Web mediante el uso de Active Server Pages (ASP) y el lenguaie VBScript."<sup>4</sup>

#### **5.2.3.2.1. Componentes de ADO**

Los principales componentes de ADO son:

- Connection (Permite establecer una conexión con la base de datos)
- Recordset (Maneja un conjunto de records de la base de datos)
- Command (Permite enviar órdenes SQL para ser ejecutados por la base de datos)

#### **Otros componentes de ADO**

- Record (Permite manejar un registro, típicamente pero no exclusivamente, de una fuente diferente a una base de datos. Uno de sus usos es la representación de datos que no están estructurados en forma de Tablas, como por ejemplo que tengan una estructura tipo árbol.
- Field (Permite manipular un campo perteneciente a un Record o un Recordset)
- Parameter (Permite configurar un parámetro para una consulta SQL. Se usa con Command)
- Stream (Permite manejar flujos de datos (streams), provenientes de ficheros de texto, páginas web, etc)
- Error (Indica las características de los errores que pudieran suceder al ejecutar métodos de los objetos de ADO)
- Property (Contiene información perteneciente a un objeto determinado)

ı

<sup>&</sup>lt;sup>4</sup> WIKIPEDIA, ActiveX Data Objects, [en línea], 2011, [http://www.bbd/ActiveX\_Data\_Objects.htm] [Consulta: 25 marzo 2011]

#### **5.2.3.2.2. Objetos Connection, Recordset y Command**

 "Los 3 principales componentes de ADO son Connection, Recordset y Command (la conexión, el recordset, y la orden).

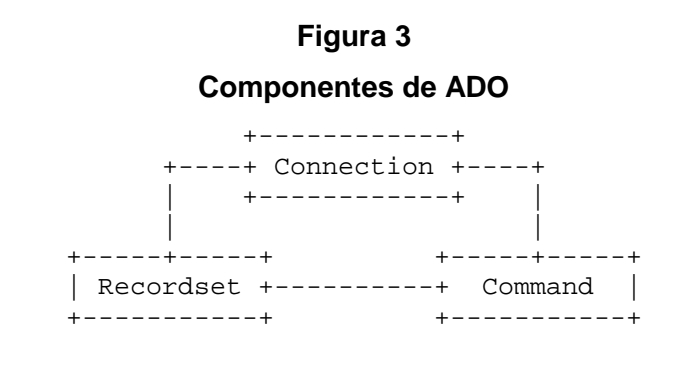

#### **La Conexión**

La **conexión** es como una autopista que permite el flujo de datos entre el programa y la base de datos. Por ella pueden viajar las órdenes que desde el programa se usan para hacer solicitudes de información a la base de datos o para realizar una operación dentro de ella como borrar registros, añadir registros, modificar tablas, etc. También, por esta autopista, pueden ir y venir los datos, desde y hacia la base de datos, entre otras cosas.

Tanto el recordset como la orden usan la conexión para comunicarse con la base de datos.

La conexión se comunica con la base de datos a través de un intermediario llamado "proveedor de datos".

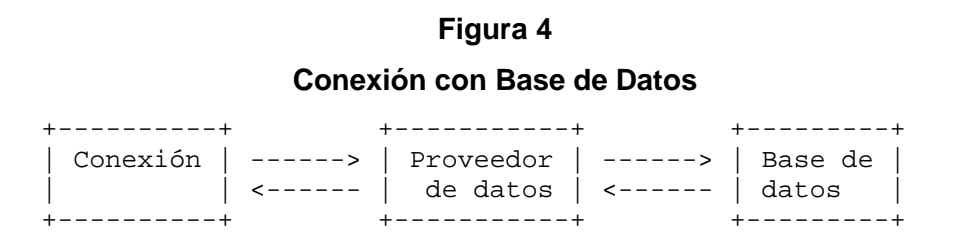

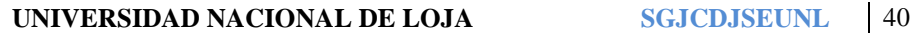

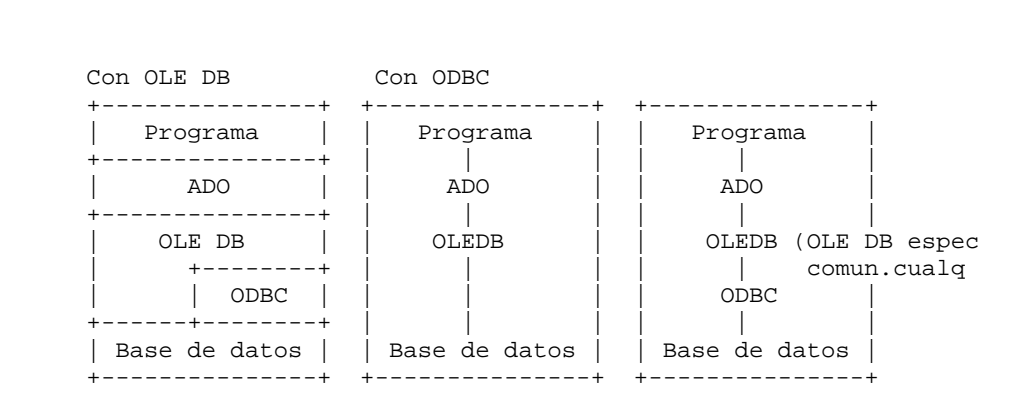

Todo esto es transparente al usuario de ADO, quien, en líneas generales, no tiene por que enterarse ni conocer estos mecanismos. ADO tiene un alto grado de abstracción, lo que significa que, al mantener una interface sencilla, oculta los detalles complejos del manejo de la base de datos.

Un programa puede saltarse completamente el ADO, y acceder a la base de datos directamente de 3 maneras diferentes, a través de OLDB, ODBC, o por ODBC usando una capa intermedia de OLE DB. Al trabajar de esta manera, se tiene la ventaja de una mayor funcionalidad que no contiene ADO a cambio de una mayor complejidad en la programación. Esto es necesario algunas veces, en ciertos tipos de programas y para ciertas necesidades, pero no es lo común.

## **Figura 5 Formas de acceso a la Base de Datos**

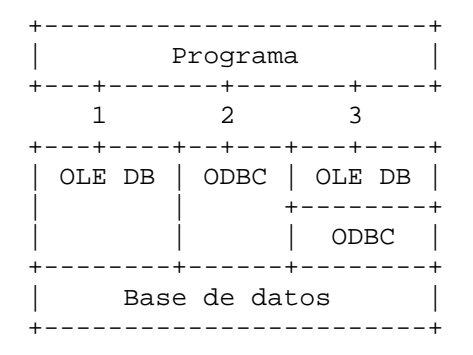

#### **El Recordset**

El Recordset es, como su nombre lo indica, un conjunto de records. En general, sus datos tienen su origen en una base de datos, aunque también pueden generarse independientemente de ésta.

Un recordset puede contener cero o más records (registros). Cada recordset tiene una colección de campos, que es común a todos los records. Podemos verlo como una matriz o tabla, en donde las filas son los records, y las columnas son los campos.

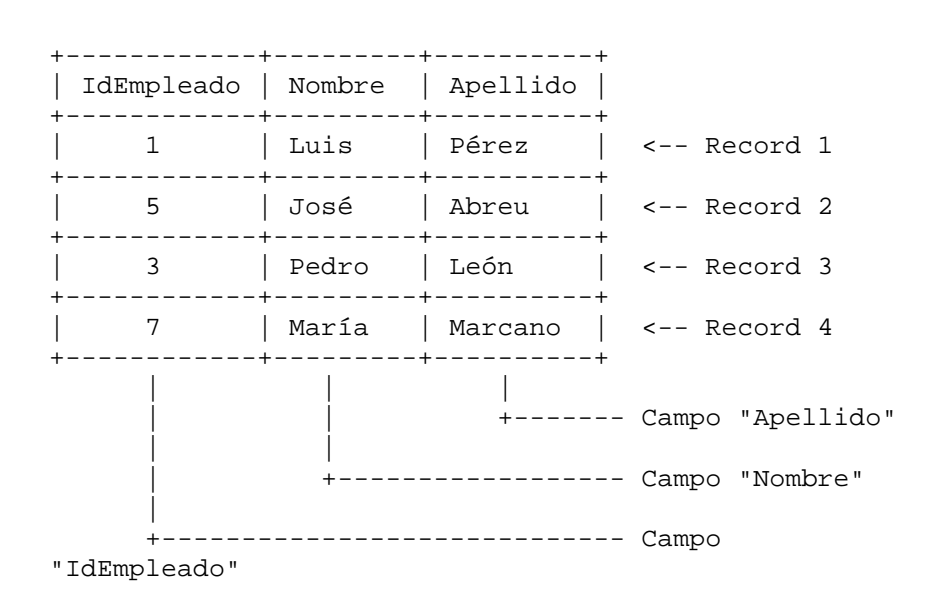

**Figura 6 Recordset con algunos datos:** 

Un recordset puede tener varias características que el programador define a su conveniencia. Puede ser de solo lectura, o de lecturaescritura, por ejemplo.

La información con que se carga el recordset puede provenir de una tabla o varias tablas, de la base de datos.

El recordset, tiene capacidades de navegación entre su conjunto de registros. Puede:

- Moverse al siguiente registro
- Moverse al anterior

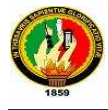

l

- Moverse al primero
- Moverse al último
- y otros

En un recordset, se ve y se pueden editar los datos de un solo registro en un tiempo dado, se pueden manipular los datos de los campos del "registro actual" en donde se encuentra.

Además de editar registros, también se puede:

- Insertar registros nuevos
- Borrar registros

Las edición, la inserción y el borrado de registros en el recordset, se reflejarán en la Base de Datos.

## **El Comando**

La orden (command) es el componente ADO que permite hacer solicitudes o dar órdenes a la base de datos mediante una sentencia SQL.

Se puede especificar la inserción de registros nuevos en una tabla, así como también, la eliminación la actualización y la obtención de registros con determinadas condiciones.

Además, se pueden crear, alterar y modificar las características de las tablas que conforman la base de datos."<sup>5</sup>

<sup>&</sup>lt;sup>5</sup>WIKIPEDIA, ActiveX Data Objects, [en línea], 2011, [http://www.bbd/ActiveX\_Data\_Objects.htm] [Consulta: 25 marzo 2011]

## **CAPITULO III**

#### **5.3. LENGUAJES DE PROGRAMACIÓN UTILIZADOS**

#### **5.3.1. Visual Basic.Net**

"Punto Net es la nueva tecnología desarrollada y ofrecida por Microsoft que permitirá hacer más fácil aun la construcción y desarrollo de programas y aplicaciones para Internet."<sup>6</sup>

"Visual Basic.Net es un lenguaje de programación muy apropiado para construir sistemas de información basados en red o mejor aun en Internet, tiene una gran cantidad de características nuevas y mejoradas como la herencia, las interfaces y la sobrecarga que la convierten en un lenguaje eficaz de programación orientado a objetos."<sup>7</sup>

#### **5.3.1.1.** .**NET Framework y .NET**

#### .**NET Framework**

Visual Studio .NET tiene una nueva herramienta que comparte con Visual Basic, Visual C++, Visual C#, etc. llamada .NET Framework que además es una interfaz subyacente que forma parte del propio sistema operativo Windows.

La estructura de .NET Framework es por Clases mismas que puede incorporar a sus proyectos a través de la instrucción Imports.

#### **.NET**

ı

La biblioteca de clases .NET es una biblioteca de clases incluida en el Microsoft .NET Framework y está diseñada para ser la base sobre las cuales las aplicaciones .NET son construidas.

<sup>6</sup> FRANCESCO BALENA, Programación Avanzada Visual Basic.Net, MC Graw Hill, Pág. 5

<sup>&</sup>lt;sup>7</sup> FRANCESCO BALENA, Programación Avanzada Visual Basic.Net, MC Graw Hill, Pág. 8

#### **5.3.1.2. Aplicación Windows Ejecutable**

Las aplicaciones Windows creadas con Visual Basic .NET tienen la extensión .exe mismas que podrán ser ejecutadas en cualquier equipo que tenga instalado Microsoft Windows. Visual Basic .NET instala de de manera automática los archivos de soporte, incluyendo las bibliotecas de vínculos dinámicos y archivos de .NET framework. Visual Studio puede crear dos tipos de archivos ejecutables:

- Debug Compilación de depuración, se utiliza cuando se prueba y depura un programa (**Default**).
- Release Versión de edición, se utiliza cuando se termina el programa siendo esta una versión optimizada de menor tamaño

Lo que Visual Basic hace es crear una directorio binaria dentro del directorio que contiene el proyecto y compilará el código fuente, dando como resultado un archivo .exe con el nombre de su aplicación.

#### **5.3.1.3. Programación Orientada a Eventos**

Visual Basic .NET soporta la Programación Orientada a Eventos en la cual las aplicaciones reconocen y responden a eventos.

#### **Evento**

Un Evento es una acción o acontecimiento reconocido por algunos objetos para los cuales es necesario escribir el código para responder a dicho evento. Los eventos pueden ocurrir como resultado de una acción del usuario (onClick), por invocación a través de código o disparados por el sistema (Timer Tick Event).

#### **Manejador de Eventos**

Un Manejador de Eventos contiene código que responde a eventos particulares. Un desarrollador diseña cuidadosamente sus aplicaciones determinando los controles disponibles para el usuario y los eventos apropiados asociados a estos controles, entonces, el

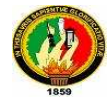

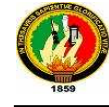

desarrollador escribe el código para integrar los eventos consistentes con el diseño de la aplicación.

#### **Procedimientos**

Un procedimiento es un conjunto de sentencias que realizan una acción lógica. Existen tres tipos de procedimientos en Visual Basic .NET:

**1. Event procedures/Event handler**, procedimiento que contiene código que es ejecutado en respuesta a un evento. Cuando el evento es disparado el código dentro del manejador de eventos es ejecutado.

Visual Basic .NET para los manejadores de eventos utiliza una convención estándar la cual combina el nombre del objeto seguido de un guión bajo y el nombre del evento.

```
Private|Public Sub objeto_Evento(parámetros) handles 
Objeto.Evento 
    sentencias 
 End Sub
```
Cada manejador de eventos provee dos parámetros, el primer parámetro llamado sender provee una referencia al objeto que dispara el evento, el segundo parámetro es un objeto cuyo tipo de dato depende del evento que es manejado. Ambos parámetros son pasados por valor.

Si un parámetro es declarado por referencia ByRef el parámetro apunta al argumento actual. Por default los argumentos se pasan por valor ByVal el parámetro es una copia local del argumento.

- **2. Sub procedures,** contiene código que el desarrollador crea para realizar una acción lógica.
- **3. Function procedures,** contiene código que el desarrollador crea para realizar una acción lógica y regresa un valor, el valor que

una función envia de regreso al programa que lo invoco es llamado valor de regreso. Para regresar un valor se utiliza la sentencia Return.

#### **5.3.1.4. Ámbito de las variables**

Cuando es declarada una variable también se define su ámbito, el ámbito de una variable es la región de código en la cual la variable se referencia directamente. Existen dos tipos de ámbitos de las variables:

**Local**, es una variable declarada dentro de un procedimiento y se destruye cuando el procedimiento termina de ejecutarse.

**Módular**, es una variable declarada a nivel módulo fuera de cualquier procedimiento y son declaradas en la parte superior del Editor de Código arriba del primer procedimiento, este espacio es llamado Sección de Declaraciones Generales (General Declaration Section).

#### **5.3.1.5. Controles**

#### **Control Button (antes CommandButton)**

El control CommandButton en Visual Basic .NET recibe el nombre de Button, la propiedad **Caption** ahora recibe el nombre de Text, ocurre lo mismo para el caso del control Label.

#### **Control Label**

El control Label ahora su propiedad **Caption** recibe el nombre de Text y por ejemplo la antes propiedad **Alignment** ahora recibe el nombre de TextAlign la cual tiene más opciones de alineación.

#### **Control TextBox**

El control TextBox tiene una capacidad de almacenamiento de 32 Kbytes de texto.

#### **Control DateTimePicker**

El control DateTimePicker muestra por defecto la fecha actual que es posible modificar a través de su propiedad value.

Este control puede mostrar fechas u horas, si se desea mostrar horas se deberá utilizar:

nombreControl.Format = DateTimePickerFormat.Time

## **Control LinkLabel**

A través de este control es posible abrir el navegador por default y acceder a un URL específico:

```
LinkLabel1.LinkVisited = True 
System.Diagnostics.Process.Start(LinkLabel1.Text)
```
Donde LinkLabel1.Text es el valor que tiene asignado la propiedad Text por ejemplo file:///C:/pagina.html si quiere probar sin tener acceso a internet o si quiere probar con acceso a internet seria http://www.elSitioWeb.com.

## **Control MainMenu**

El Control MainMenu agrega menús a un programa, el menú se configura mediante sus propiedades.

Para agregar un menú simplemente seleccione el control MainMenu el cual de manera automática se ajusta al tamaño del formulario, este menú es de fácil manipulación pues basta con escribir el nombre para las opciones y a través del menú popup es posible modificarlo.

Una vez agregado el control MainMenu también se agrega un panel debajo del formulario la cual recibe el nombre de Bandeja de Componentes a través del cual será posible definir y modificar sus propiedades.

## **5.3.1.6. Tipos de Funciones**

#### **Funciones Intrínsecas**

- Val, regresa el número contenido en un argumento, se detiene en el primer caracter no numérico.
- CDbl, regresa un valor double si el argumento puede ser convertido a double
- IsNumeric, regresa True si el argumento puede ser convertido a double
- Rnd, regresa un valor random entre 0 y 1
- Abs, regresa el valor absoluto de un número (es necesario importar System.Math)
- Int, regresa la parte entera de un número
- FormatCurrency, regresa un string formateado a moneda y redondeado a dos decimales
- Formar(expr,str), convierte una expresión a un formato string específico.

## **Funciones Financieras**

Visual Basic .NET provee funciones financieras como Pmt(Rate,Nper,PV) para determinar pagos mensuales y FV(Rate,Nper,Pmt) para determinar el valor futuro de una anualidad basada en pagos fijos periódicos e intereses de tasa fija.

## **Funciones de Tiempo y Hora**

En Visual Basic .NET existen funciones a través de las cuales es posible manipular el tiempo y la hora:

- TimeString, regresa la hora actual del sistema.
- DateString, regresa la fecha actual del sistema.
- Now, regresa un valor codificado que representa la hora y fecha actual del sistema.
- Hour(hora), regresa el número de hora actual del sistema.
- Minute(hora), regresa el número de minuto actual del sistema.

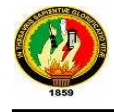

- Second(hora), regresa el múmero del segundo actual del sistema.
- Day(fecha), regresa el número del día actual del sistema.
- Month(fecha), regresa el número de mes actual del sistema.
- Year(fecha), regresa el año actual del sistema.
- Weekday(fecha), regresa el número que representa el día de la semana.  $(1 =$  Domingo,  $2 =$  Lunes, ...).

#### **5.3.1.7. Cuadros de Dialogo**

Visual Basic .NET cuenta con siete tipos de cuadro de dialogo que facilitan la construcción de interfaz de usuario:

- 1. OpenFileDialog, obtiene unidad, nombre de directorio y nombre de un archivo existente.
- 2. SaveFileDialog, obtiene unidad, nombre de directorio y nombre para un archivo nuevo.
- 3. FontDialog, para que el usuario seleccione una configuración para la fuente.
- 4. ColorDialog, para que el usuario seleccione un color de una paleta.
- 5. PrintDialog, para que el usuario defina opciones de impresión
- 6. PrintPreviewDialog, muestra al usuario una vista previa de impresión.
- 7. PageSetupDialog, para que el usuario controle las opciones de configuración de página.

Al momento de diseñar la interfaz de usuario los controles de cuadro de dialogo no aparecen en la pantalla pero si se muestran visibles al pie de la misma, pudiendo acceder a sus propiedades para configurar el control.

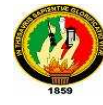

#### **OpenFileDialog**

El control OpenFileDialog representa un dialogo preconfigurado para seleccionar un archivo que será abierto. La propiedad InitialDirectory especifica el directorio inicial desplegado por la caja de dialogo de archivo. La propiedad Filter determina el formato de archivos que podrán ser presentados en la caja de dialogo, para desplegar la caja de dialogo de archivo se utiliza su método ShowDialog, la propiedad FileName mantiene es un string que contiene el nombre del archivo seleccionado.

#### **ColorDialog**

El control ColorDialog representa un dialogo preconfigurado que despliega la caja de dialogo de color estándar, permitiendo al usuario seleccionar el color o definir un color personalizado, para desplegar la caja de dialogo de color se utiliza su método ShowDialog, la propiedad color mantiene el color seleccionado por el usuario.

#### **FontDialog**

El control FontDialog representa un dialogo preconfigurado que despliega la caja de dialogo de fuente estándar, por default la caja de dialogo muestra cajas de listas para la fuente, estilo-fuente, y tamaño, cajas de chequeo para efectos como subrayado o tachado, también muestra un ejemplo de cómo la fuente podría aparecer, para desplegar la caja de dialogo de fuente se utiliza su método ShowDialog, la propiedad font mantiene el color seleccionado por el usuario.

#### **PrintDialog**

El control PrintDialog es una caja de dialogo preconfigurada, utilizada para seleccionar una impresora, escoger las páginas a imprimir y determinar otras características de impresión en aplicaciones Windows. Es posible habilitar al usuario para imprimir varias partes de sus documentos: imprimir todo, imprimir un rango de páginas o imprimir una selección. La propiedad Document se establece con un objeto PrintDocument, para desplegar la caja de dialogo de impresión utilice el método ShowDialog, la caja de dialogo de

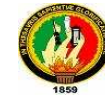

impresión almacena la configuración del usuario en el objeto PrintDocument y para imprimir utilice el método Print.

#### **PrintPreviewDialog**

El control PrintPreviewDialog es una caja de dialogo preconfigurada, para presentar como podría ser el documento cuando se imprima. La propiedad Document se establece con un objeto PrintDocument, el cual tiene propiedades que describen que será impreso y la habilidad para imprimir dentro de una aplicación Windows, para desplegar la caja de dialogo de impresión-previa utilice el método ShowDialog.

#### **PageSetupDialog**

El control PageSetupDialog es una caja de dialogo preconfigurada que permite al usuario manipular la configuración de páginas, incluyendo margenes y orientación del papel. La propiedad Document se establece con un objeto PrintDocument, para desplegar la caja de dialogo de PageSettings utilice el método ShowDialog, la selección del usuario se almacena en la propiedad PageSettings y debería entonces ser copiado al objeto PrintDocument.

#### **5.3.1.8. Tipos de errores en la depuración**

Existen 3 tipos básicos de errores, los fáciles de encontrar, solucionar y que no causan problemas de mantenimiento (sintaxis), los difíciles de encontrar, solucionar y que causan problemas potenciales de mantenimiento (lógica):

**1. Errores de compilación o de Sintaxis**, son aquellos errores en los cuales la estructura sintáctica definida por el lenguaje no concuerda con la escrita en una sentencia, es decir, ocurren cuando el código escrito no sigue o viola las reglas del lenguaje, para ello Visual Studio reconoce un error de sintaxis subraya de azul el error y pasando por encima de este el mouse aparece un mensaje de error.

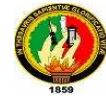

**2. Errores en tiempo de ejecución**, son todos aquellos errores no descubiertos por el compilador y que provocan una mal función del programa. El típico caso de una expresión entre tipos de datos distintos, que en Visual Basic 6 presenta el siguiente mensaje:

Run-time error '13': Type mismatch

En Visual Basic .NET un error en tiempo de ejecución genera una excepción, lo cual significa que esta situación excepcional requiere de un manejo especial.

**3. Errores lógicos,** son todos aquellos errores de tipo HumanWare, es decir, fallas en la forma de pensar de la persona y que trasciende al código, este tipo de errores son los que consumen más tiempo al tratar de hacer un programa libre de errores y son además los errores más dificiles de corregir, por ser el resultado de una planificación y razonamiento equivocados.

Los errores lógicos son errores en el diseño o implementación de la solución que provocan un comportamiento incorrecto. Por ejemplo piense en que se requiere obtener un promedio y alguien diseño o implemento la siguiente fórmula: nPromedio = Calificacion1 + Calificacion2 / 2

Si la formula se escribe tal cual, la precedencia de operadores nos indica que sumará la Calificacion1 al resultado de la división de la Calificacion2 / 2, lo cual no es el promedio, lo que estariamos esperando es que primero hiciera una sumatoria y después realizara una división, el error aquí es que harían falta unos paréntesis.

nPromedio = (Calificacion1 + Calificacion2) / 2

La razón por la cual son los errores más difíciles de corregir es porque la mayoría de los escenarios funciona sin problema, pero basta con que un escenario no se cumpla para hacer fallar el programa.

#### **5.3.2. PHP**

PHP es utilizado para ejecutar acciones del lado del servidor, este forma en el servidor los resultados que luego se mostrarán en las pantallas de cada navegante. Las páginas activas, o dinámicas, son especialmente útiles para mantener bases de datos, crear buscadores dinámicos, y todo aquello que necesite una interacción del navegante y el servidor para elaborar un resultado. Es muy eficiente, permitiendo el acceso a bases de datos usando productos como MySQL, y puede ser usado para crear páginas dinámicas complejas.

"PHP es un lenguaje interpretado diseñado para favorecer el desarrollo de web-stes dinámicos y aplicaciones para web-sites. La distribución más popular de PHP es como módulo para el web-server Apache, aunque puede funcionar con las limitaciones que ya conocemos, como un intérprete para ejecutar aplicaciones Cgi en aquellos web-servers que no lo soporten como módulo.

PHP se distribuye en formato open-source y es gratuito, una instalación habitual de PHP consiste en compilar el módulo PHP y luego recompilar el Apache para que utilice el módulo recientemente compilado"<sup>8</sup>.

El lenguaje PHP tiene la característica de permitir programar con las siguientes metodologías:

- Programación Lineal: Es cuando desarrollamos todo el código disponiendo instrucciones PHP alternando con el HTML de la página.
- Programación Estructurada: Es cuando planteamos funciones que agrupan actividades a desarrollar y luego dentro de la página llamamos a dichas funciones que pueden estar dentro del mismo archivo o en una librería separada.
- Programación Orientada a Objetos: Es cuando planteamos clases y definimos objetos de las mismas

ı

<sup>8</sup>Generación de web sites dinámicos usando PHP, [en línea], 2010,

<sup>[</sup>http://www.cav.jovenclub.cu/comunidad/sites/default/files/curso\_php\_cap\_02.PDF] [Consulta: 22 marzo 2011]

## **5.3.2.1. Características de PHP**

Las ventajas que ofrece PHP son descritas a continuación:

- Es un lenguaje multiplataforma.
- Completamente orientado al desarrollo de aplicaciones web dinámicas con acceso a información almacenada en una Base de Datos.
- El código fuente escrito en PHP es invisible al navegador y al cliente ya que es el servidor el que se encarga de ejecutar el código y enviar su resultado HTML al navegador. Esto hace que la programación en PHP sea segura y confiable.
- Capacidad de conexión con la mayoría de los motores de base de datos que se utilizan en la actualidad, destaca su conectividad con MySQL y PostgreSQL.
- Capacidad de expandir su potencial utilizando la enorme cantidad de módulos (llamados ext's o extensiones).
- Es libre, por lo que se presenta como una alternativa de fácil acceso para todos.
- Permite aplicar técnicas de programación orientada a objetos.
- Tiene manejo de excepciones (desde PHP5).

Su desventajas es que es un lenguaje que se interpreta en ejecución para ciertos usos puede resultar un inconveniente que el código fuente no pueda ser ocultado, dificultando la lectura del código pero no la impide y, en ciertos casos, representa un costo en tiempos de ejecución.

# **6. MATERIALES Y MÉTODOS (DESARROLLO DE LA PROPUESTA ALTERNATIVA)**

- **6.1. Análisis del Sistema**
- **6.1.1. Glosario**

#### **6.1.1.1. Glosario de Terminología**

**ABsoft .-** Nombre asignado a la parte de gestión del Sistema de Gestión, Jurídico para el Centro de Desarrollo Jurídico, Social y Empresarial de la Universidad Nacional de Loja.

**Abogado.-** Usuario del Sistema de gestión con libre acceso.

**Acusado.-** Cliente del Consultorio que es acusado por otra persona natural o jurídica de una falta civil, laboral o penal.

**Agenda.-** Permite almacenar compromisos laborales y sociales de los usuarios del sistema.

**Cliente.-** Persona que recibe asesoría legal por Abogados que laboran en el Centro de Desarrollo Jurídico, Social y Empresarial de la Universidad Nacional de Loja.

**Cliente Consultorio.-** Persona que tramita su juicio en el Centro de Desarrollo Jurídico, Social y Empresarial.

**Cliente Externo.-** Persona que ingresa al chat de la página web a consultar su duda judicial, y no tramita su juicio en el Centro de Desarrollo Jurídico, Social y Empresarial.

**Cliente Web.-** Persona que ingresa a la Página Web a despejar cualquier duda judicial, el mismo que puede ser cliente externo o cliente del consultorio del Centro de Desarrollo Jurídico, Social y Empresarial.

**Cuenta.-** Registro de un usuario utilizada para restringir el ingreso a personas no autorizadas.

**Demandante.-** Cliente del Consultorio que demanda a una persona natural o jurídica.

**Juicio.-** Trámite legal almacenado en el sistema

**Mensaje.-** Conjunto de caracteres enviado desde un Abogado a un cliente externo y viceversa.

**Pagina Web.-** Sitio Web en el cual se detalla información relacionada con el consultorio.

**Pasante.-** Usuario restringido del Sistema.

**Plantillas.-** Modelos de escritos, oficios o peticiones que utiliza el abogado para el trámite de resolución de juicios.

**Usuario.-** Persona que maneja el sistema (Específicamente la parte de escritorio realizada en Visual Basic.net denominado ABsoft).

**Usuario Web.-** Persona que ingresa a la página web, se registra y envía en el chat mensajes, sean estos preguntas o respuestas relacionadas con la labor jurídica, puede ser Abogado, Pasante, Cliente del consultorio o Cliente externo.

## **6.1.1.2. Glosario de Abreviaturas**

**C.U.E.01.-** Caso de uso externo 01 **P.A.-** Pantalla Agenda **P.A.J.-** Pantalla Asesoría Jurídica **P.A.J.M.L.-** Pantalla Asesoría Jurídica Mensajería en Línea **P.A.P.-** Pantalla Abrir Plantilla **P.A.R.-** Pantalla Abogados Registrados **PCU.-** Pantalla crear usuarios

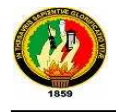

- **PEU.-** Pantalla eliminar usuarios
- **PJ.-** Pantalla Juicios
- **PMU.- Pantalla modificar usuarios**
- **P.N.U.W** Pantalla Nuevo Usuario Web
- **PPABS.-** Pantalla principal ABsoft sistema de abogados
- **VCEU.-** Ventana de confirmación en la eliminación de un usuario registrado.

## **6.1.2. Requerimientos Funcionales del Sistema**

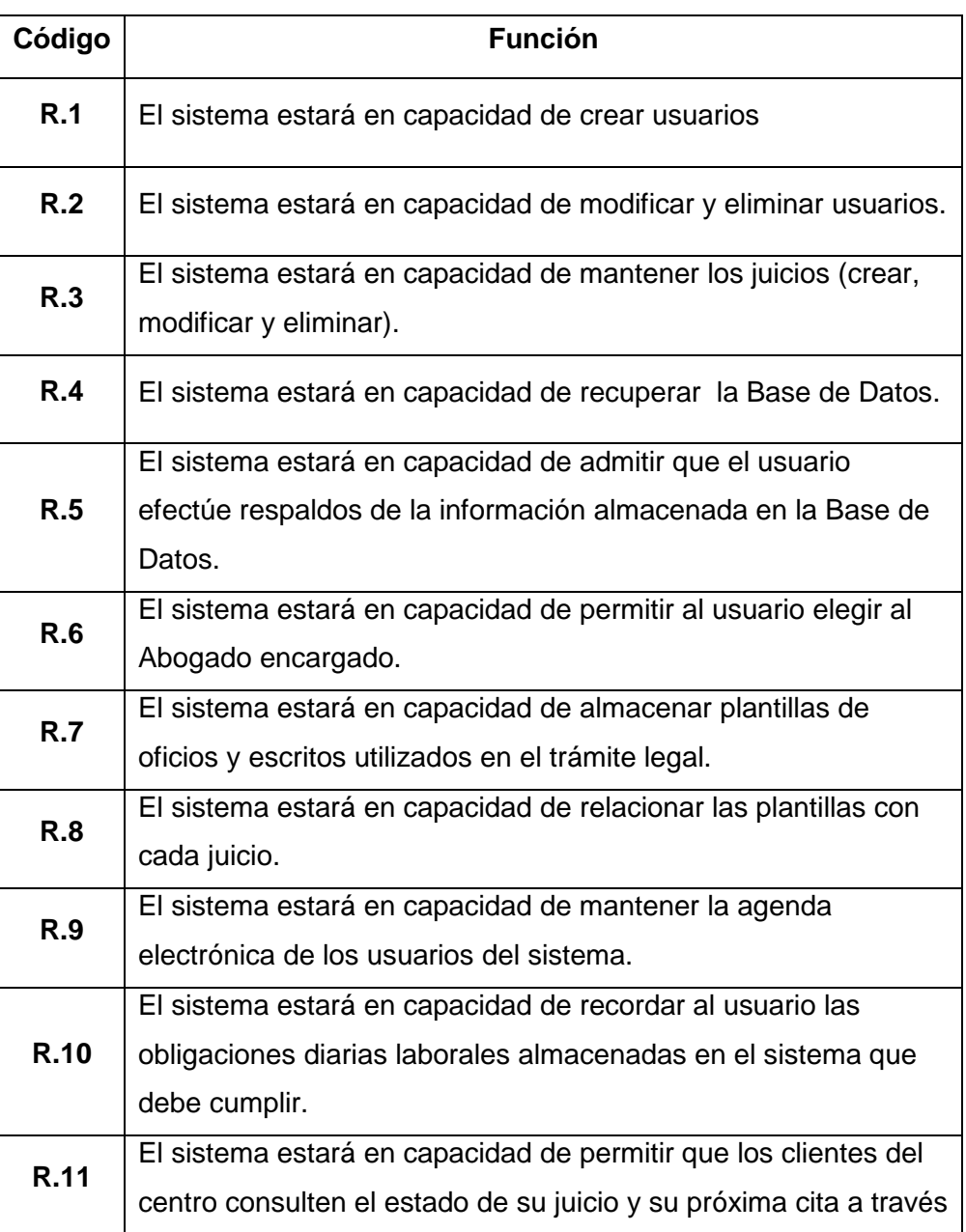

#### **Tabla1:** Requerimientos del Sistema

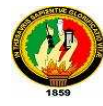

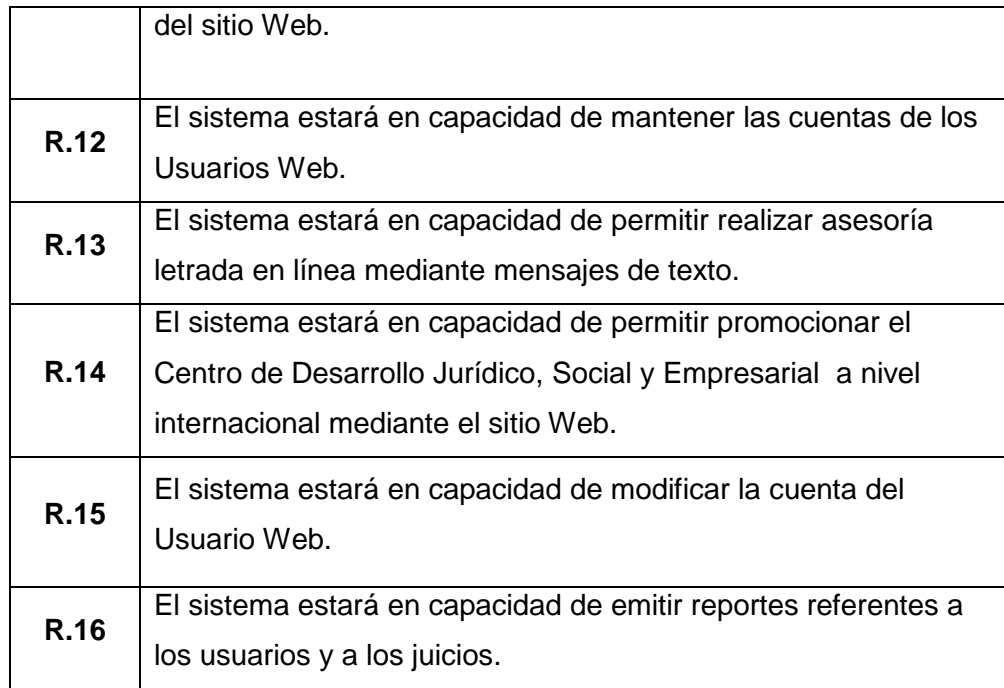

## **6.1.3. Atributos del Sistema**

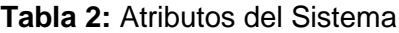

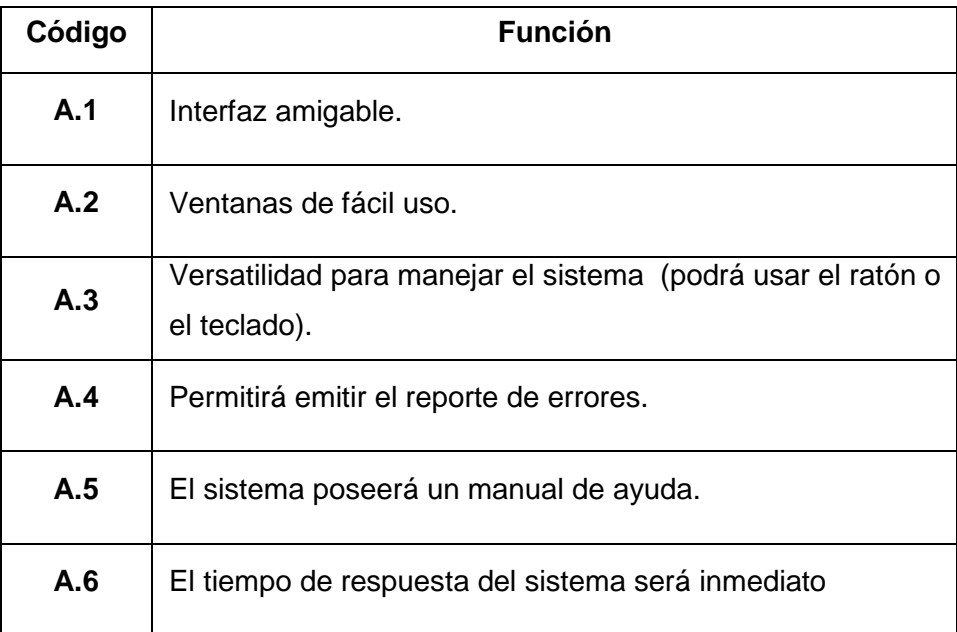

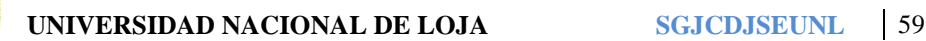

## **6.1.4. Modelo del Dominio**

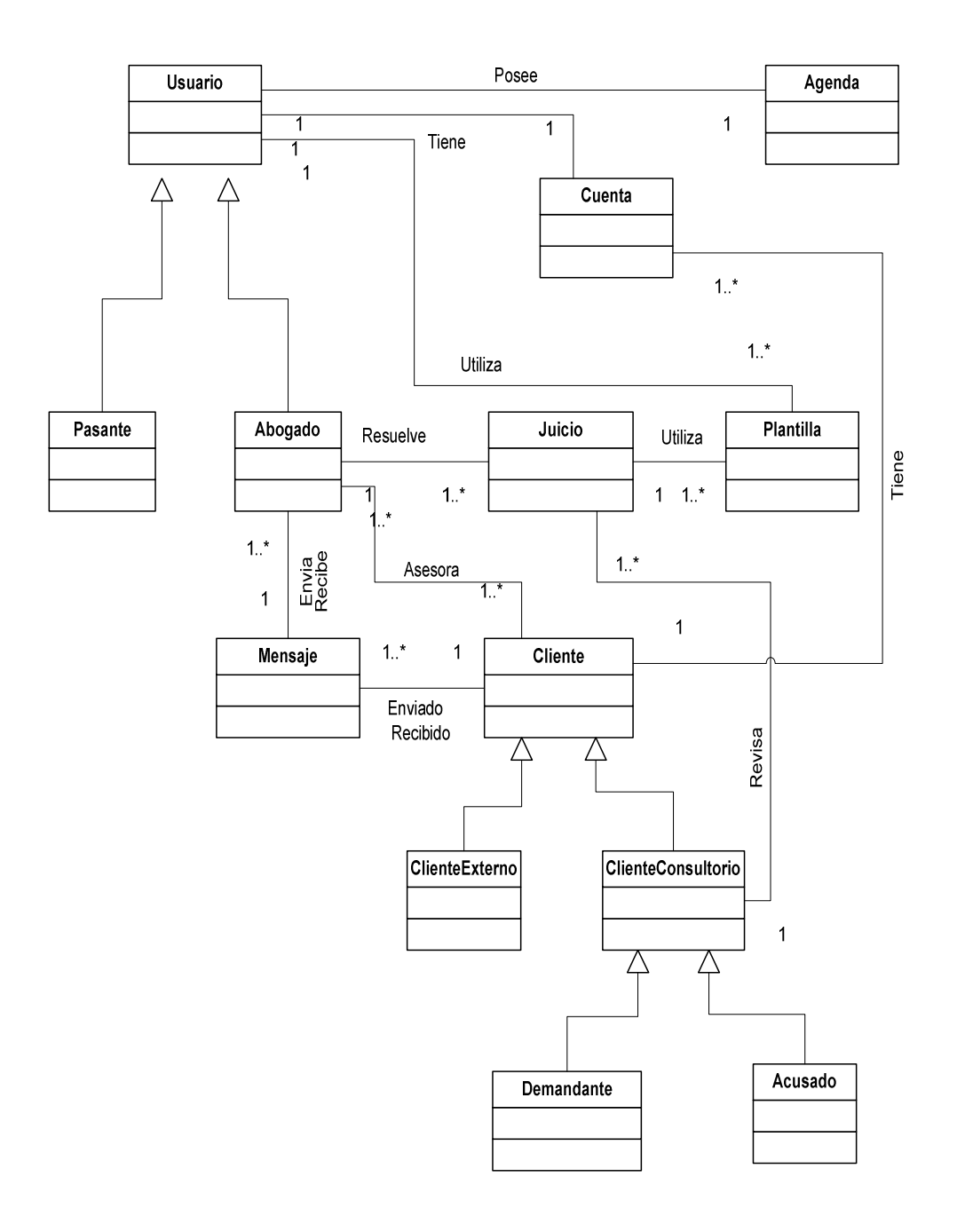

## **6.2. Diseño del Sistema**

## **6.2.1. Diagrama de Casos de Uso**

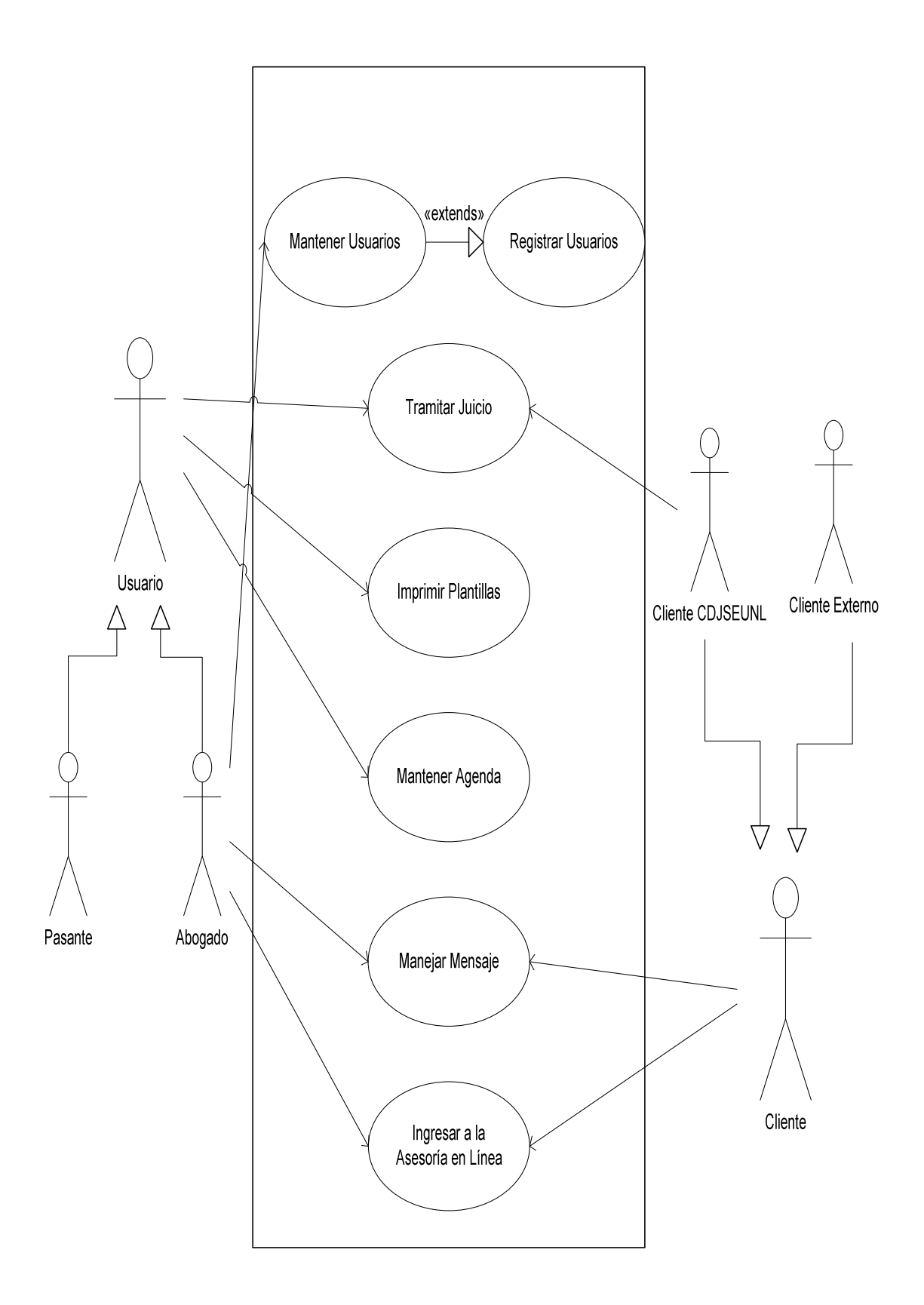

- **6.2.2. Caso de Uso**
- **6.2.2.1. Caso de Uso Mantener Usuarios C.U.01**
- **6.2.2.1.1. Prototipos**

# **PANTALLA PRINCIPAL ABSOFT SISTEMA DE ABOGADOS**

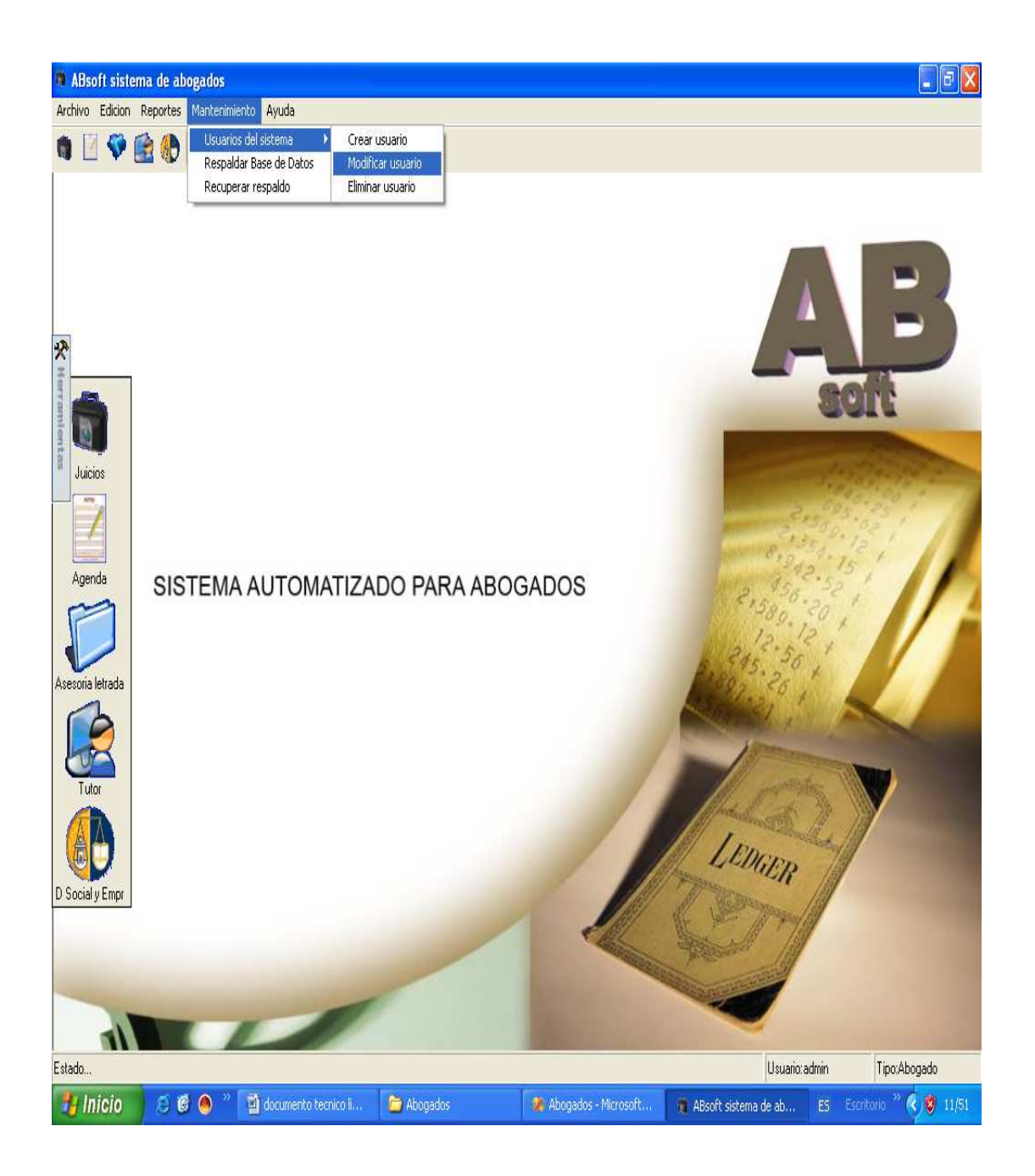

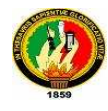

## **PANTALLA MODIFICAR USUARIOS**

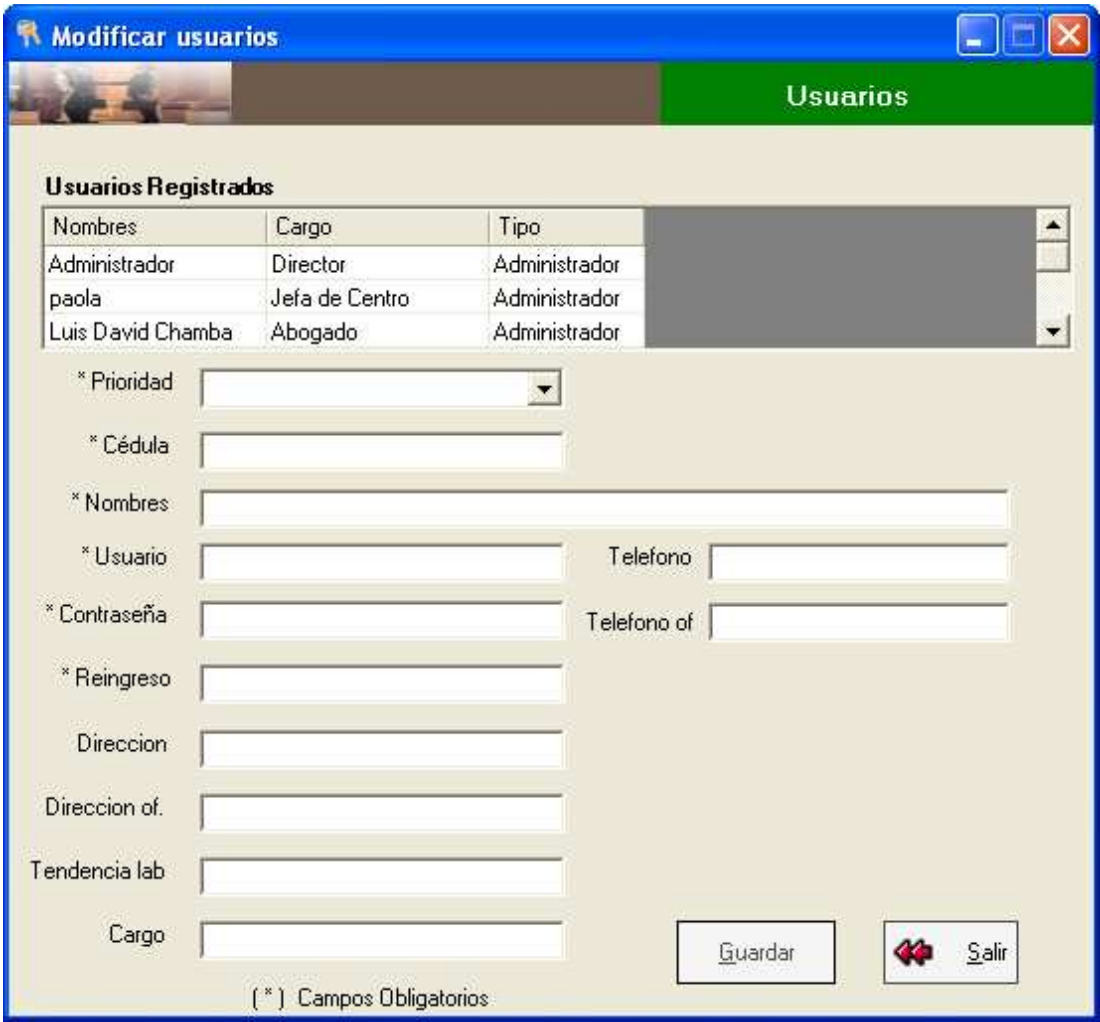

# **VENTANA MENSAJE DE ACEPTACIÓN**

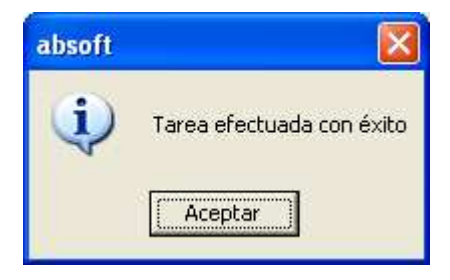

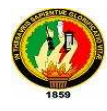

# **PANTALLA ELIMINAR USUARIOS**

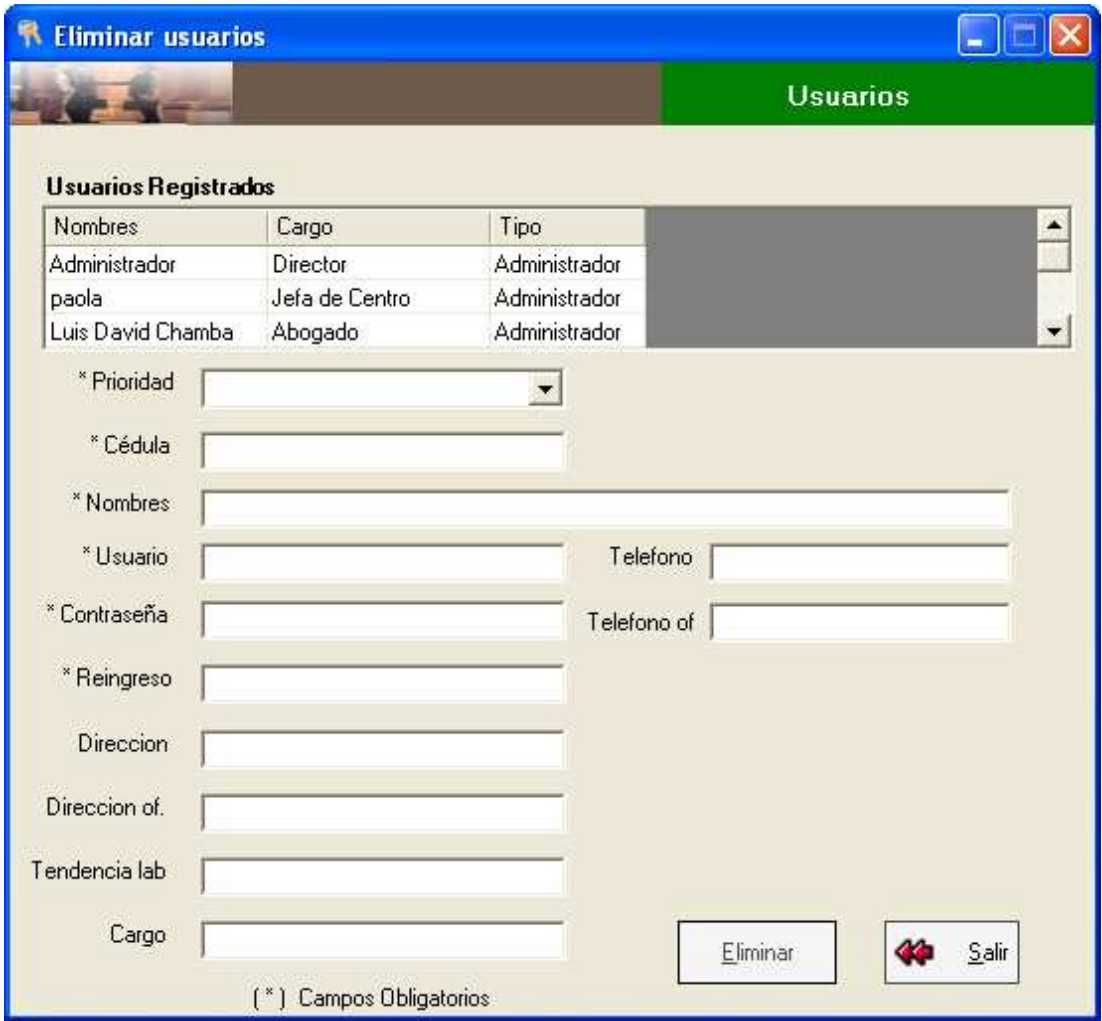

# **VENTANA CONFIRMACIÓN DE ELIMINACIÓN IDUSUARIO**

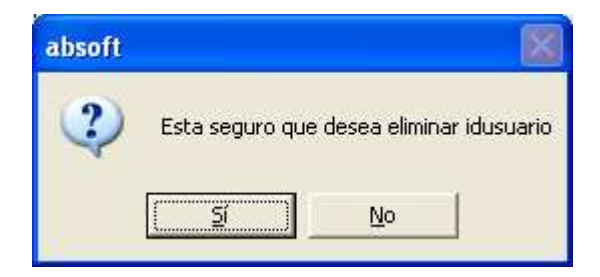

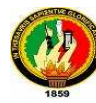

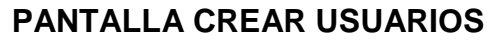

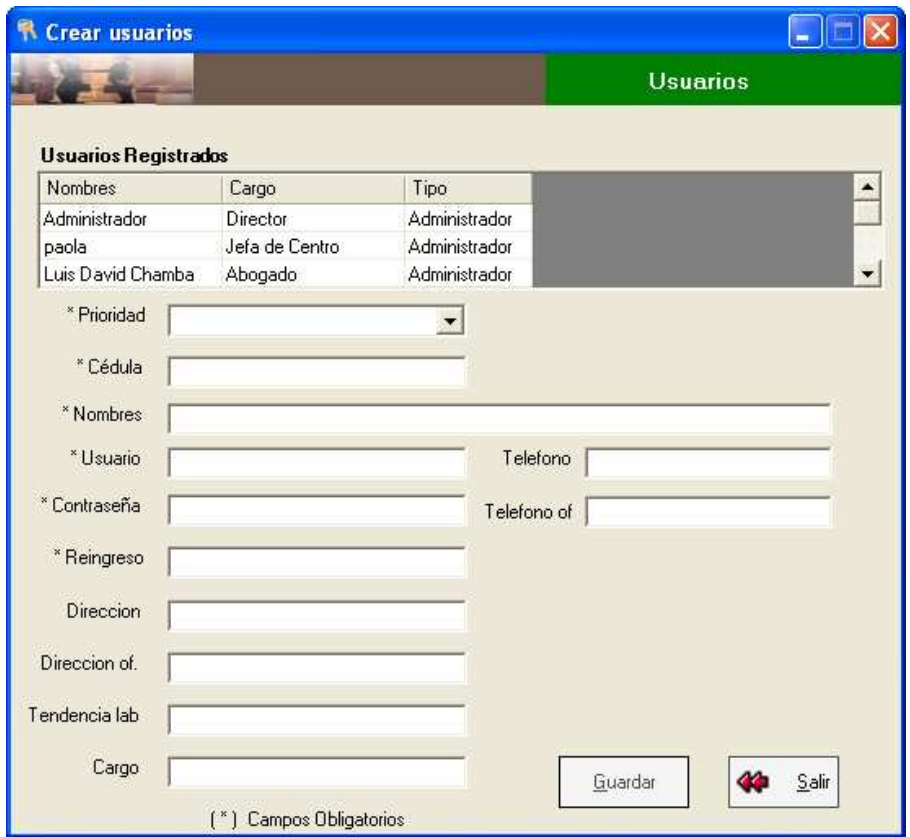

# **VENTANA INFORMACIÓN CÉDULA INCORRECTA**

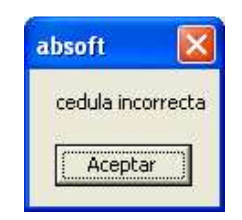

# **VENTANA INFORMACIÓN ERROR REINGRESO CONTRASEÑA**

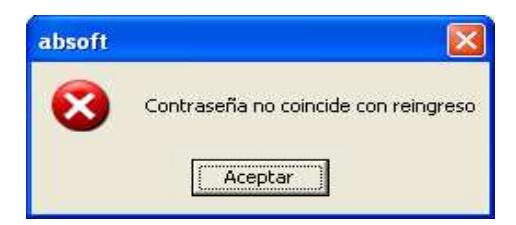

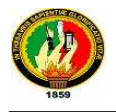

# **6.2.2.1.2. Caso de Uso**

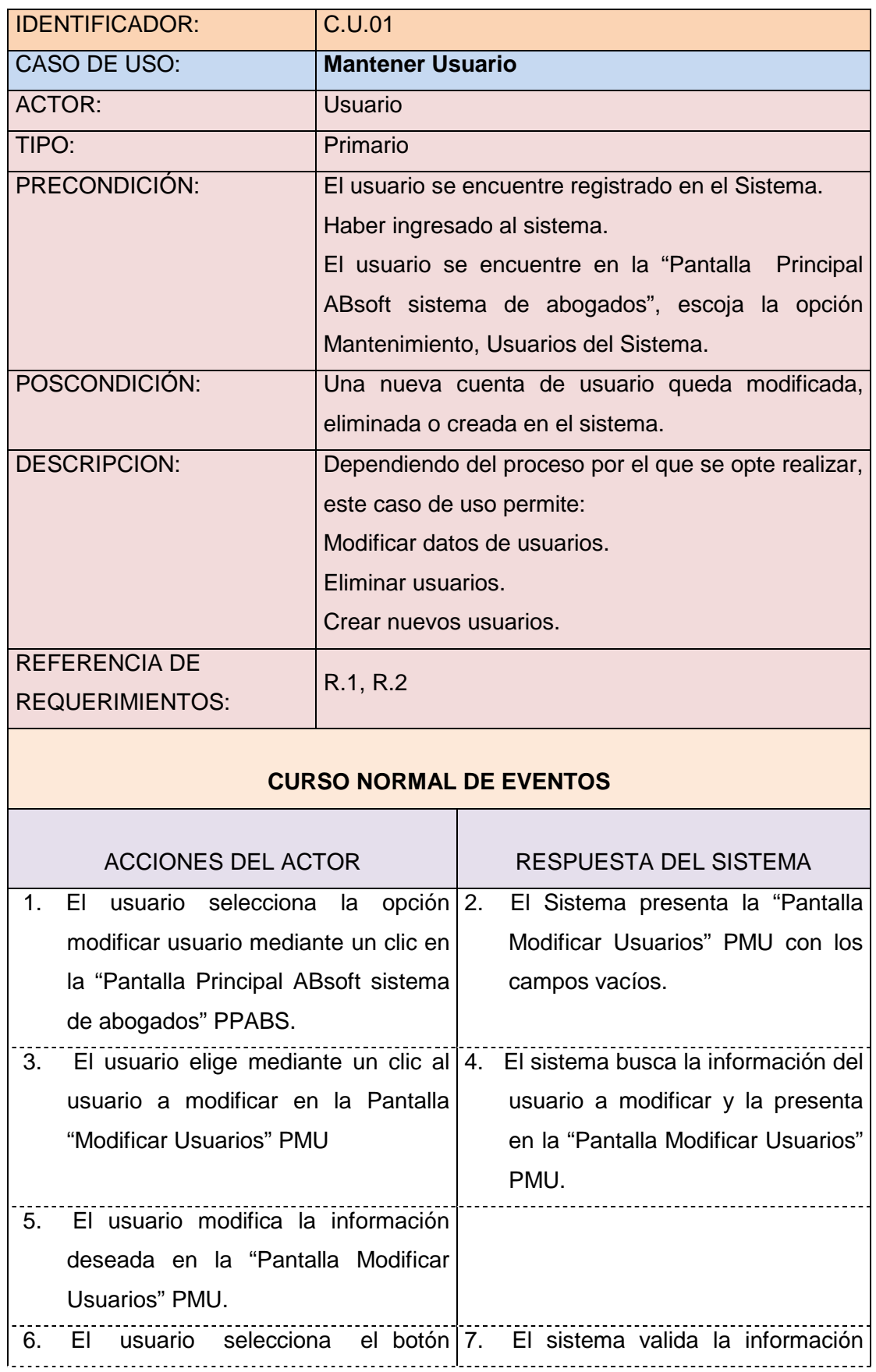

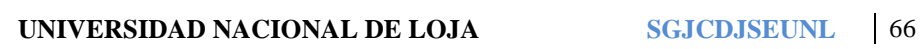

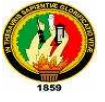

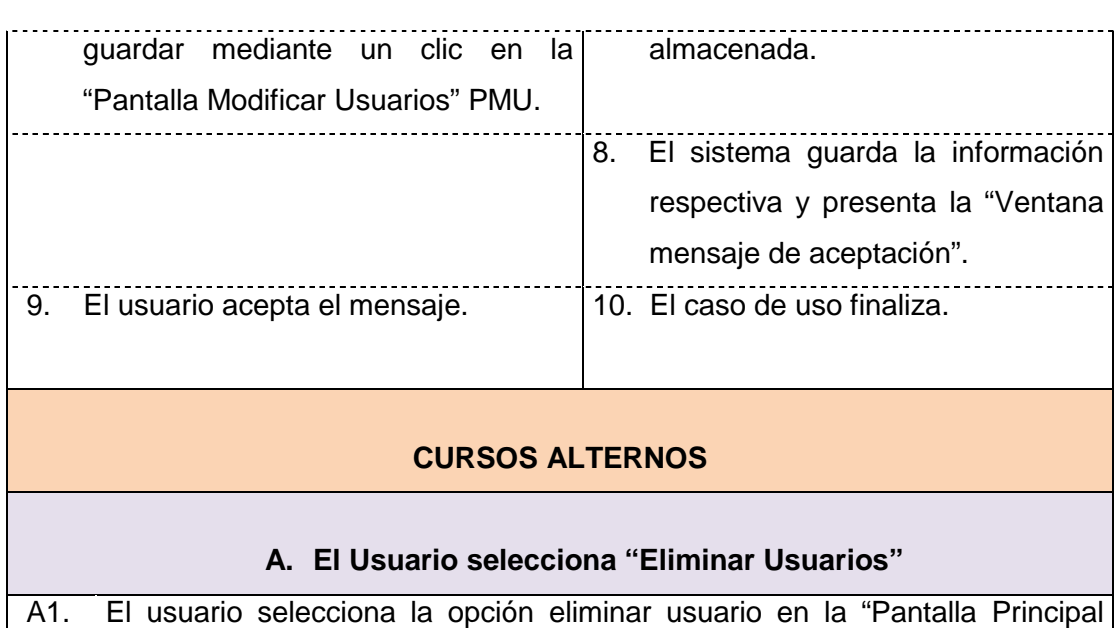

- ABsoft sistema de abogados" PPABS.
- A2. El Sistema presenta la "Pantalla Eliminar Usuarios" PEU con los campos vacíos.
- A3. El usuario elige mediante un clic al usuario a eliminar en la "Pantalla Eliminar Usuarios" PEU.
- A4. El sistema busca la información del usuario a eliminar.
- A5. El sistema presenta la información del usuario a eliminar almacenada en el sistema en la "Pantalla Eliminar Usuarios" PEU.
- A6. El usuario selecciona el botón eliminar mediante un clic en la "Pantalla Eliminar Usuarios" PEU.
- A7. El sistema presenta la "Ventana confirmación de eliminación idusuario"
- A8. El usuario selecciona la opción si en la "Ventana confirmación de eliminación idusuario".
- A9. El sistema elimina el usuario, limpia la pantalla y presenta la "Ventana mensaje de aceptación".
- A10. El usuario acepta el mensaje y el caso de uso finaliza.

## **B. El usuario selecciona "Crear Usuarios"**

- B<sub>1</sub> El usuario selecciona Crear Usuario en la "Pantalla Principal ABsoft sistema de abogados" PPABS.
- B2. El Sistema presenta la "Pantalla Crear Usuarios" PCU con los campos vacíos y el caso de uso continua en el paso 1 del curso normal de eventos del caso de uso extendido 01, C.U.E.01.

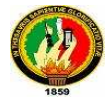

┑

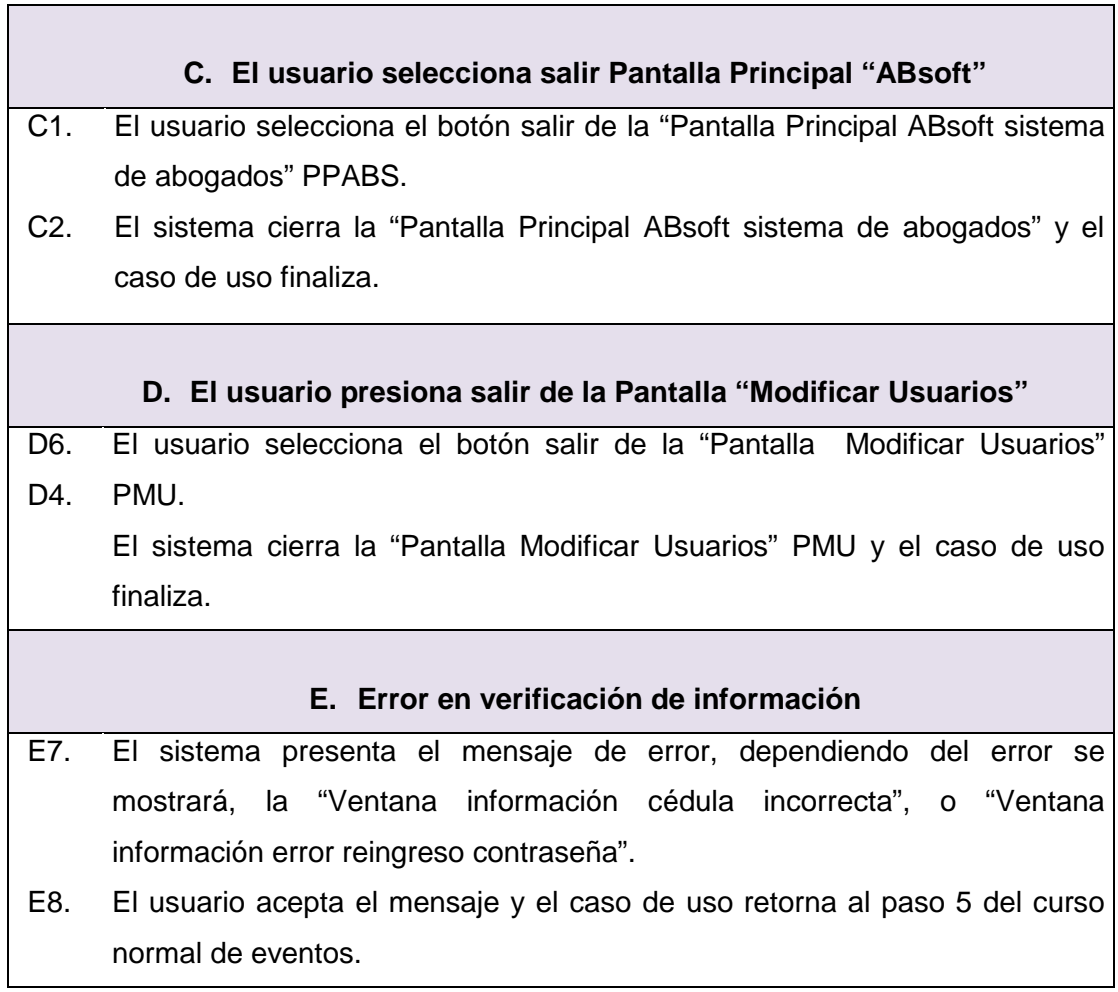

# **6.2.2.1.3. Diagrama de Secuencia**

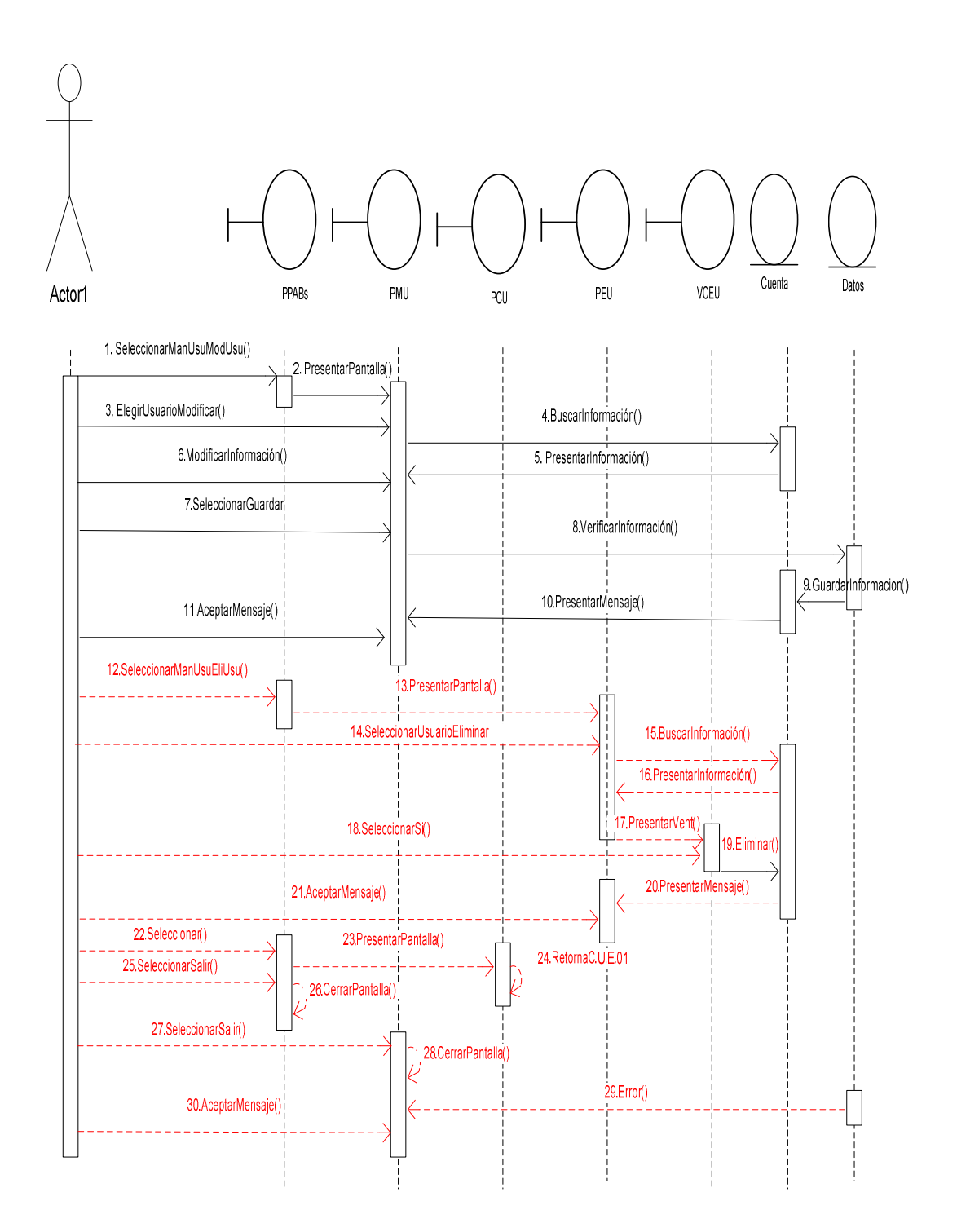

# **6.2.2.2. Caso de Uso Extendido Registrar Usuarios C.U.E. 01**

# **6.2.2.2.1. Prototipos**

## **PANTALLA CREAR USUARIOS PASANTE**

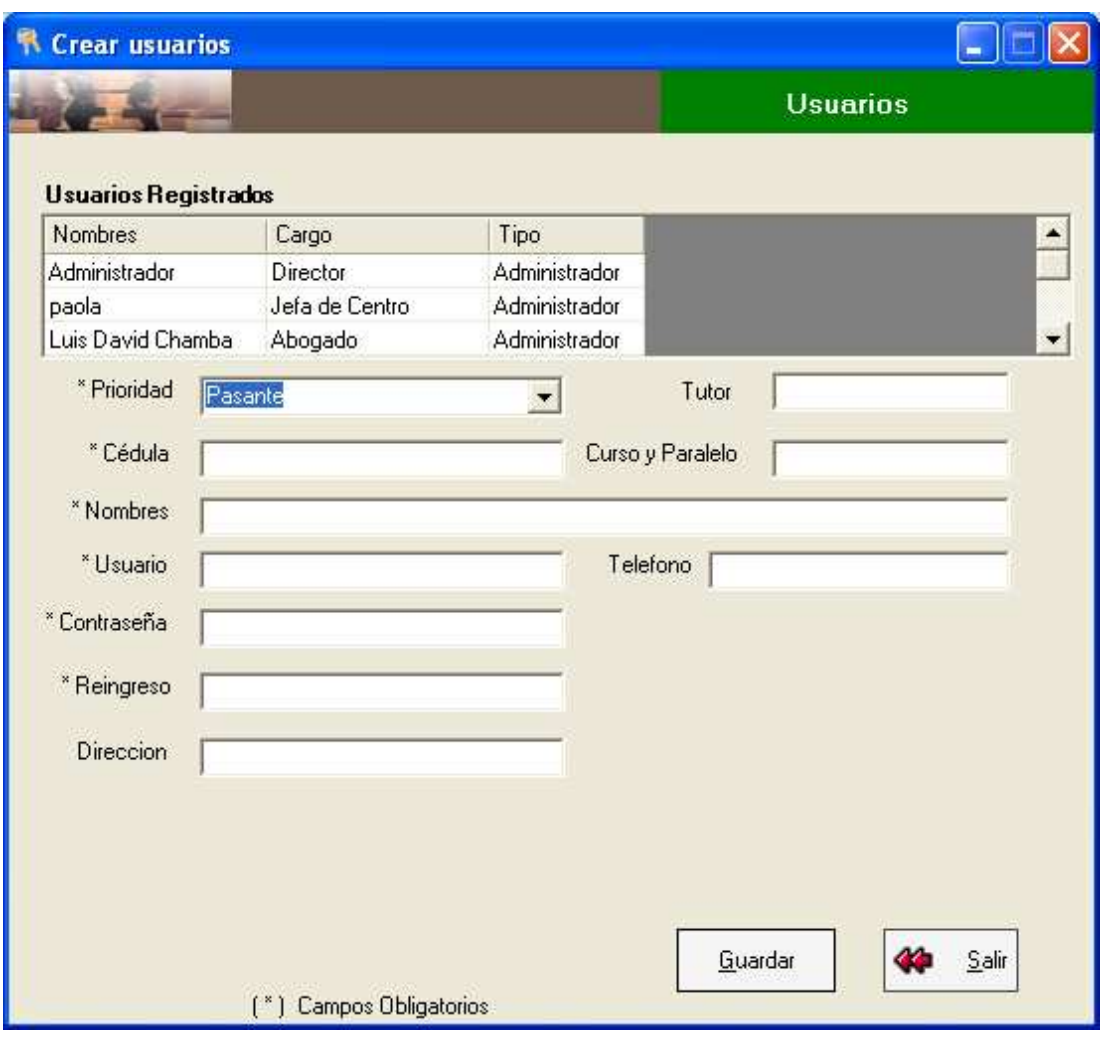

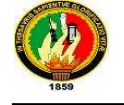

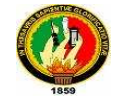

## **PANTALLA CREAR USUARIOS ABOGADO**

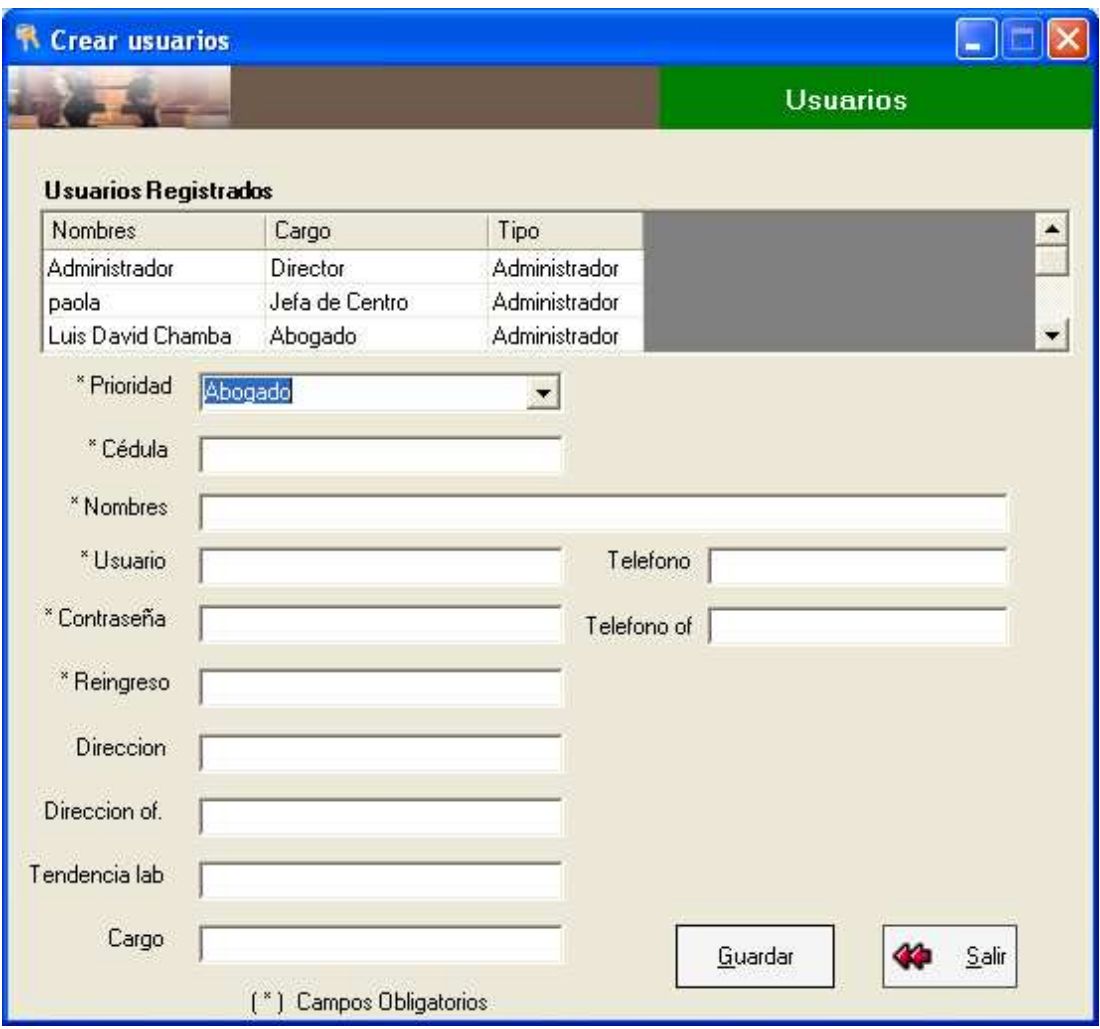

# **VENTANA INFORMACIÓN CÉDULA INCORRECTA**

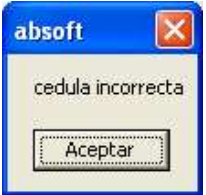

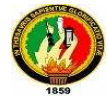

## **VENTANA INFORMACIÓN ERROR REINGRESO CONTRASEÑA**

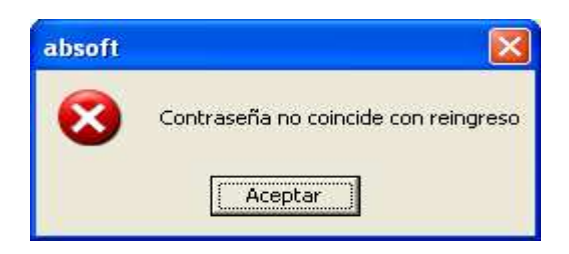

## **VENTANA MENSAJE DE ACEPTACIÓN**

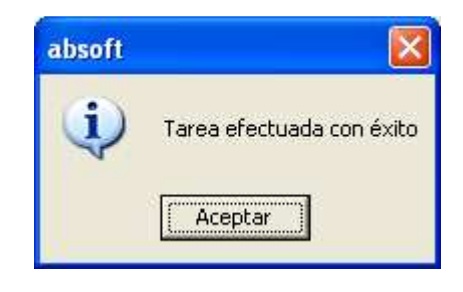

## **VENTANA INFORMACIÓN USUARIO EXISTENTE**

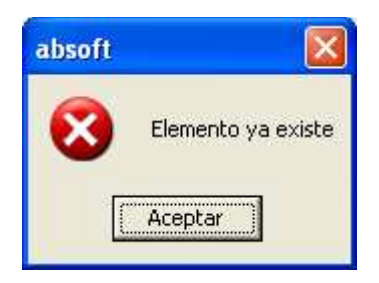

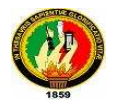

# **6.2.2.2.2. Caso de Uso**

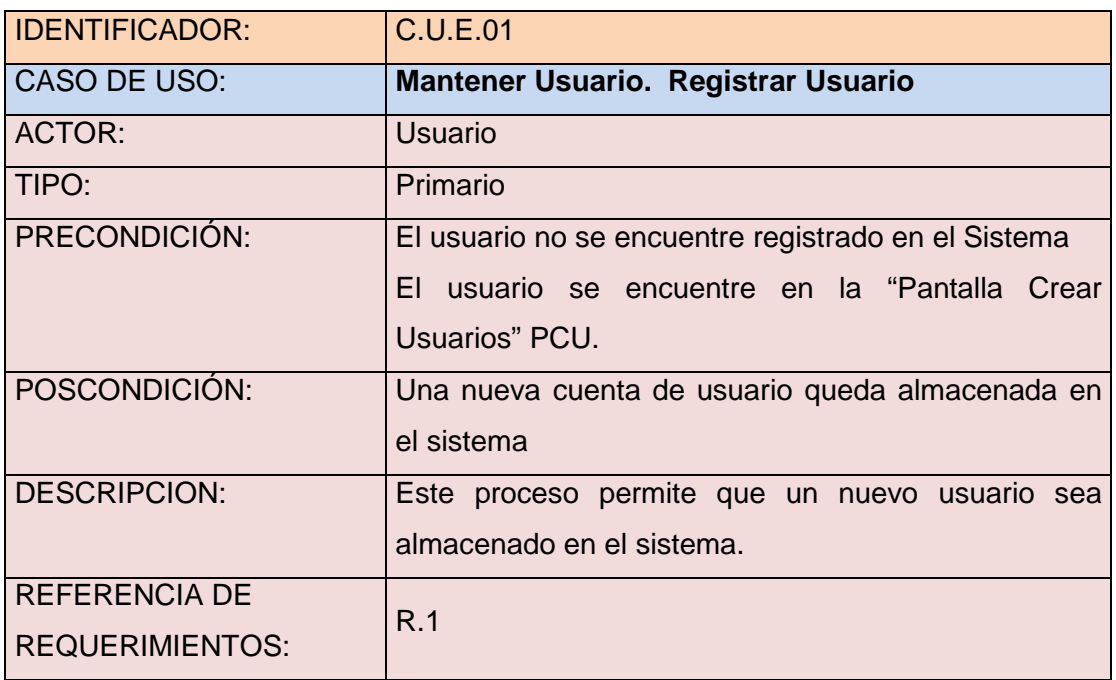

#### **CURSO NORMAL DE EVENTOS**

T

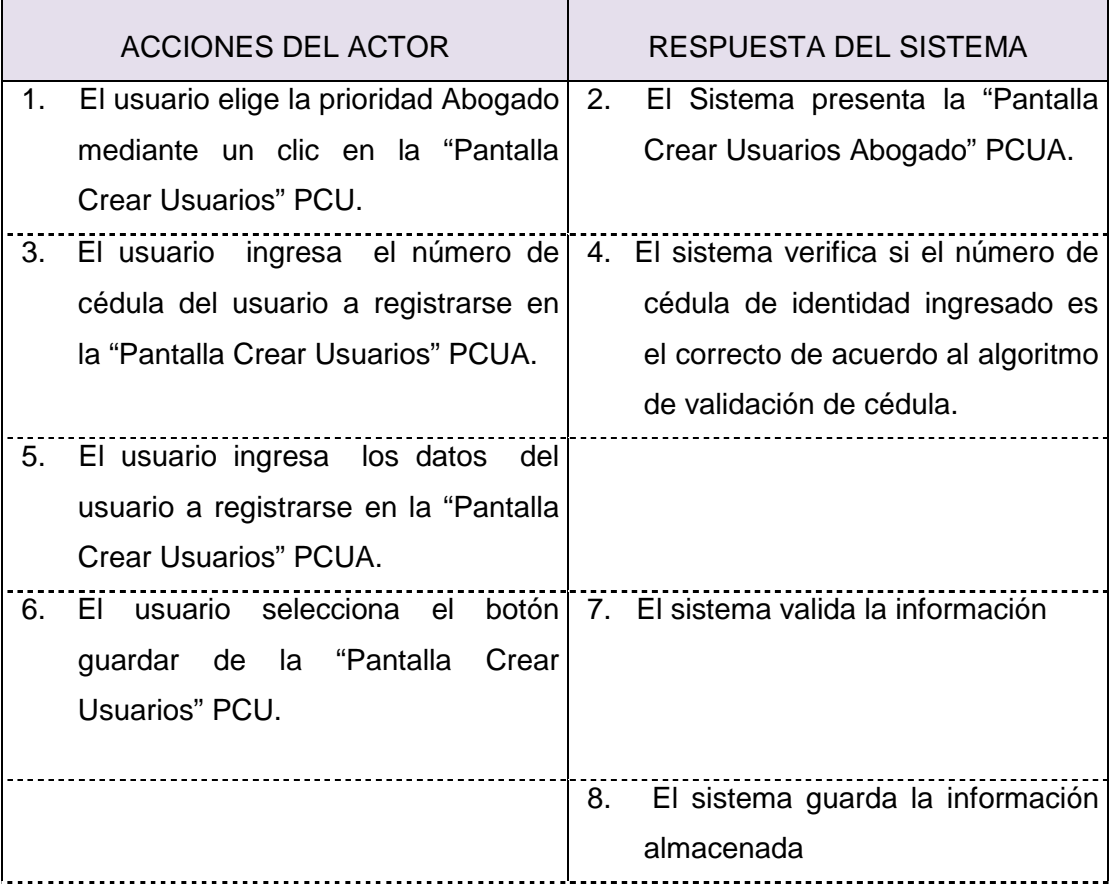
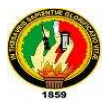

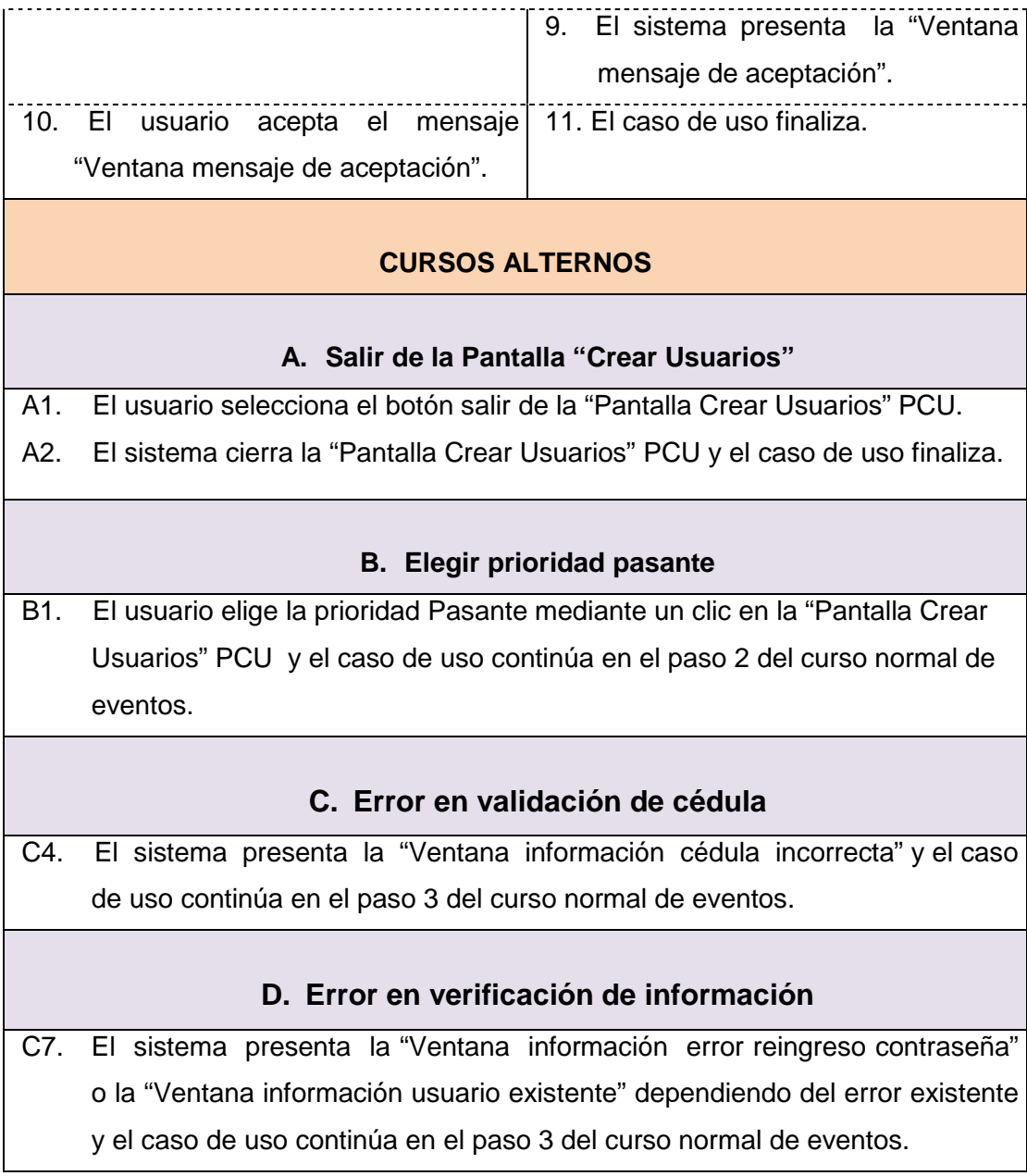

## **6.2.2.2.3. Diagrama de Secuencia**

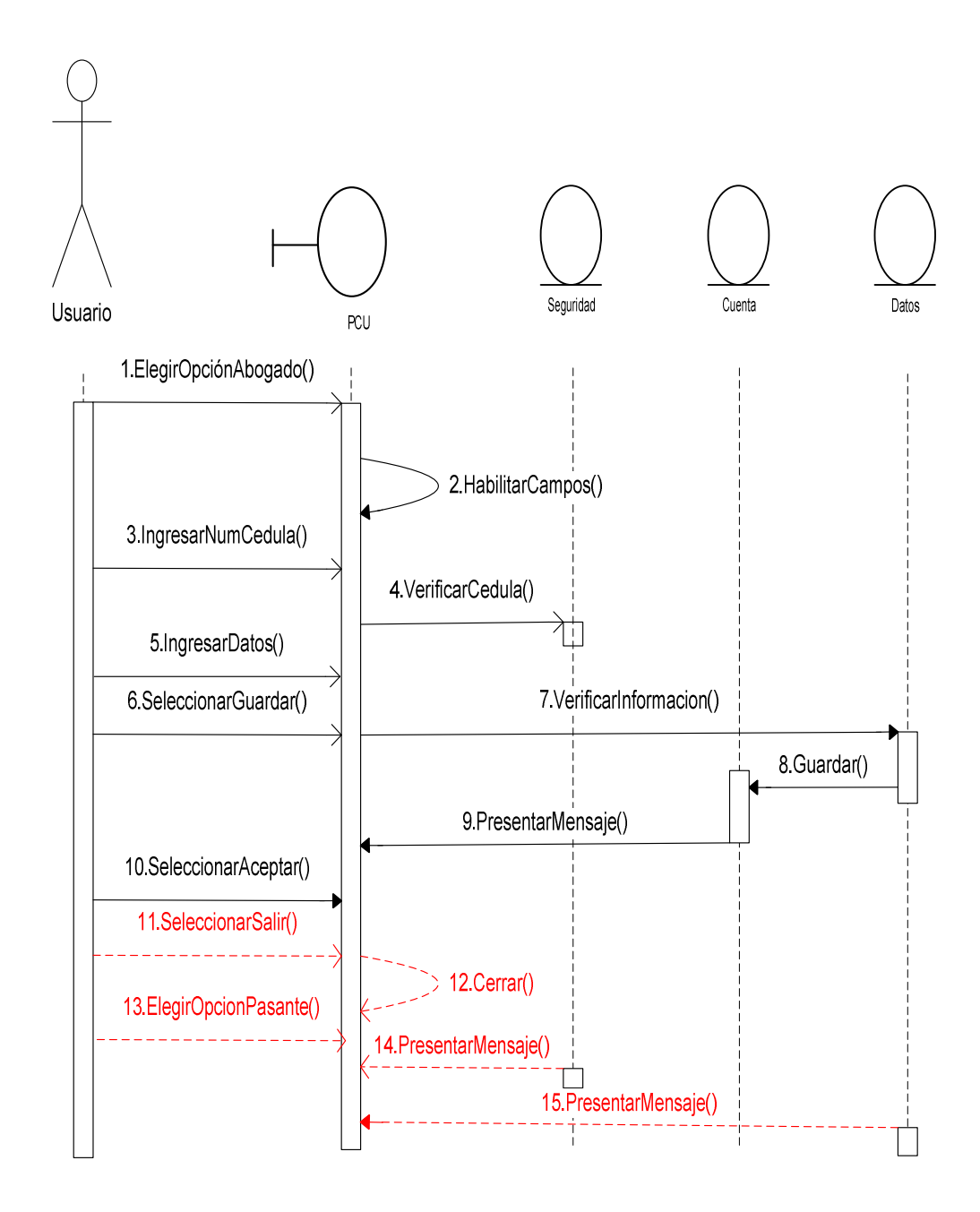

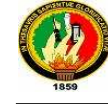

## **6.2.2.3. Caso de Uso Tramitar Juicio C.U.02**

# **6.2.2.3.1. Prototipos**

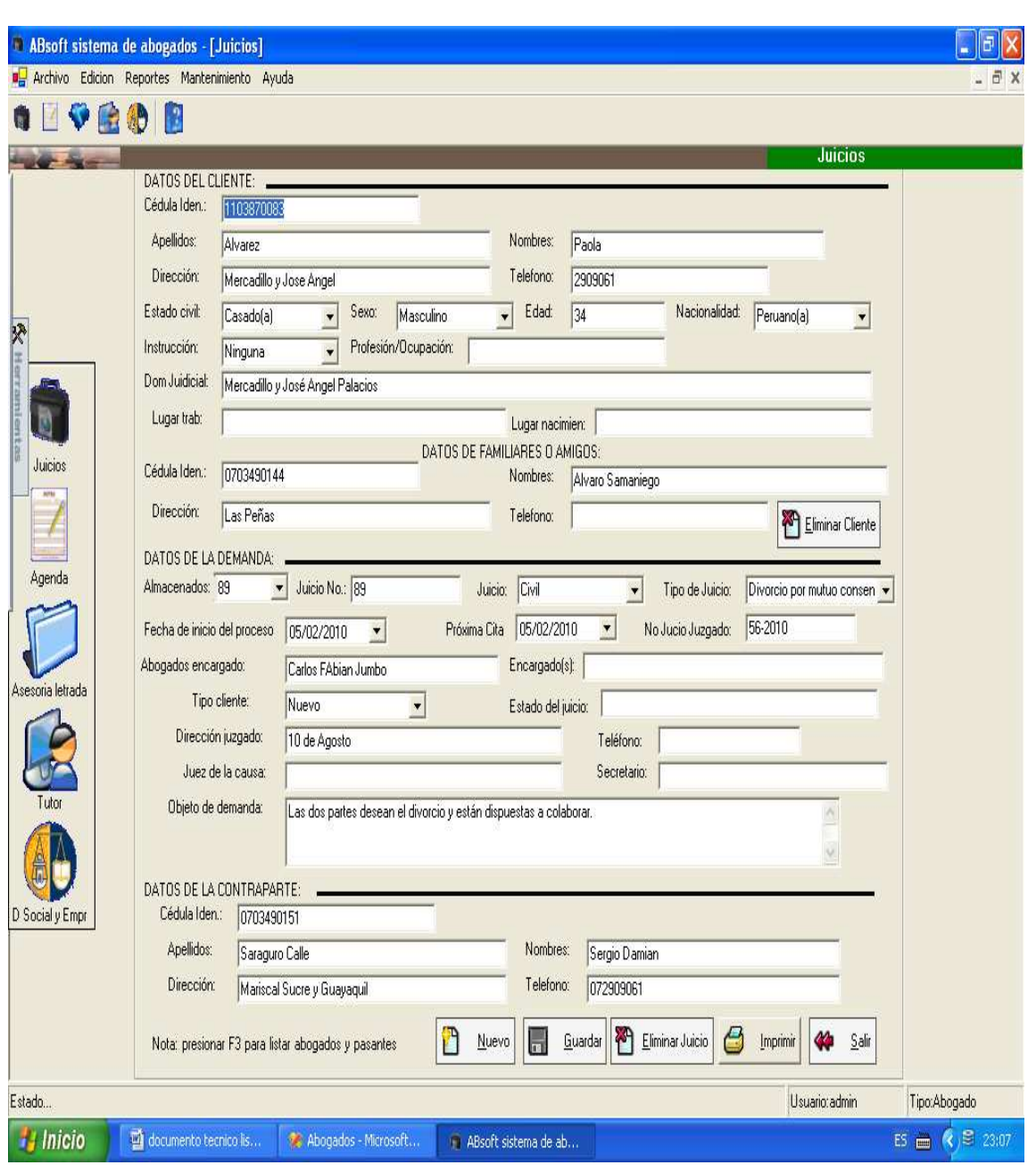

## **PANTALLA JUICIOS**

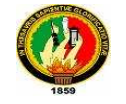

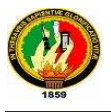

## **VENTANA CEDULA INCORRECTA**

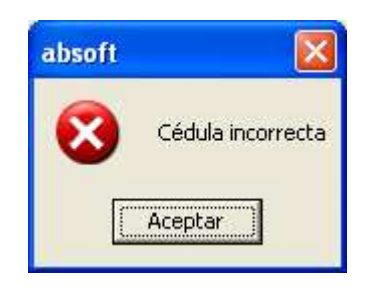

## **PANTALLA ABOGADOS REGISTRADOS**

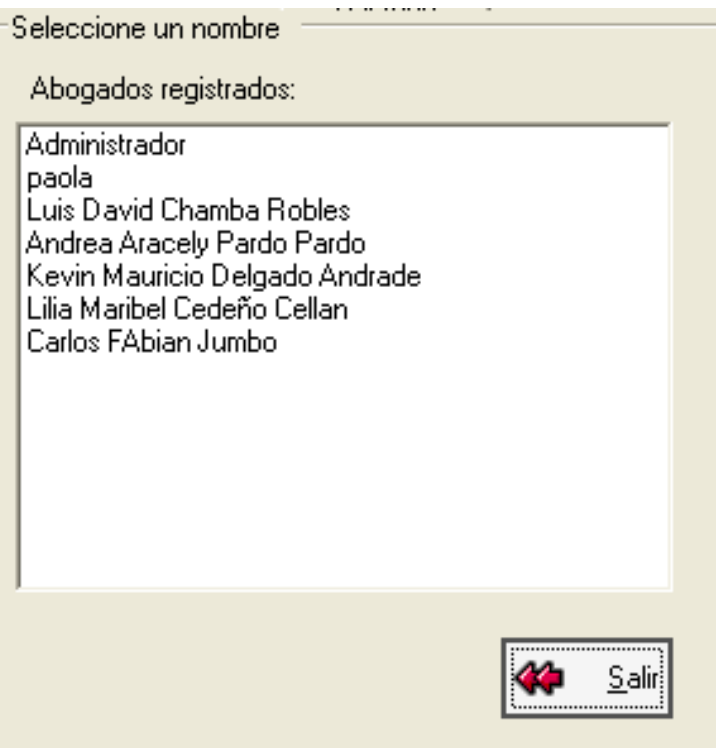

## **VENTANA MENSAJE ELIMINACIÓN CLIENTE**

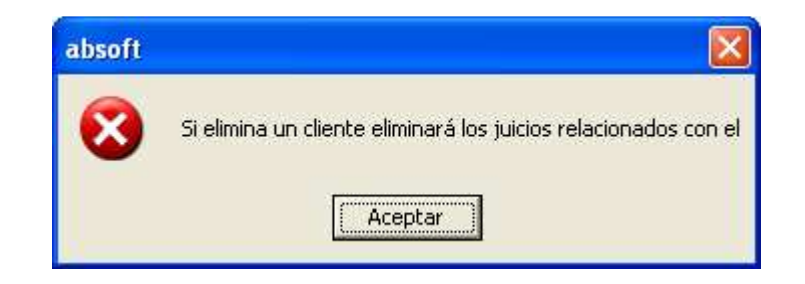

## **VENTANA CONFIRMACIÓN ELIMINAR CÉDULA**

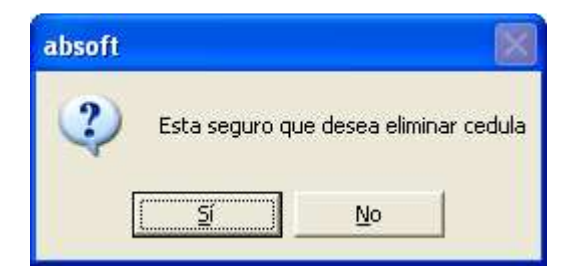

## **VENTANA CONFIRMACIÓN ELIMINAR JUICIO**

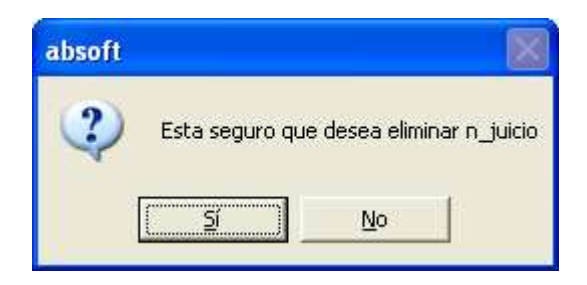

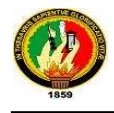

## **6.2.2.3.2. Caso de Uso**

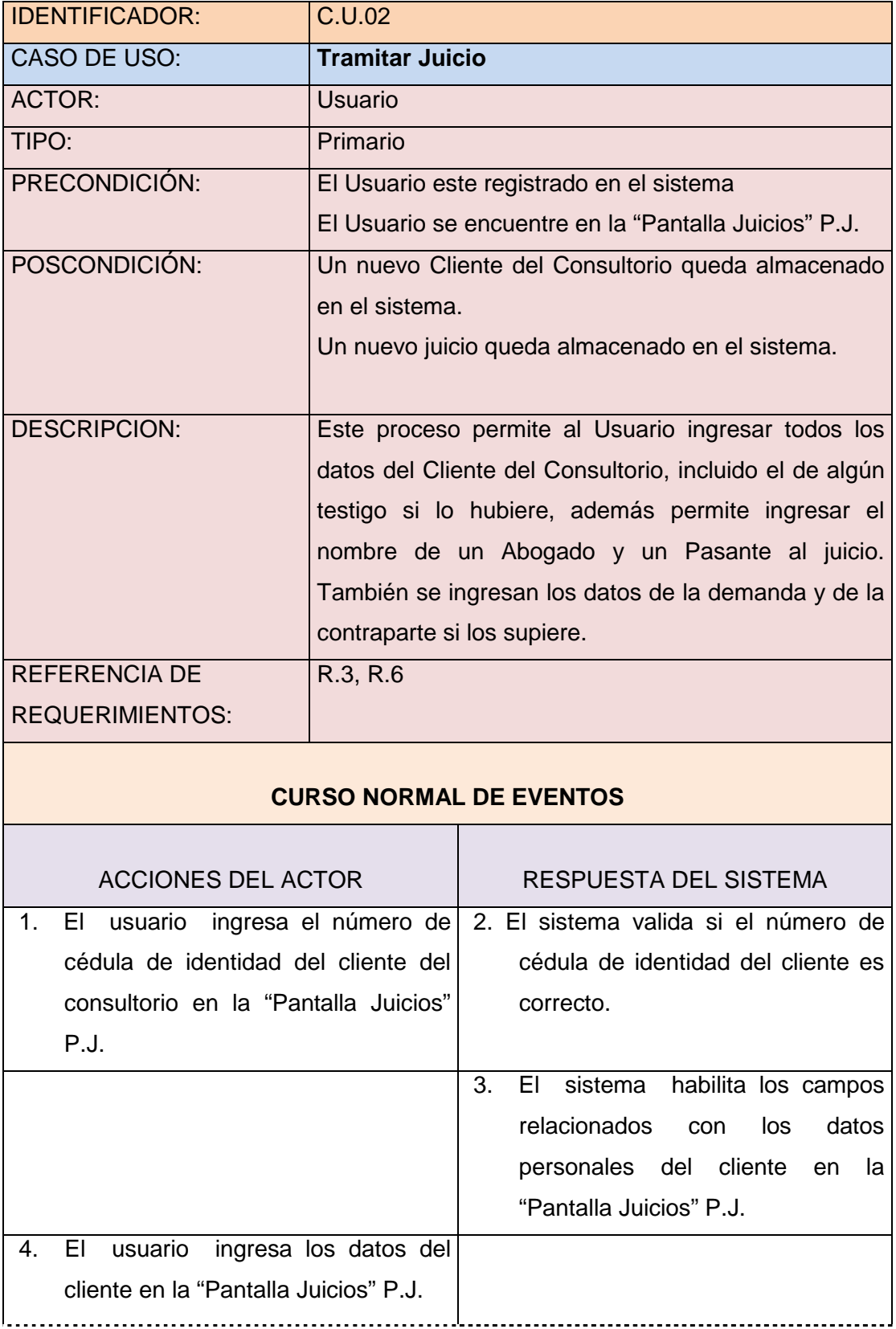

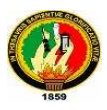

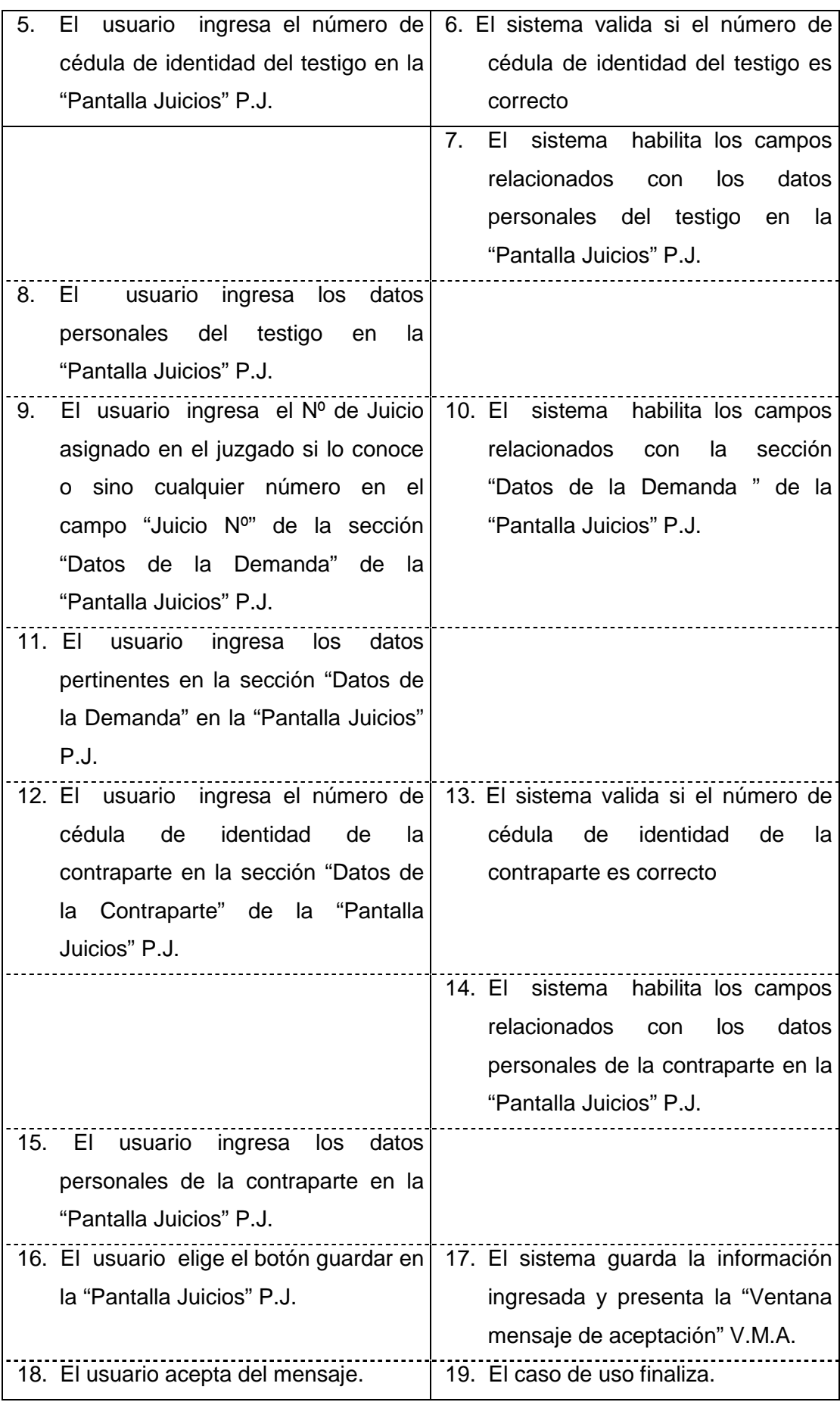

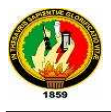

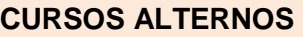

#### **A. Cédula Incorrecta**

A2, A5, A12. El sistema presenta la "Ventana Cédula incorrecta" y el caso de uso retorna al paso 1, 5 o 12 respectivamente del curso normal de eventos.

#### **B. Listar Abogados**

- B11. El usuario presiona F3
- B12. El sistema presenta la "Pantalla Abogados Registrados" P.A.R.
- B13. El usuario elige un Abogado registrado mediante un clic de la "Pantalla Abogados Registrados" P.A.R.
- B14. El sistema llena el campo Abogado Encargado de la "Pantalla Juicios" P.J. y el caso de uso continúa en el paso 13 del curso normal de eventos.

#### **C. Eliminar juicio**

- C16. El usuario selecciona el botón eliminar juicio de la "Pantalla Juicios" P.J.
- C17. El sistema presenta la "Ventana confirmación eliminar juicio"
- C18. El usuario acepta el mensaje.
- C19. El sistema elimina el juicio el caso de uso finaliza

#### **D. Eliminar cliente**

D16. El usuario elige el botón eliminar cliente de la "Pantalla Juicios"

- D17. El sistema presenta la "Ventana mensaje eliminación cliente"
- D18. El usuario acepta el mensaje.
- D19. El sistema elimina el cliente del consultorio y los juicios relacionados con él, y el caso de uso finaliza.

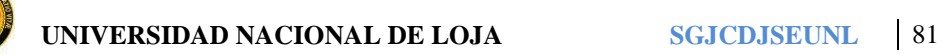

#### **E. Almacenar nuevo Cliente del consultorio**

E16. El usuario elige el botón nuevo de la "Pantalla Juicios"

E17. El sistema presenta la "Pantalla Juicios" con los campos vacíos y el caso de uso retorna al paso 1 del curso normal de eventos.

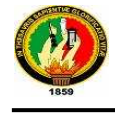

## **6.2.2.3.3. Diagrama de Secuencia**

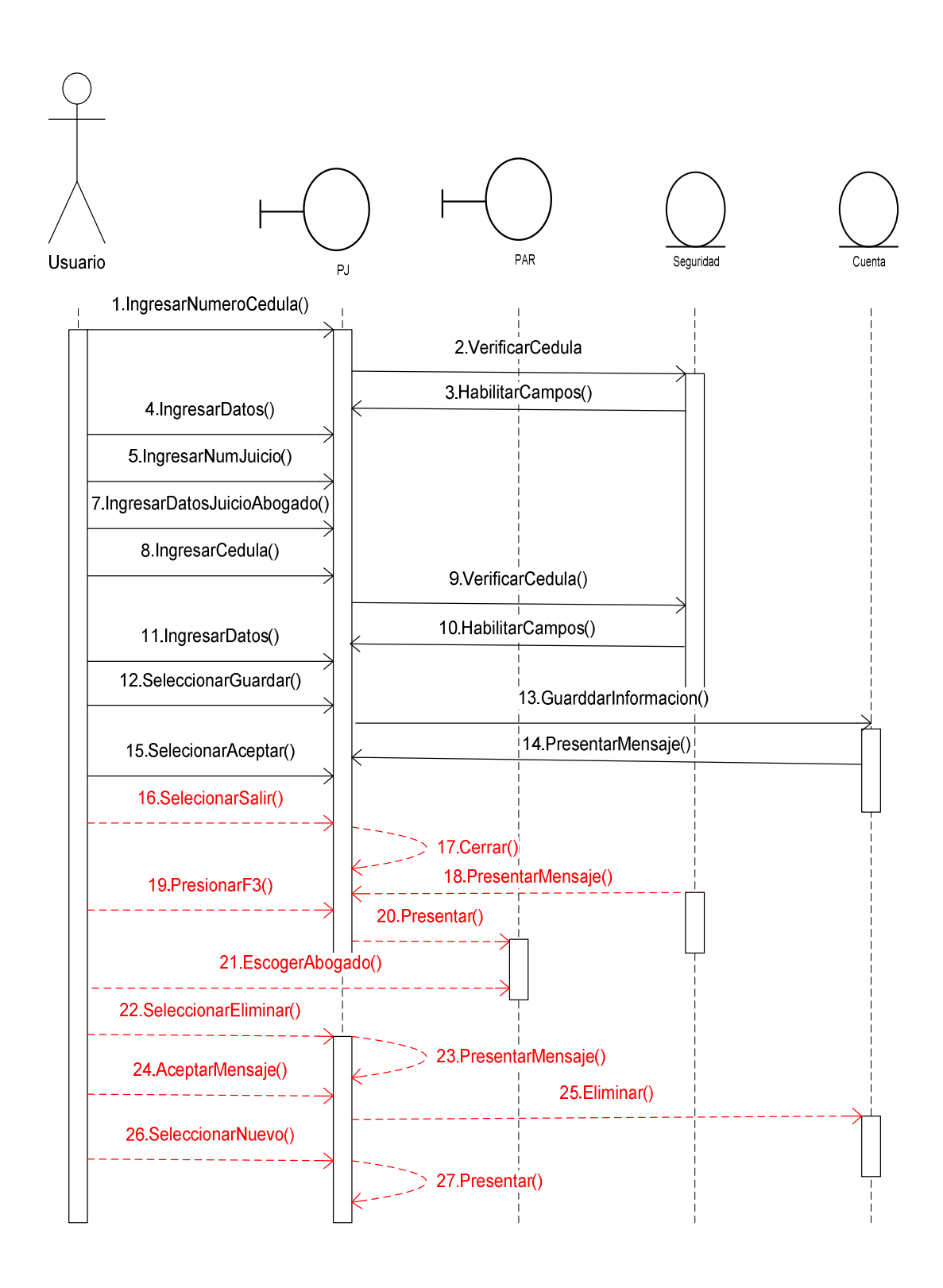

## **6.2.2.4. Caso de Uso Imprimir Plantillas C.U. 03**

## **6.2.2.4.1. Prototipos**

## **PANTALLA ABRIR PLANTILLA**

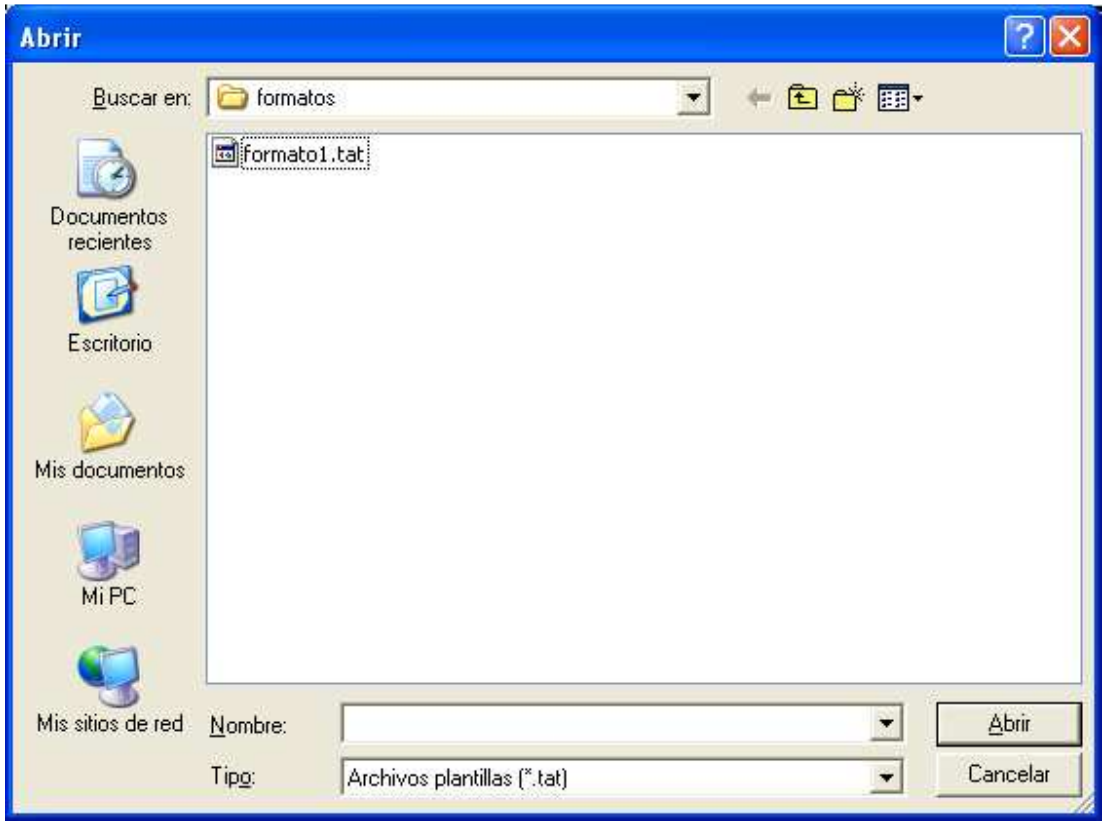

## **VENTANA MENSAJE PLANTILLA NO RECONOCIDO**

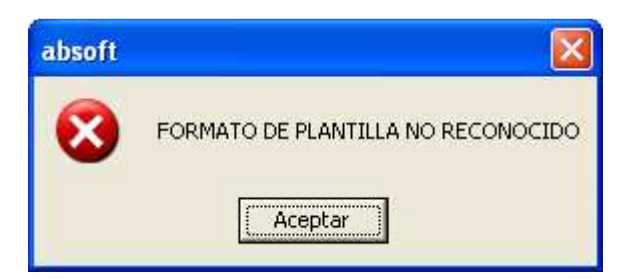

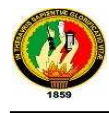

## **6.2.2.4.2. Caso de Uso**

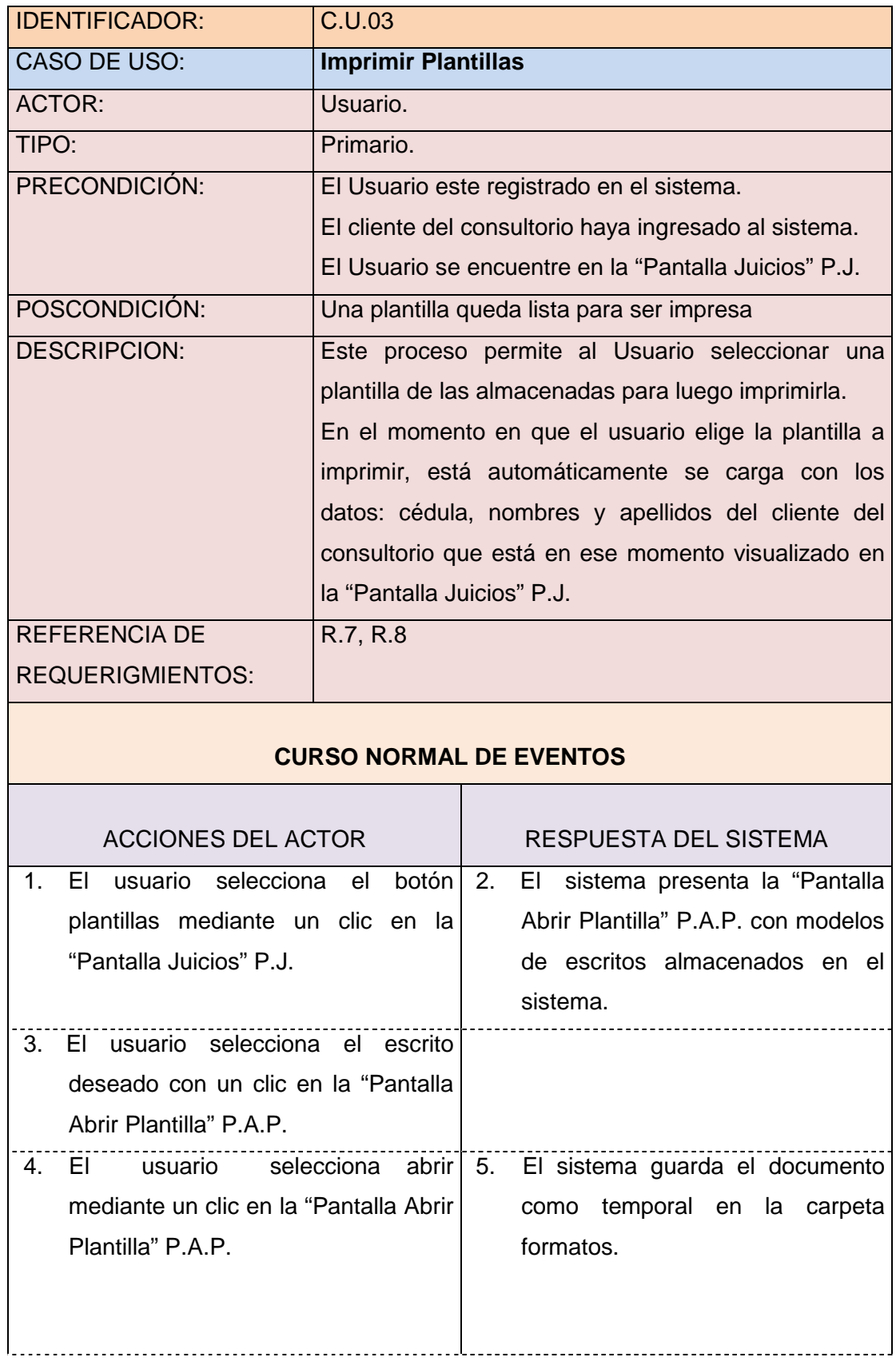

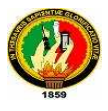

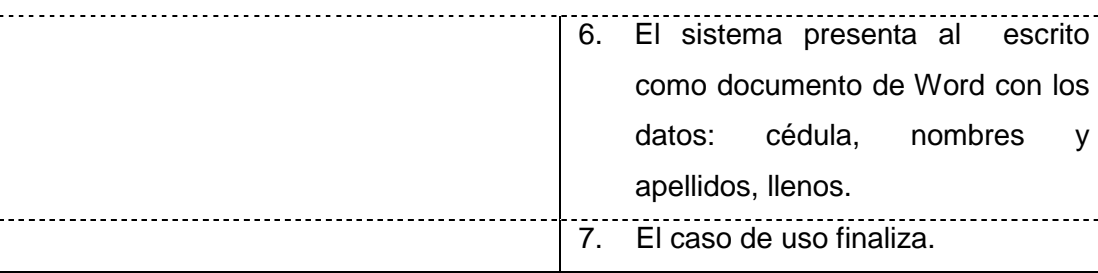

## **CURSOS ALTERNOS**

#### **A. Salir de la "Pantalla Juicios"**

A1. El usuario elige el botón salir de la "Pantalla Juicios" P.J.

A2. El sistema cierra la "Pantalla Juicios" P.J. y el caso de uso continúa en el paso 7 del curso normal de eventos.

#### **B. El usuario no selecciona plantilla**

B3. El usuario no elige ninguna plantilla y da clic en el botón Abrir.

- B4. El sistema presenta la "Ventana mensaje plantilla no reconocido"
- B5. El usuario acepta el mensaje y el caso de uso retorna al paso 3 del curso normal de eventos.

#### **C. Salir de plantillas**

C3, C4. El usuario selecciona el botón cerrar de la "Pantalla Abrir Plantilla" P.A.P. y el caso de uso continua en el paso 7 del curso normal de eventos.

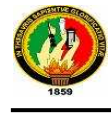

## **6.2.2.4.3. Diagrama de Secuencia**

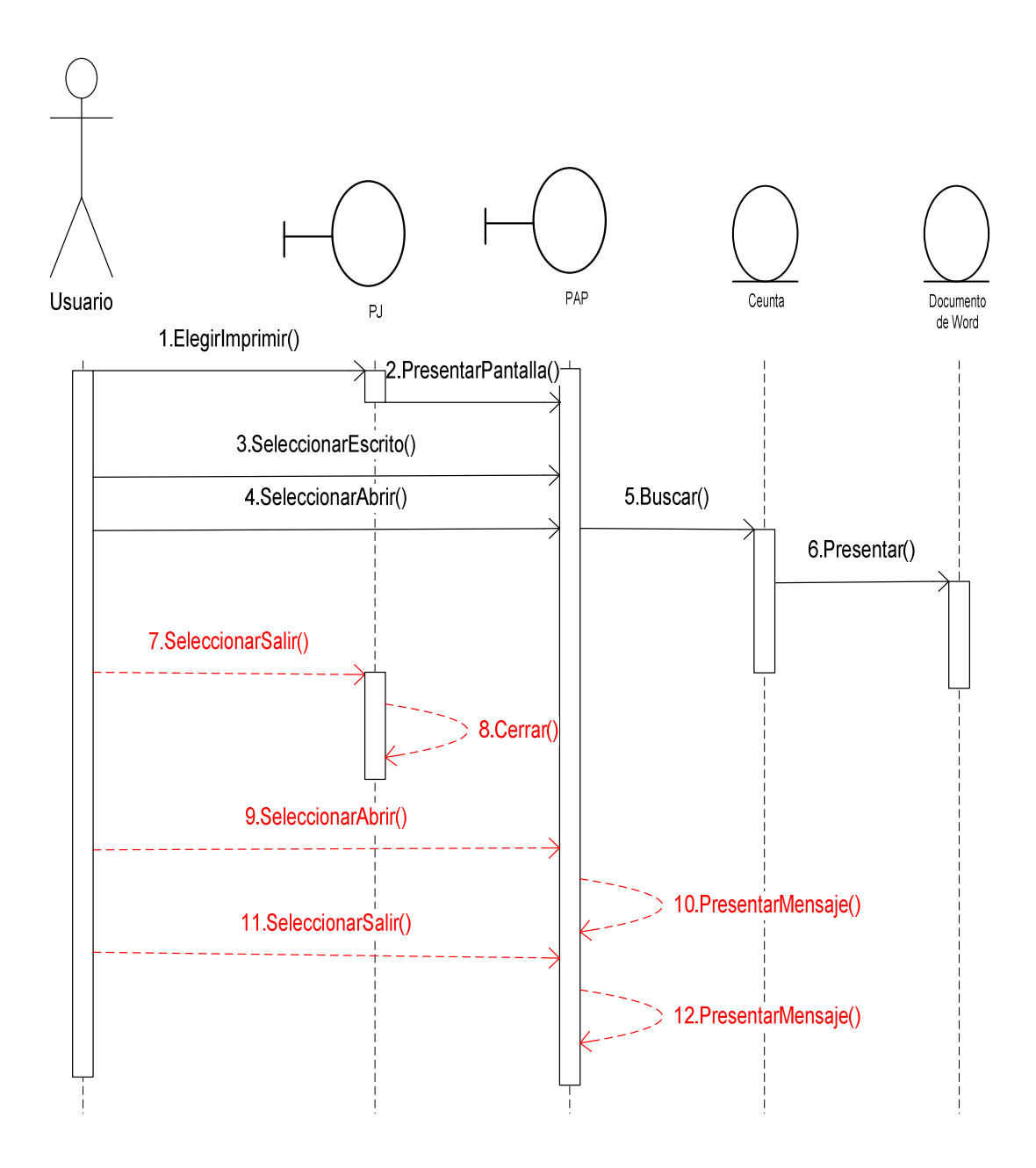

## **6.2.2.5. Caso de Uso Mantener Agenda C.U.04**

# **6.2.2.5.1. Prototipos**

#### **PANTALLA AGENDA**

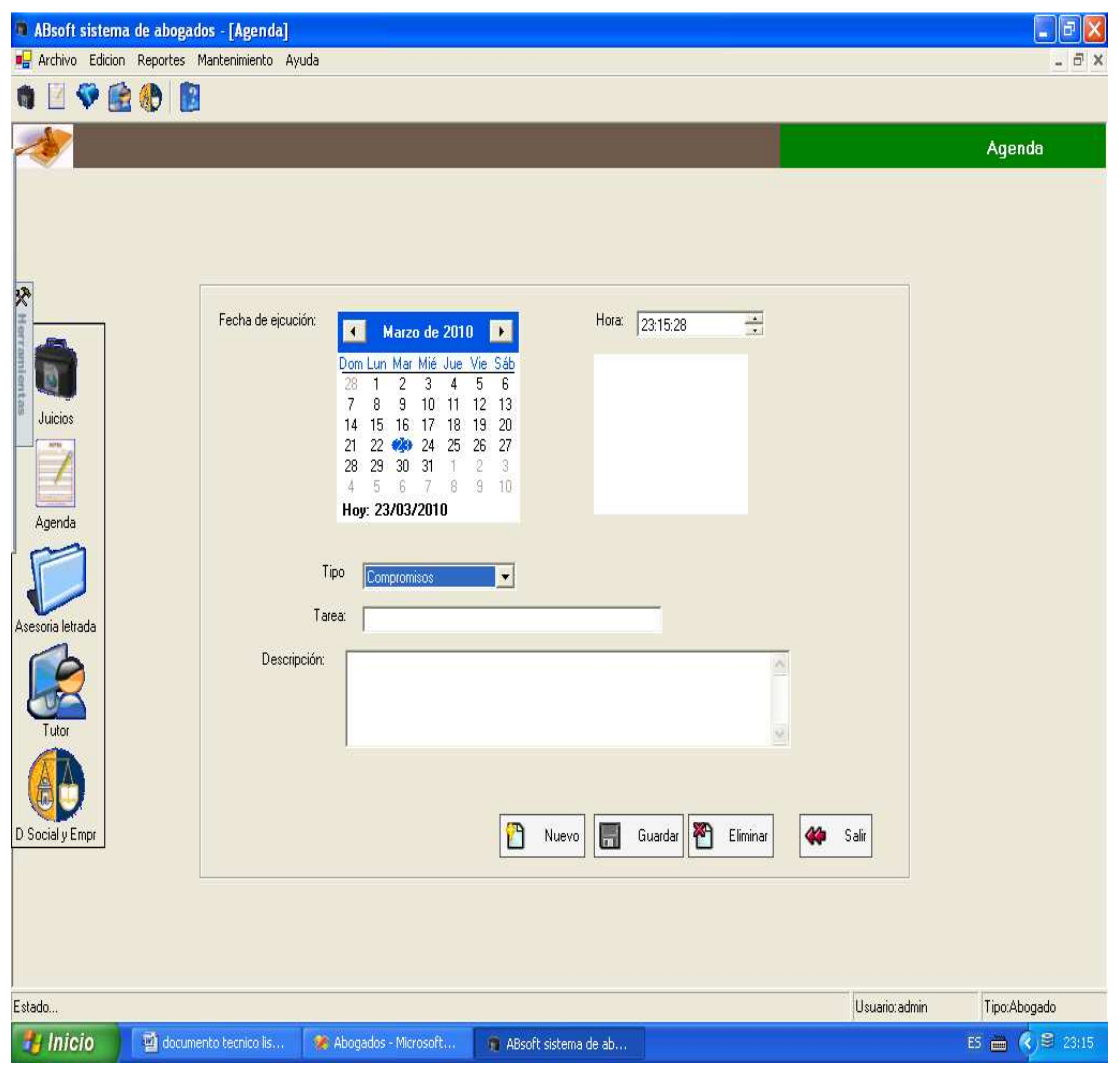

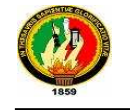

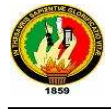

## **VENTANA MENSAJE DE ACEPTACIÓN**

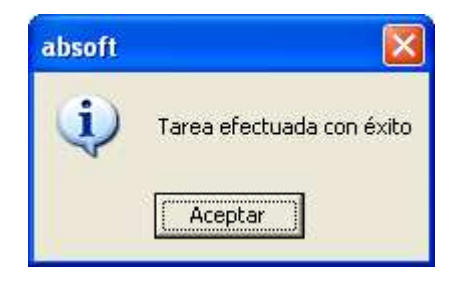

## **VENTANA DE ALERTA**

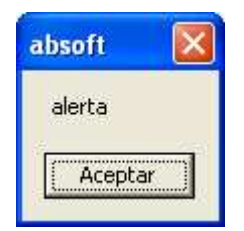

#### **VENTANA MENSAJE ELIMINAR**

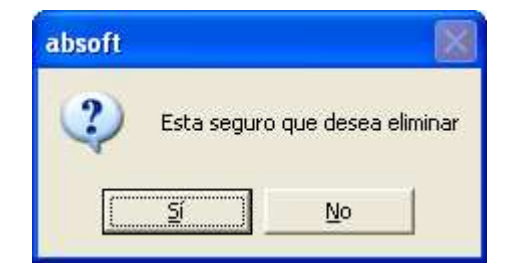

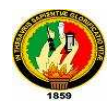

## **PANTALLA AGENDA P.A.**

#### **MENSAJE ALERTA DE COMPROMISO**

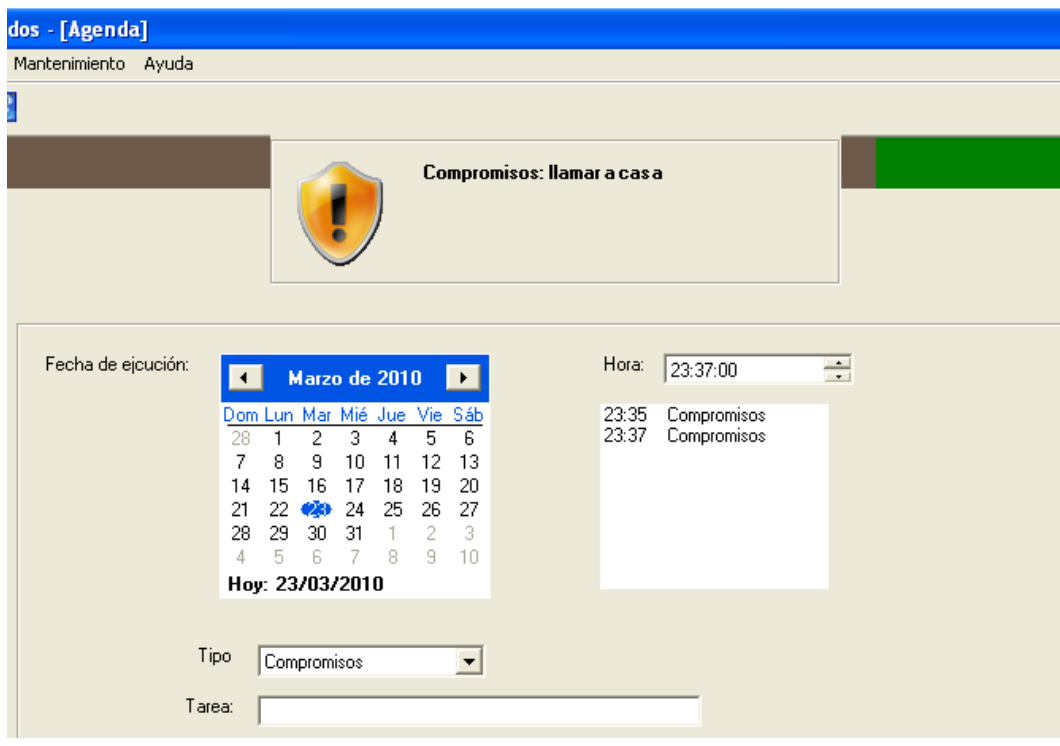

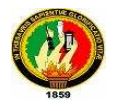

## **6.2.2.5.2. Caso de Uso**

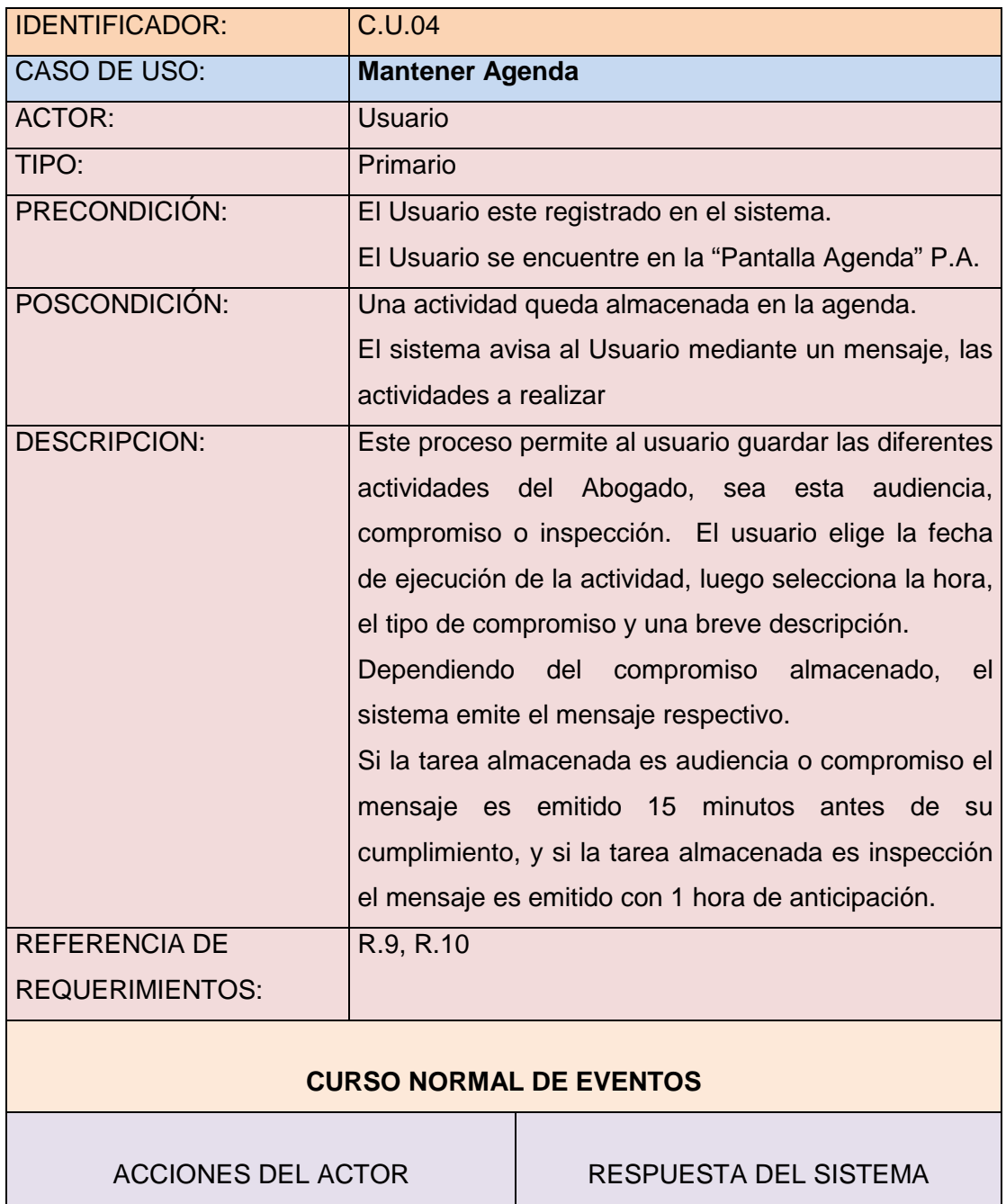

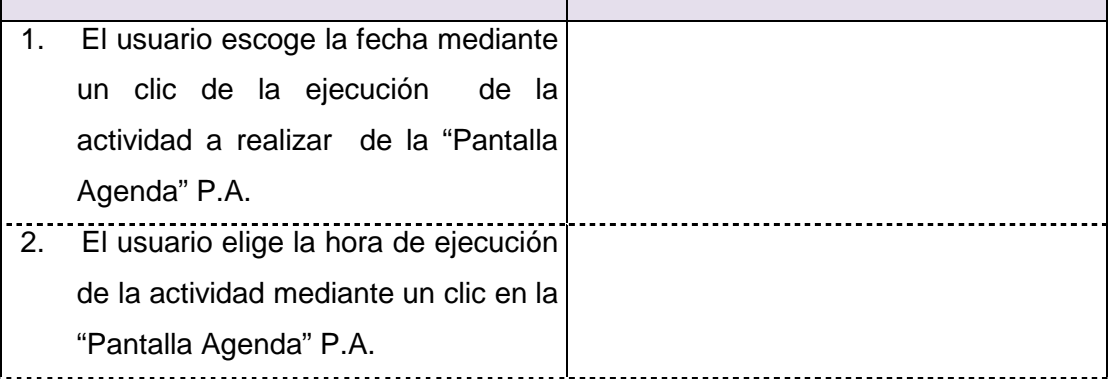

#### UNIVERSIDAD NACIONAL DE LOJA SGJCDJSEUNL 91

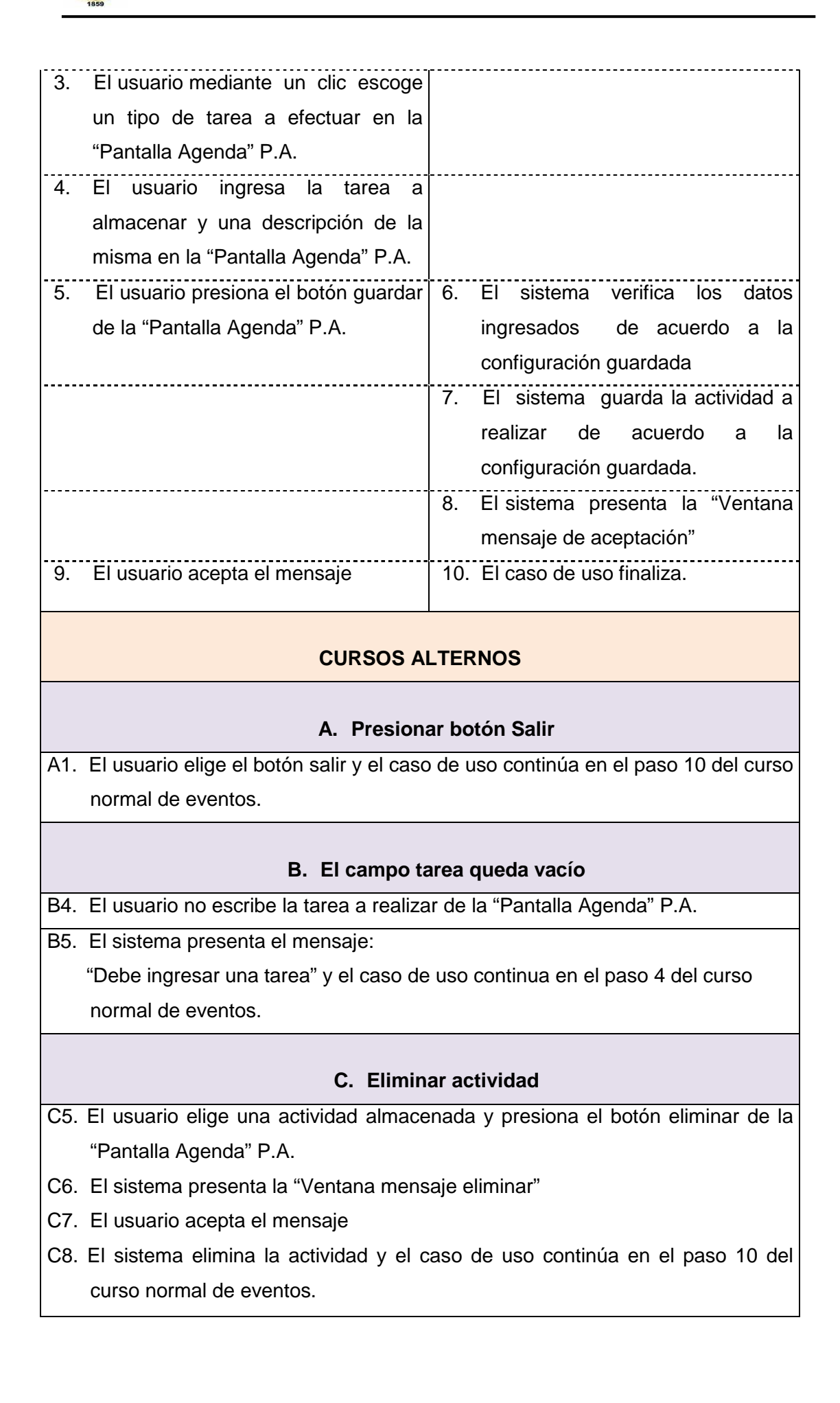

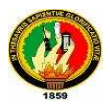

#### **D. Almacenar nueva actividad**

D5. El usuario presiona el botón nuevo de la "Pantalla Agenda" P.A.

D6. El sistema presenta la "Pantalla Agenda" P.A. con los campos vacíos y el caso de uso retorna al paso 1 del curso normal de eventos.

## **E. Revisar actividad**

- E1. El usuario selecciona la fecha en la cual desea revisar si tiene actividades almacenadas en la" Pantalla Agenda" P.A.
- E2. El sistema despliega todas las actividades almacenadas en esa fecha en la "Pantalla Agenda" P.A.
- E3. El usuario elige mediante un clic la actividad almacenada que desea revisar en la "Pantalla Agenda" P.A.
- E4. El sistema presenta la información almacenada y el caso de uso continúa en el paso 10 del curso normal de eventos.

## **6.2.2.5.3. Diagrama de Secuencia**

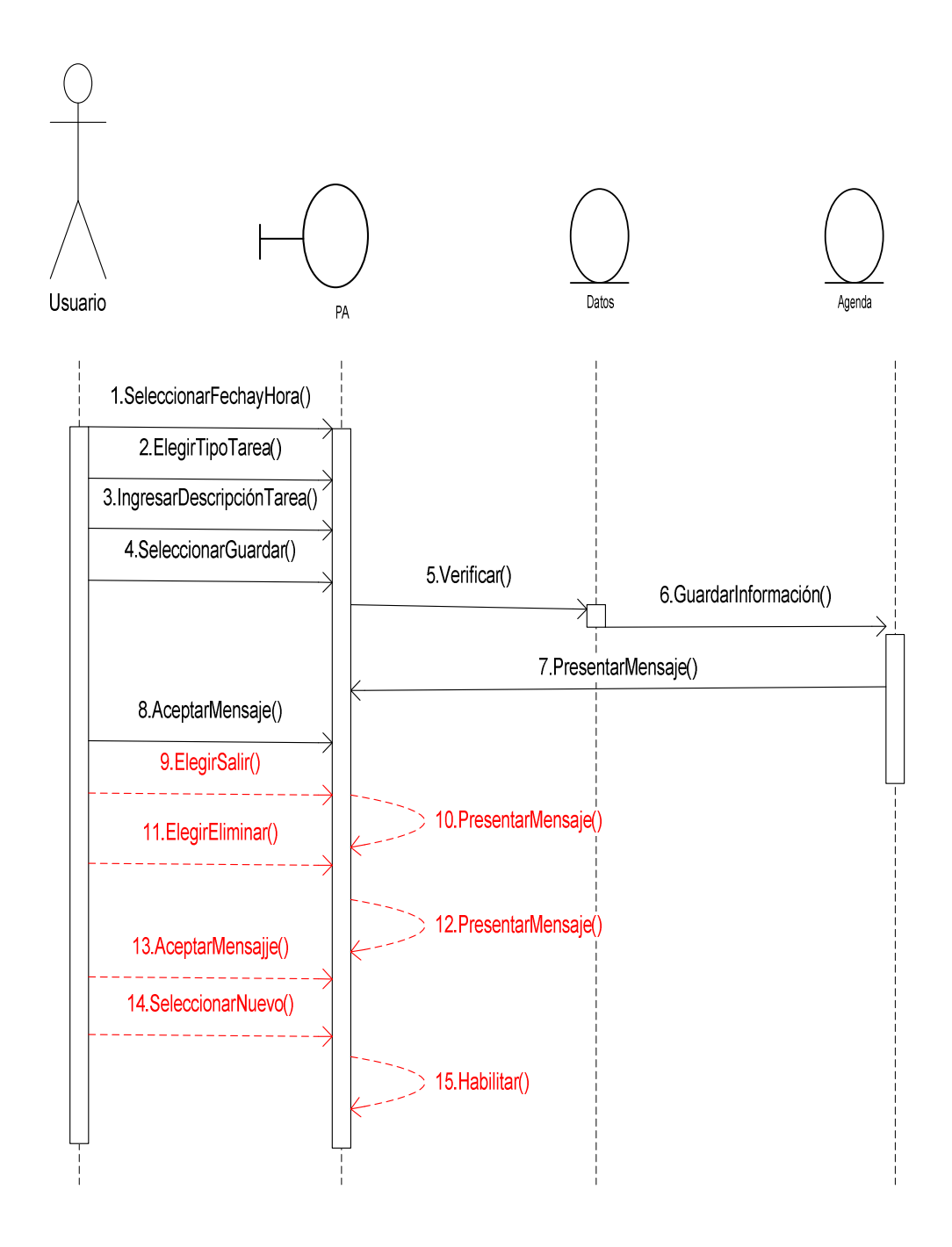

## **6.2.2.6. Caso de Uso Manejar Mensaje C.U.05**

# **6.2.2.6.1. Prototipos**

## **PANTALLA ASESORÍA JURÍDICA MENSAJERÍA EN LÍNEA**

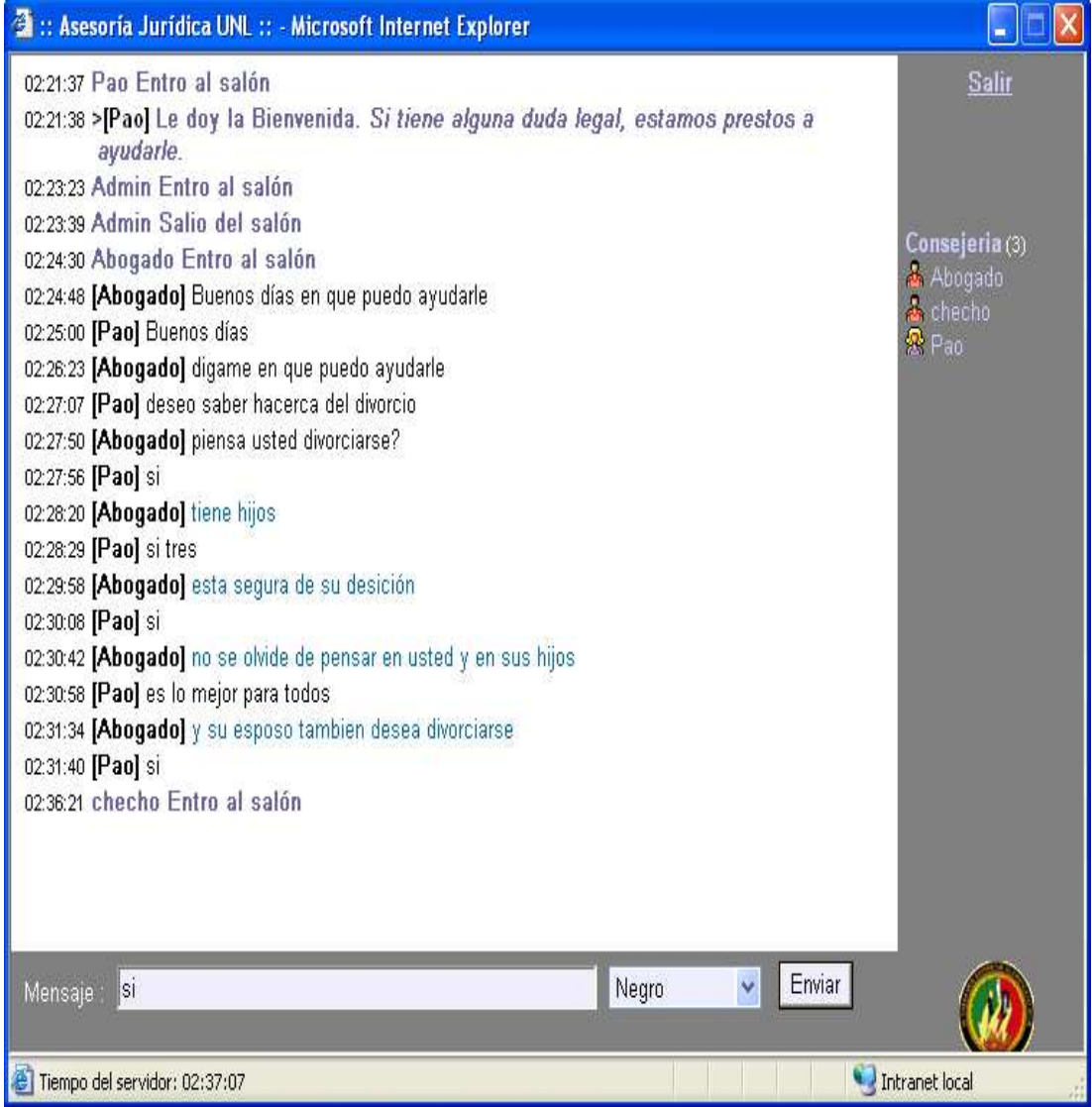

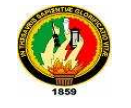

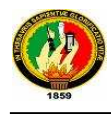

## **6.2.2.6.2. Caso de Uso**

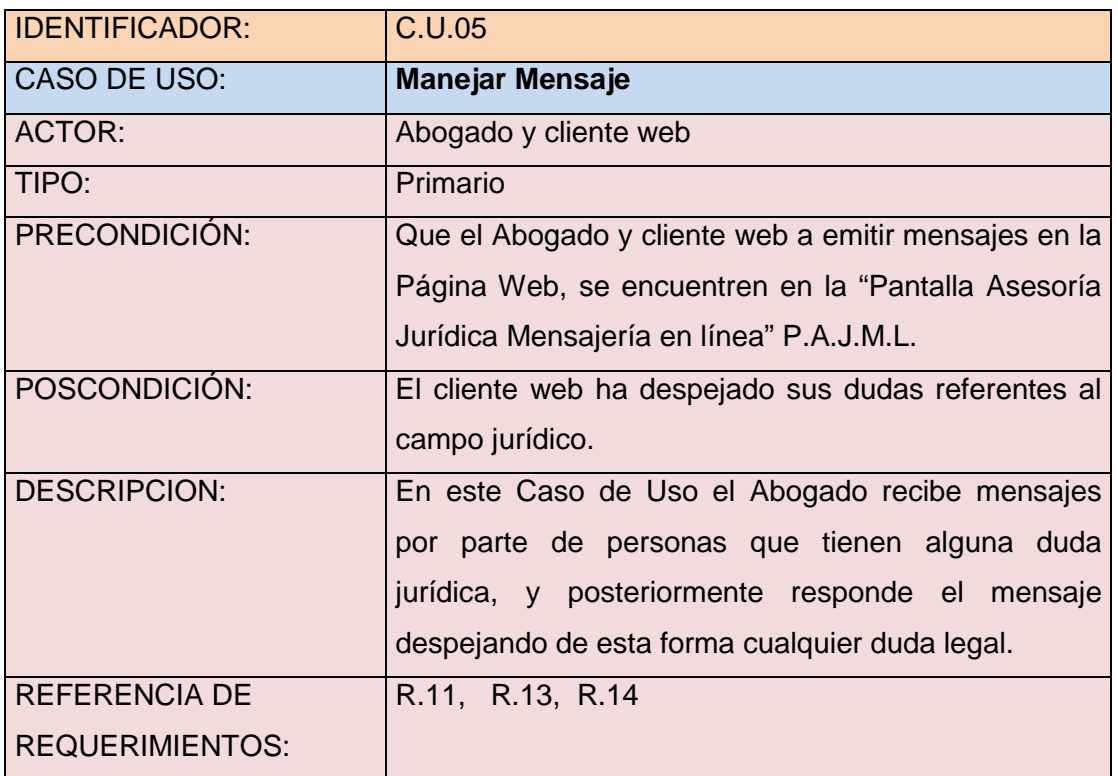

#### **CURSO NORMAL DE EVENTOS**

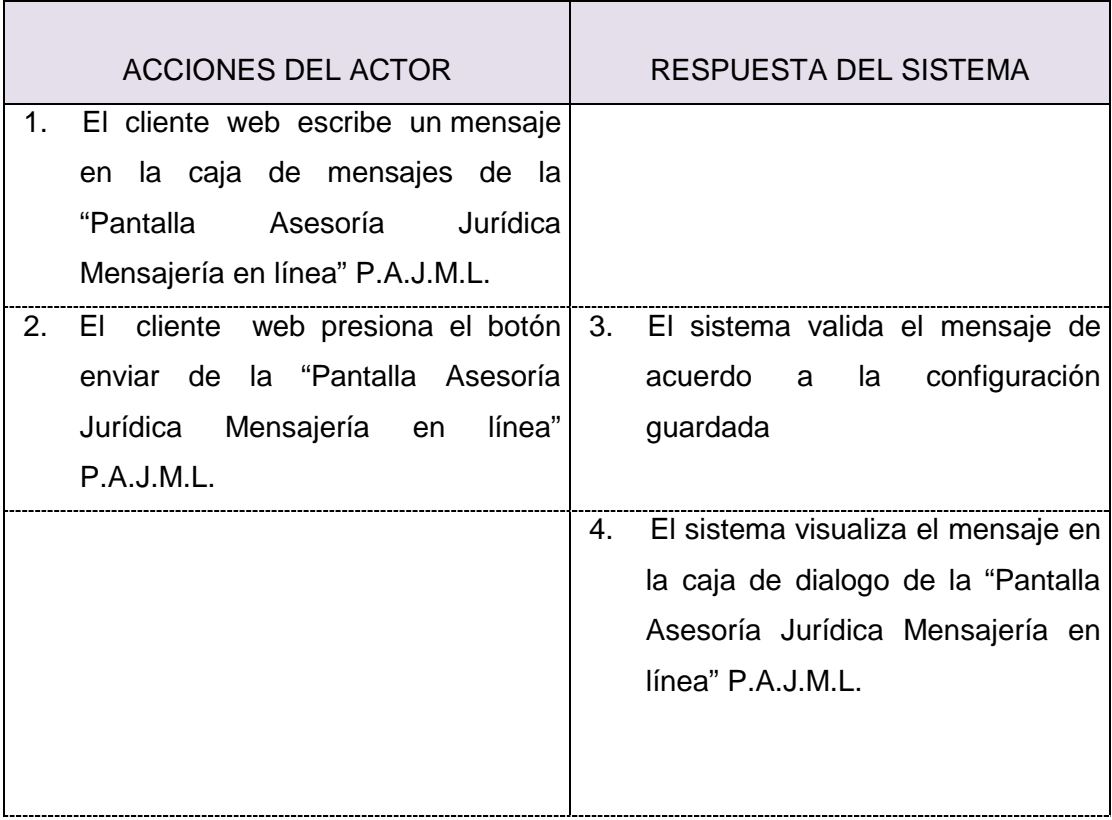

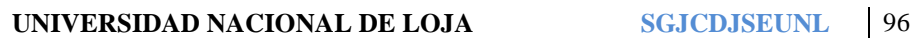

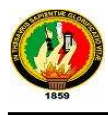

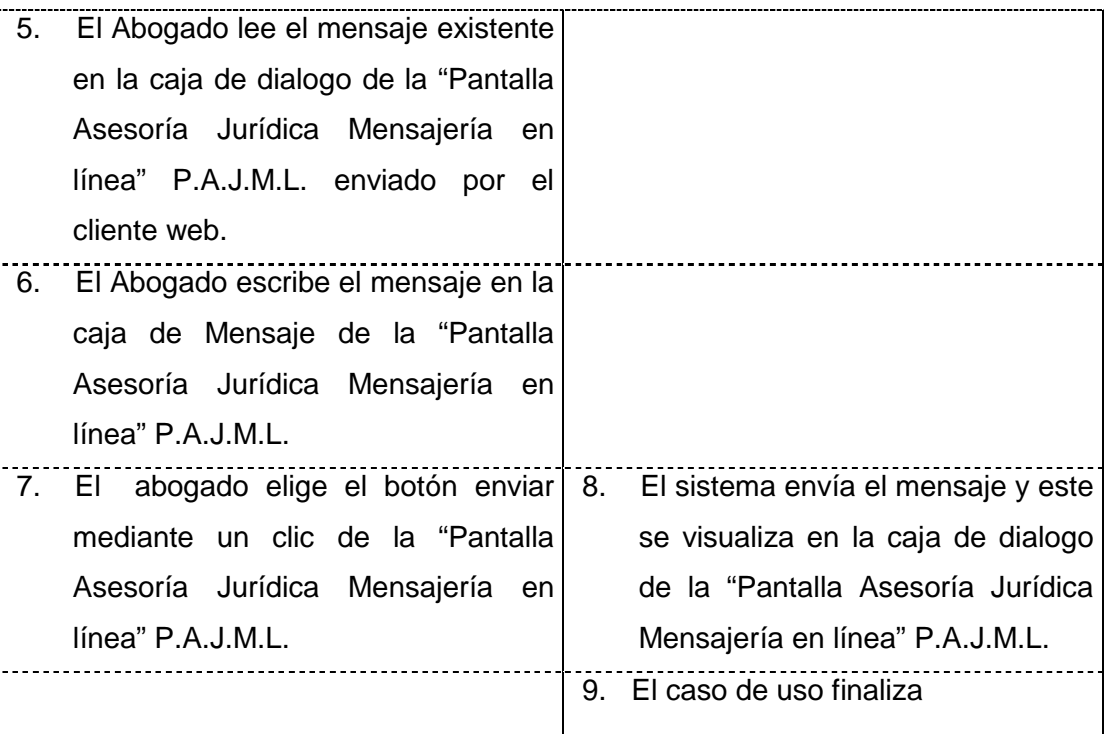

## **CURSOS ALTERNOS**

#### **A. El cliente web aborta el proceso**

- A2. El cliente web presiona el botón salir de la "Pantalla Asesoría Jurídica Mensajería en línea" P.A.J.M.L.
- A3. El sistema visualiza el mensaje: "El cliente web salió del salón" en la caja de diálogo de la "Pantalla Asesoría Jurídica Mensajería en línea" P.A.J.M.L.
- A4. El sistema cierra la "Pantalla Asesoría Jurídica Mensajería en línea" P.A.J.M.L. y el caso de uso continúa en el paso 9 del curso normal de eventos.

#### **B. El mensaje escrito contiene palabras obscenas**

B3. El Sistema cambia las palabras obscenas por signos y luego visualiza el mensaje en la caja de dialogo de la "Pantalla Asesoría Jurídica Mensajería en línea" P.A.J.M.L. y el caso de uso continúa en el paso 9 del curso normal de eventos.

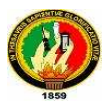

#### **C. El Abogado culmina el proceso**

- C7. El Abogado presiona el botón salir de la "Pantalla Asesoría Jurídica Mensajería en línea" P.A.J.M.L.
- C8. El sistema cierra la "Pantalla Asesoría Jurídica Mensajería en línea" P.A.J.M.L. y el caso de uso continúa en el paso 9 del curso normal de eventos.

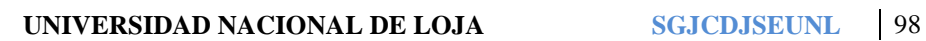

## **6.2.2.6.3. Diagrama de Secuencia**

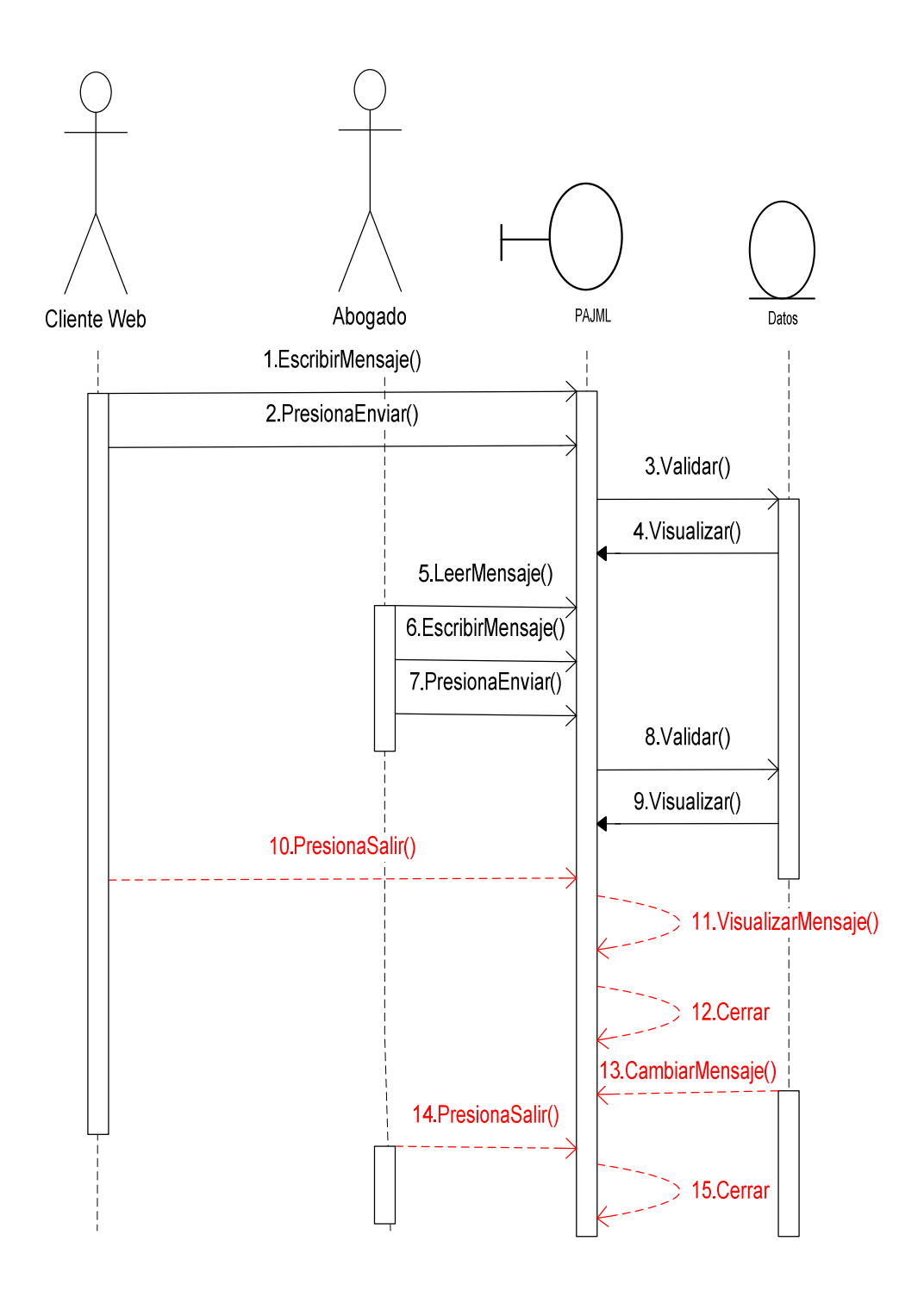

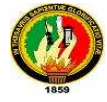

## **6.2.2.7. Caso de Uso Ingresar a la Asesoría en línea C.U.06**

# **6.2.2.7.1. Prototipos**

## **PANTALLA ASESORÍA JURÍDICA**

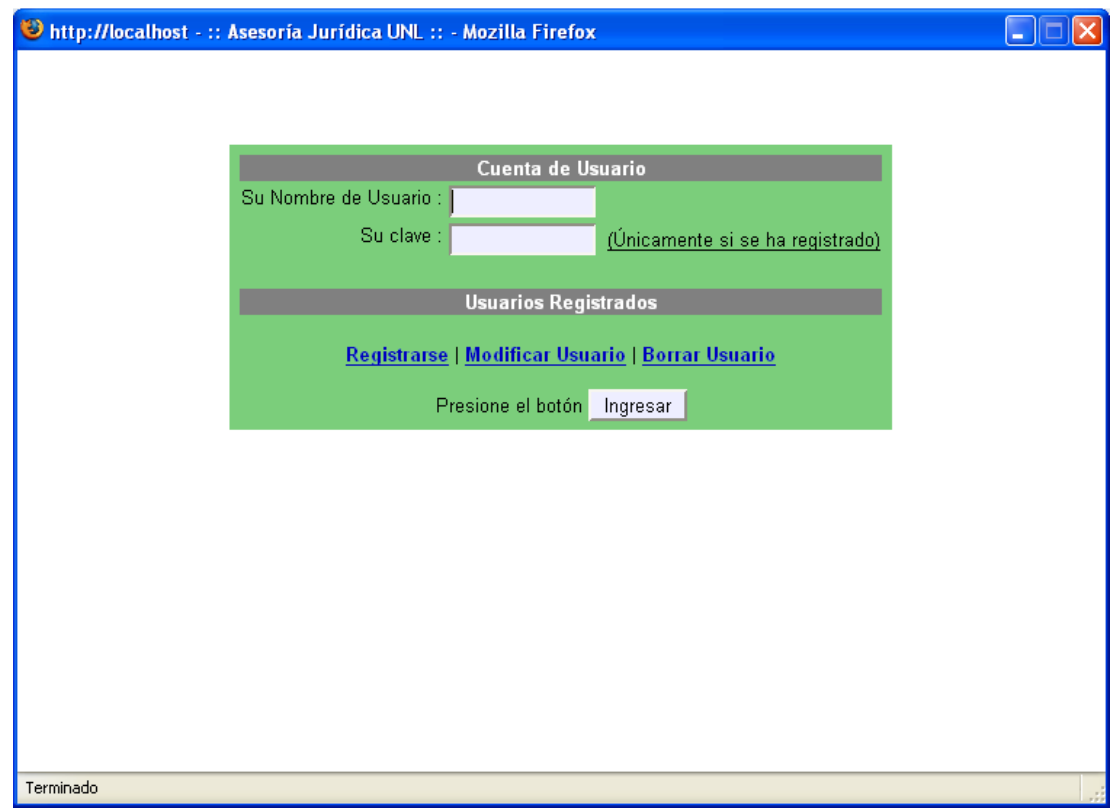

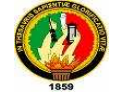

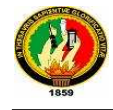

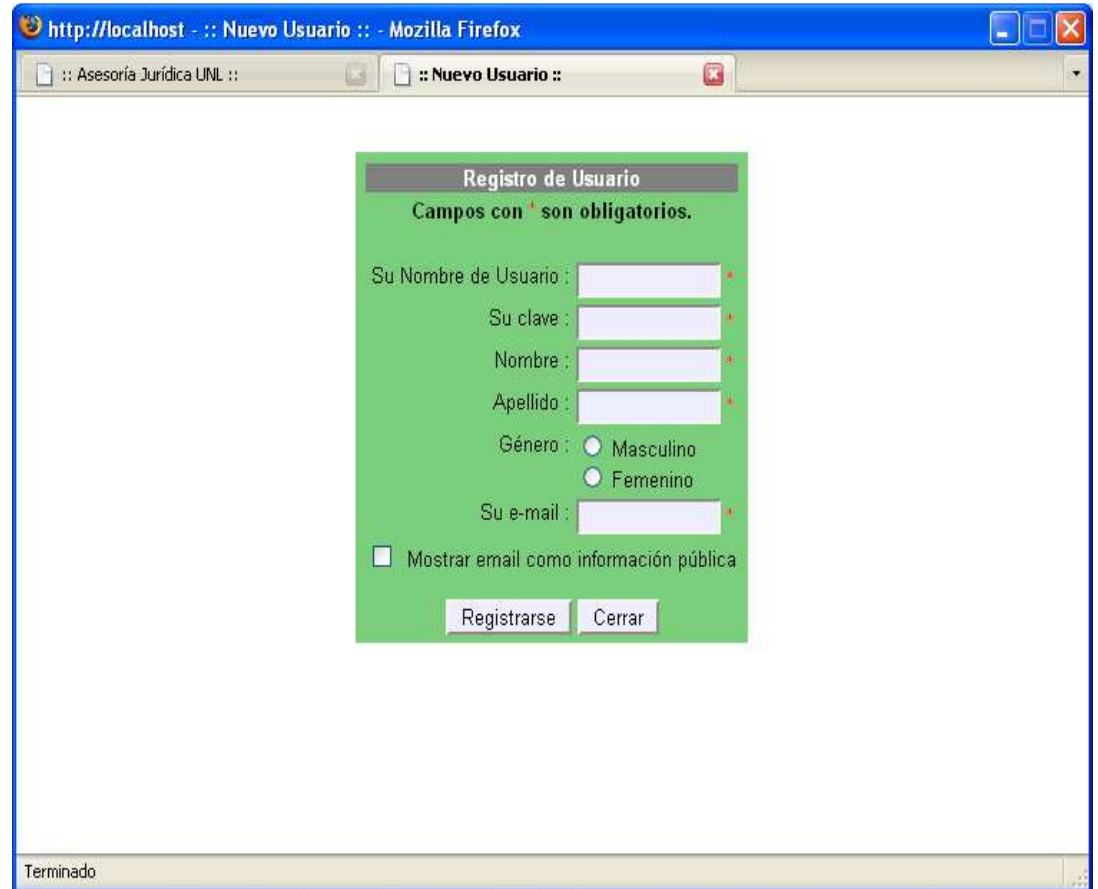

**MENSAJE "Debe escribir un nombre de usuario"** 

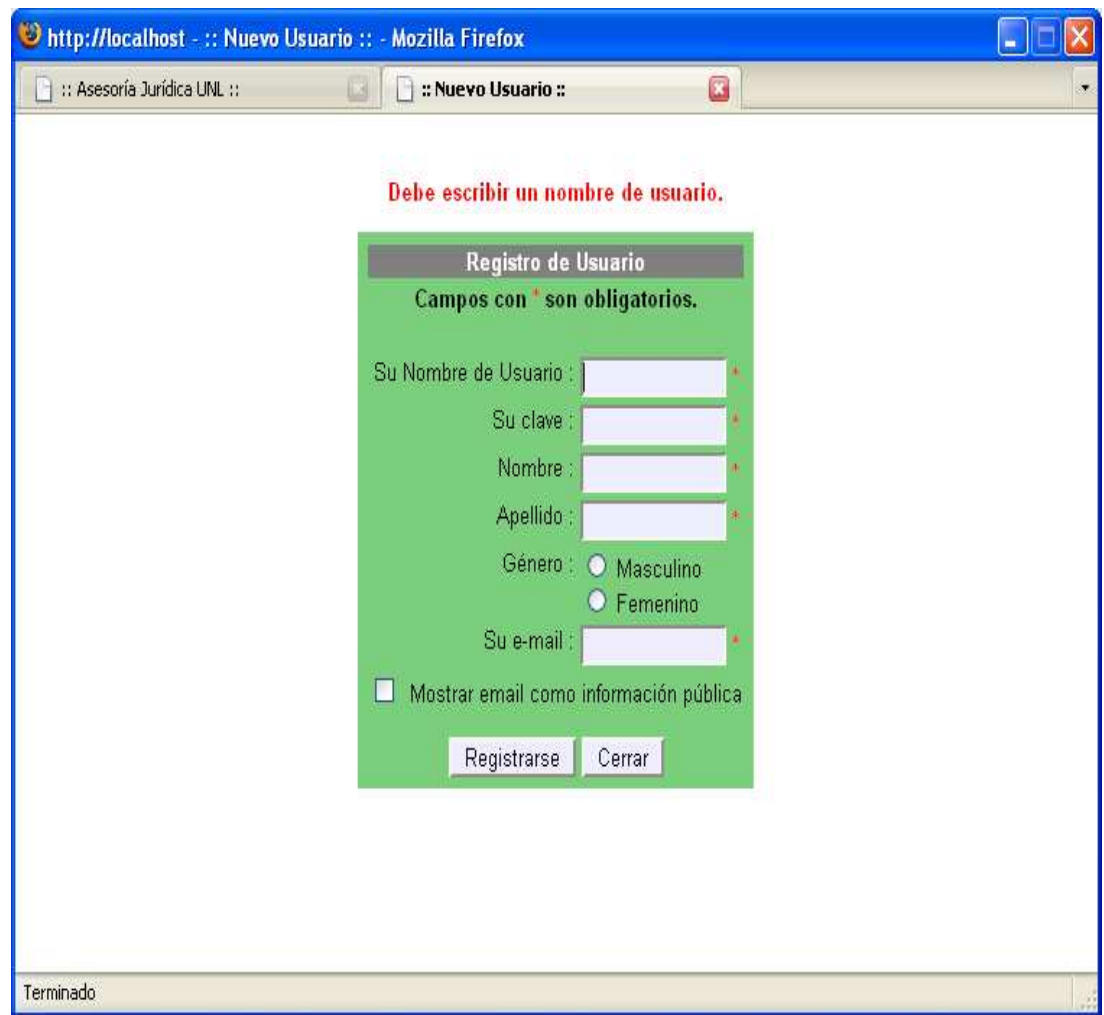

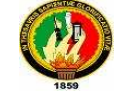

**MENSAJE "El nombre de usuario está en uso"** 

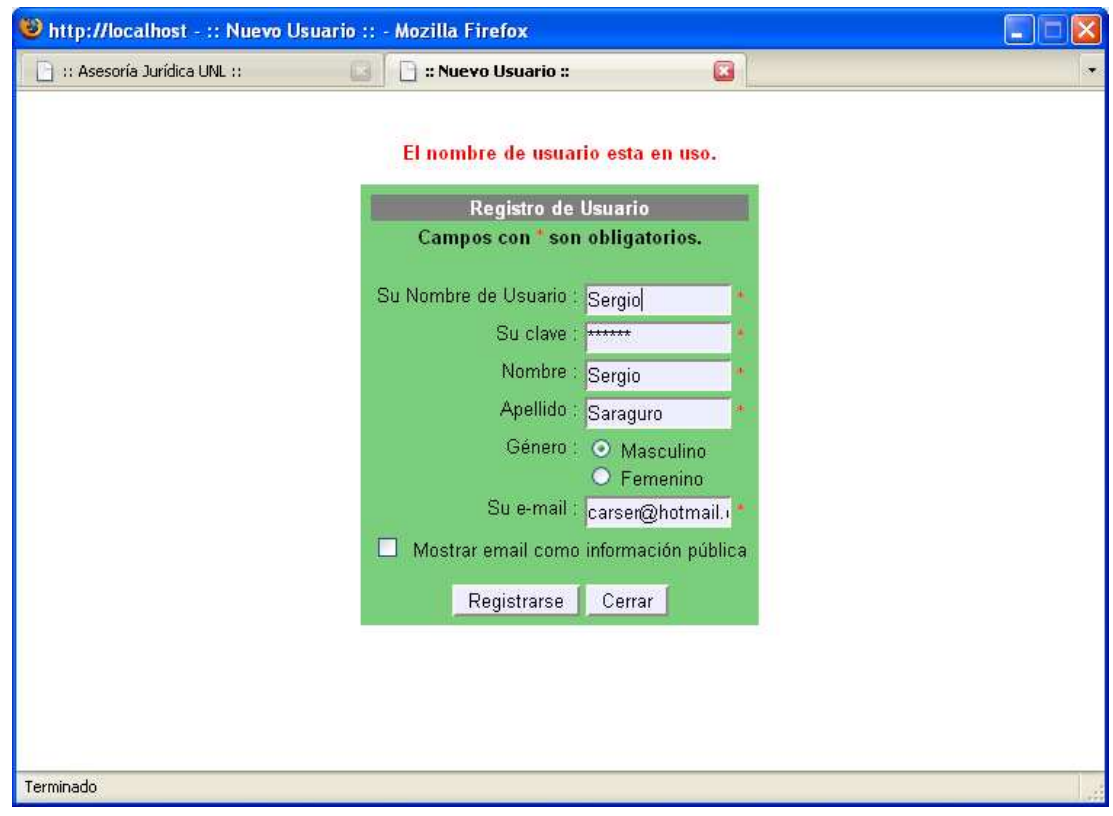

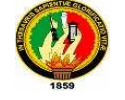

**MENSAJE "Debe escribir un password"** 

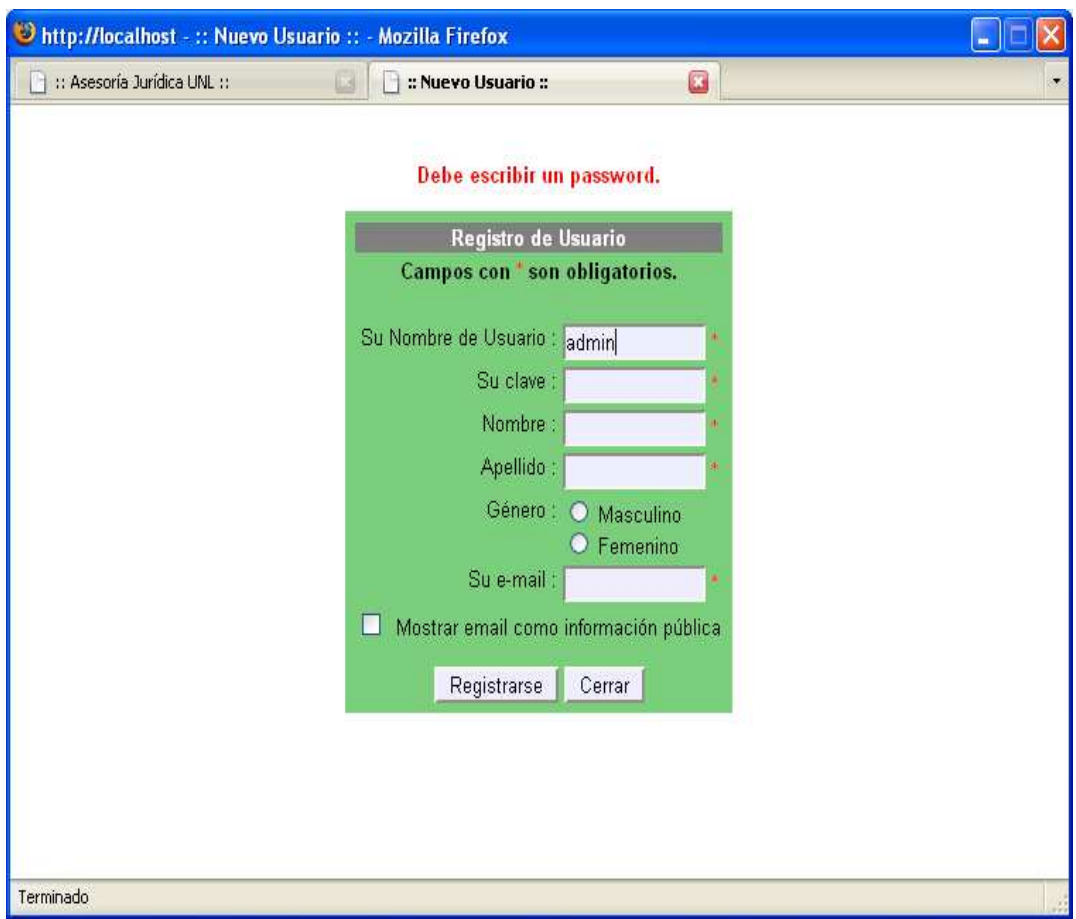

**MENSAJE "Debe escribir su nombre completo"** 

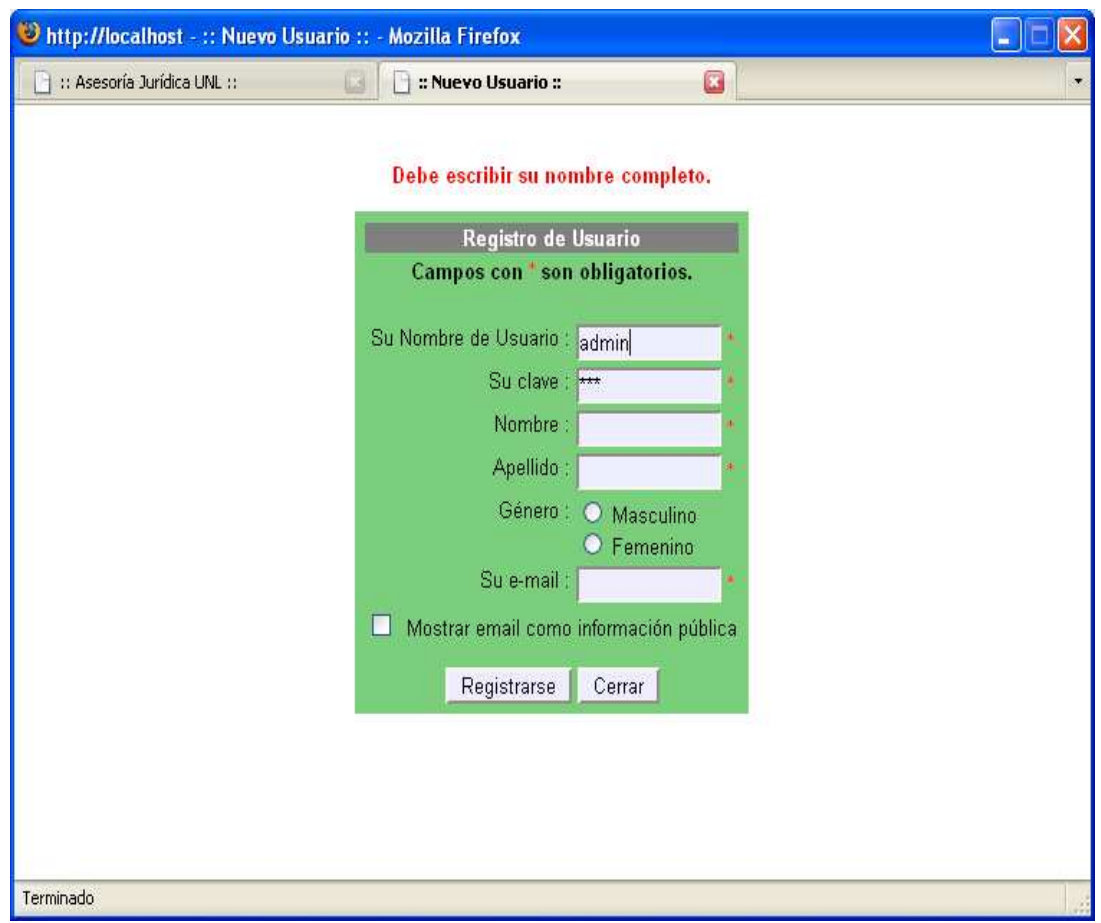

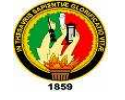

**MENSAJE "Debe escribir un email"** 

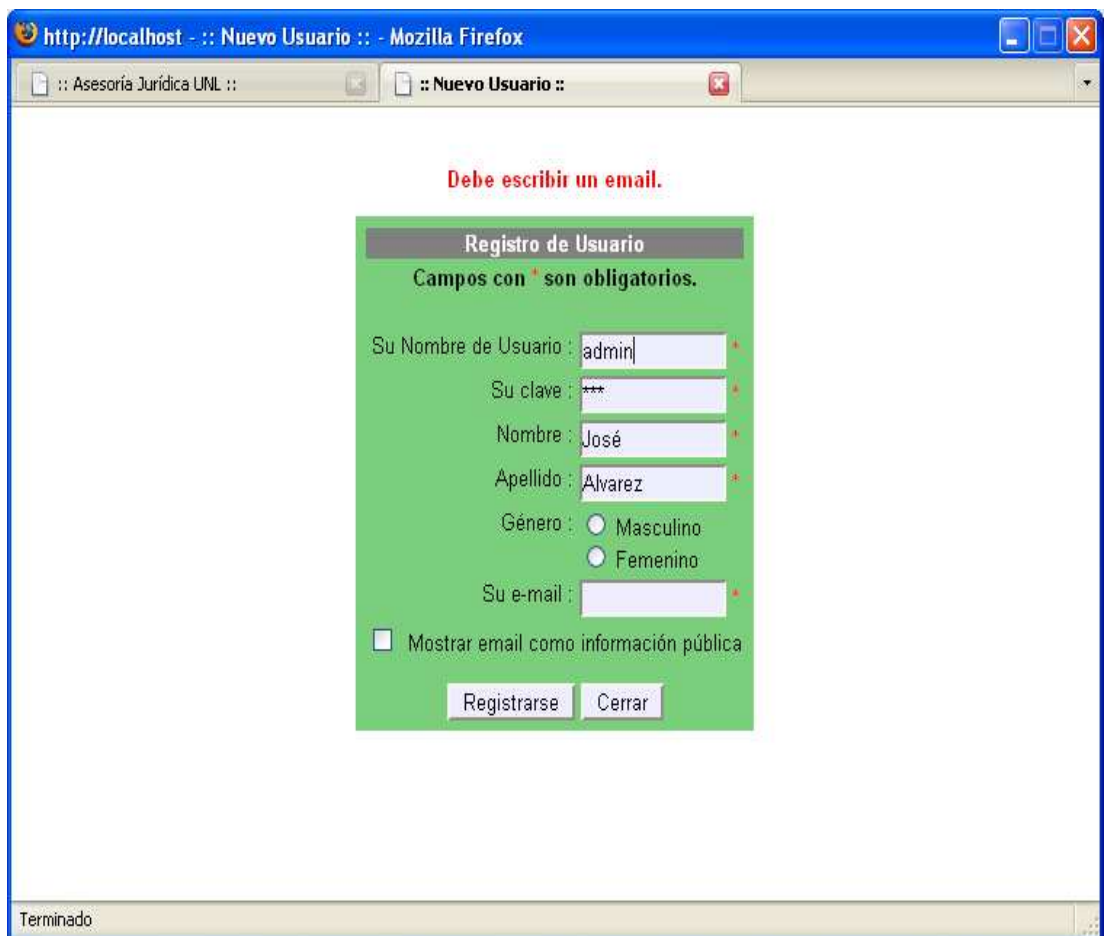

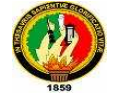

**MENSAJE "Se ha registrado con éxito"** 

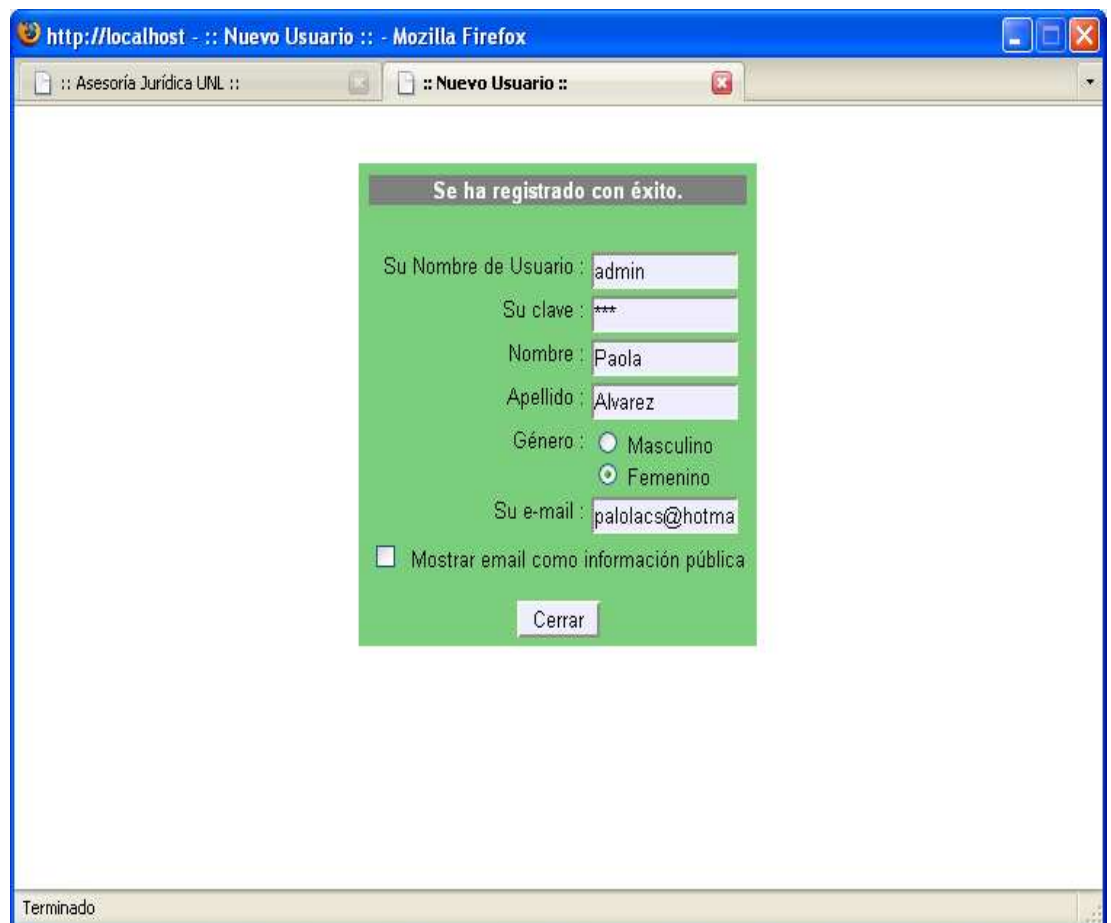

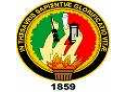

## **PANTALLA ASESORÍA JURÍDICA**

**MENSAJE "El Usuario ingresado no existe"** 

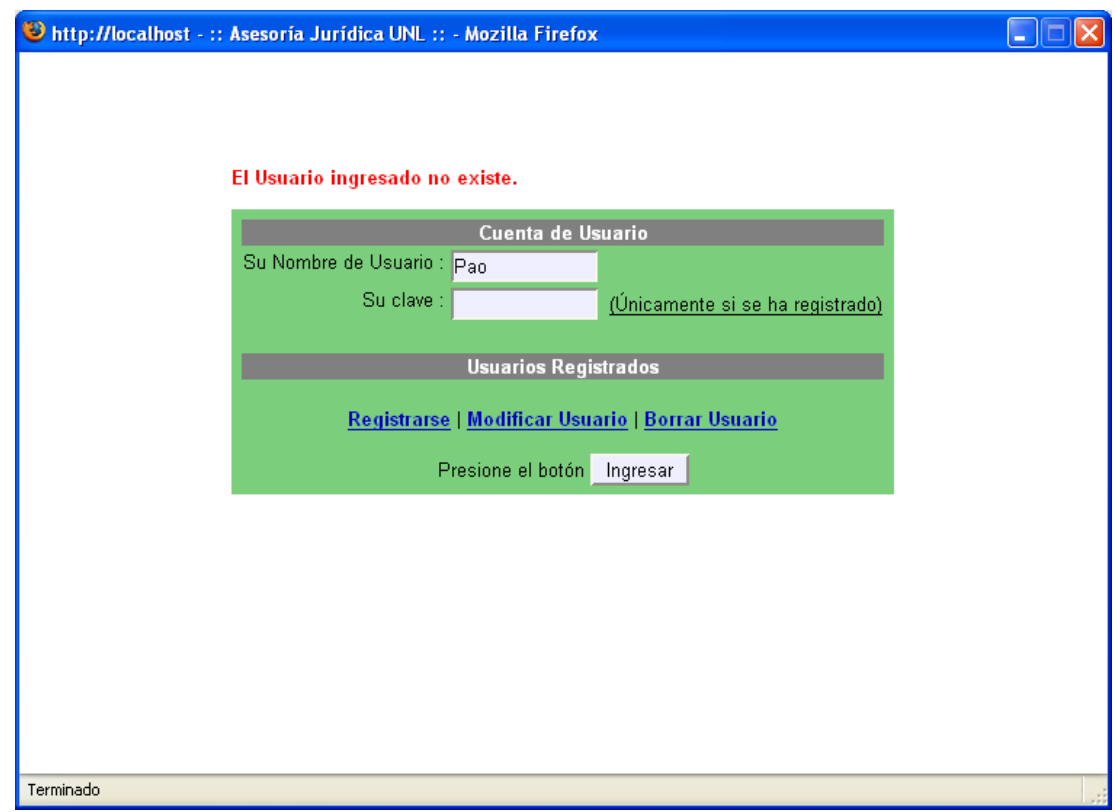

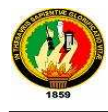

## **6.2.2.7.2. Caso de Uso**

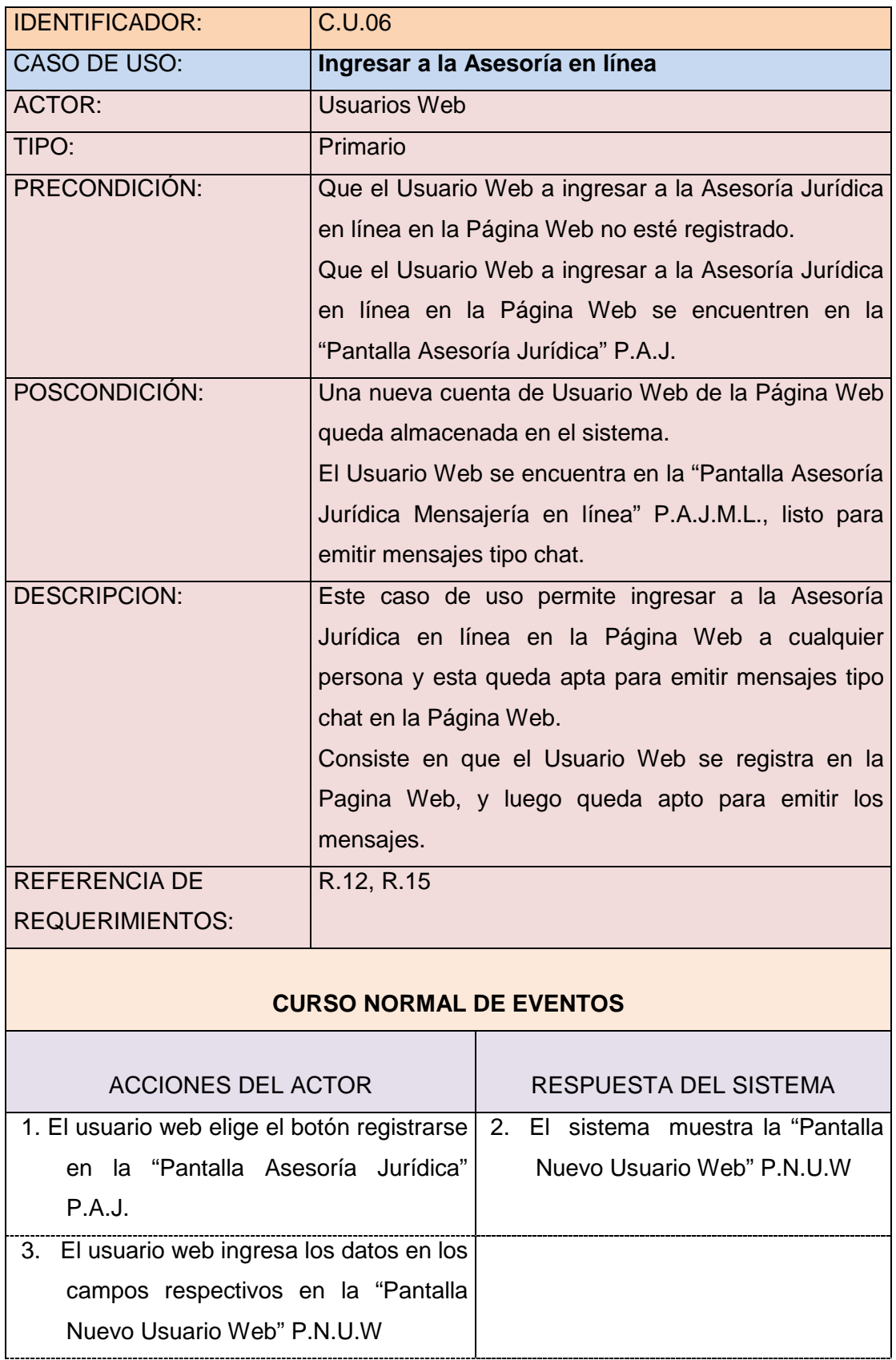
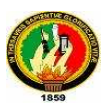

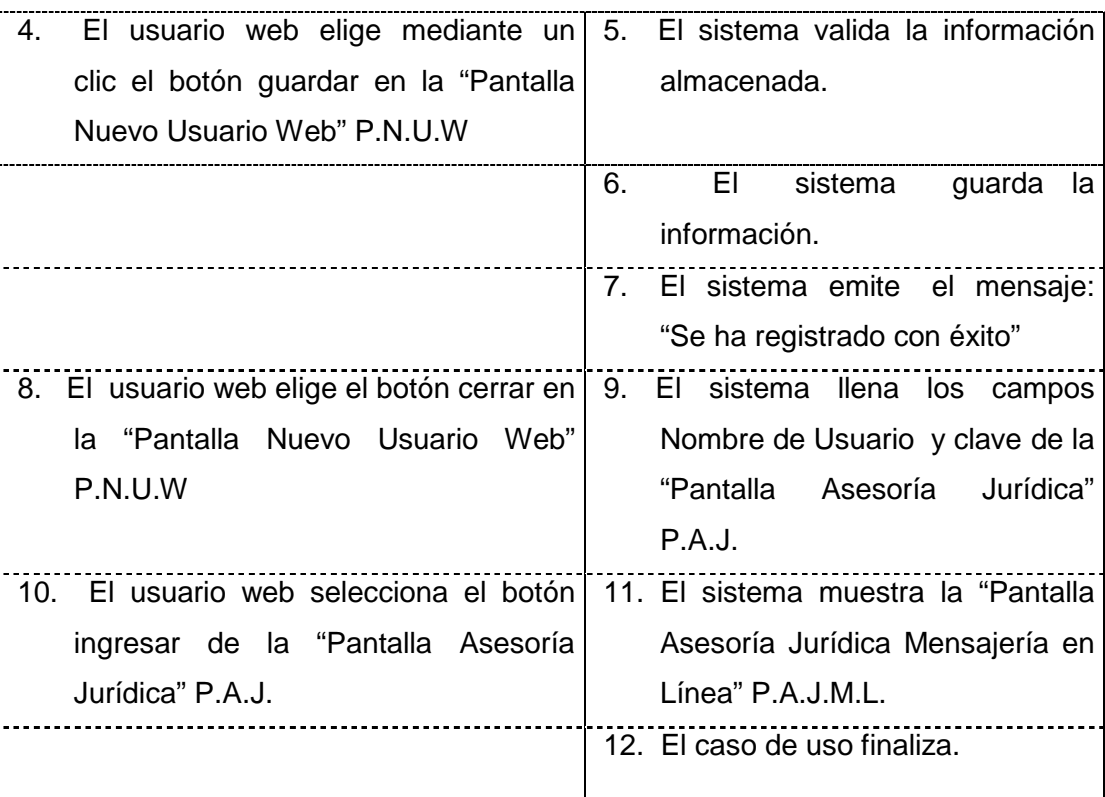

### **CURSOS ALTERNOS**

### **A. El Usuario Web cierra la página**

- A1. El usuario web cierra la "Pantalla Asesoría Jurídica" P.A.J
- A2. El sistema cierra la "Pantalla Asesoría Jurídica" P.A.J: y el caso de uso continúa en el paso 12 del curso normal de eventos.

### **B. El usuario web deja campos vacíos**

- B3. El usuario web no ingresa toda la información pedida por el sistema.
- B4. El sistema presenta cualquiera de los siguientes mensajes dependiendo del caso específico:
	- 1.- "Debe escribir un nombre de usuario"
	- 2.- "Debe escribir un password"
	- 3.- "Debe escribir su nombre completo"
	- 4.- "Debe escribir un email"

Y el caso de uso retorna al paso 3 del curso normal de eventos.

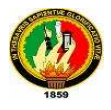

### **C. El Usuario Web selecciona salir**

- C4. El usuario web elige el botón salir de la "Pantalla Nuevo Usuario Web" P.N.U.W
- C5. El sistema cierra la "Pantalla Nuevo Usuario Web" P.N.U.W. y el caso de uso continúa en el paso 12 del curso normal de eventos.

### **D. Error en verificación de información**

- D5. El sistema dependiendo del error suscitado presenta uno de los siguientes mensajes:
	- 1. "La dirección email es incorrecta"
	- 2. "El nombre de usuario está en uso"
	- Y el caso de uso retorna al paso 3 del curso normal de eventos.

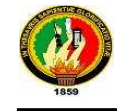

### **6.2.2.7.3. Diagrama de Secuencia**

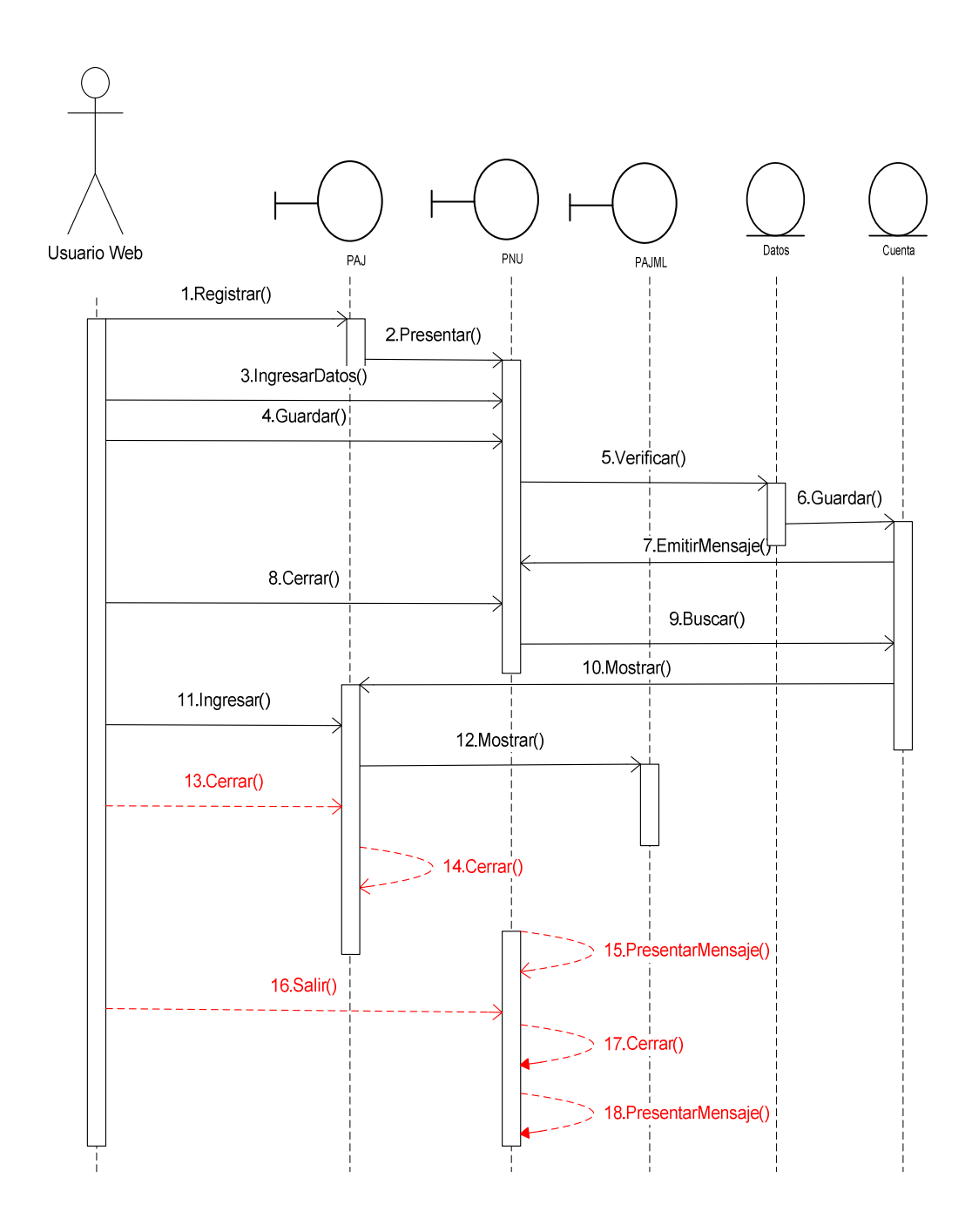

### **6.2.3. Diagramas de Paquetes**

Para el desarrollo de los paquetes de una aplicación de Software, se debe tomar en consideración lo siguiente.

1. Establecer el Dominio General de la Aplicación, el mismo que puede ser:

**edu** = educativa

com = comerciales

- org = organizaciones sin fines de lucro
- 2. Establecer la organización o institución:

**unl**

3. Especificar el nombre de la aplicación que se va a construir

### **ABsoft**

Aplicando los pasos anteriormente descritos, el diagrama de paquetes de la aplicación ABsft estará definido de la siguiente manera:

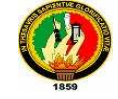

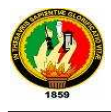

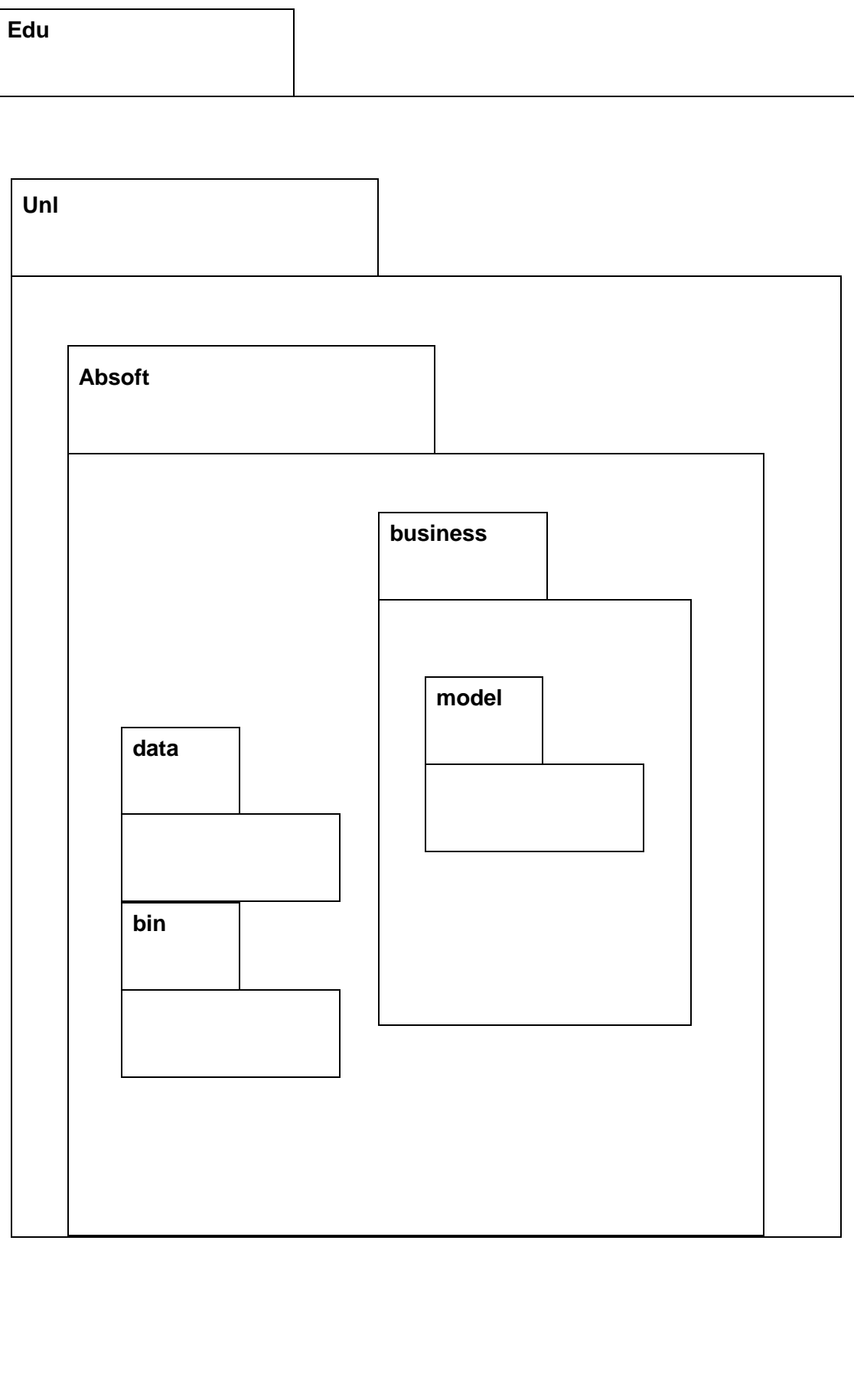

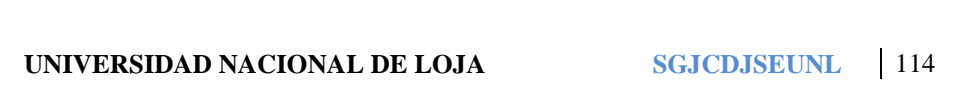

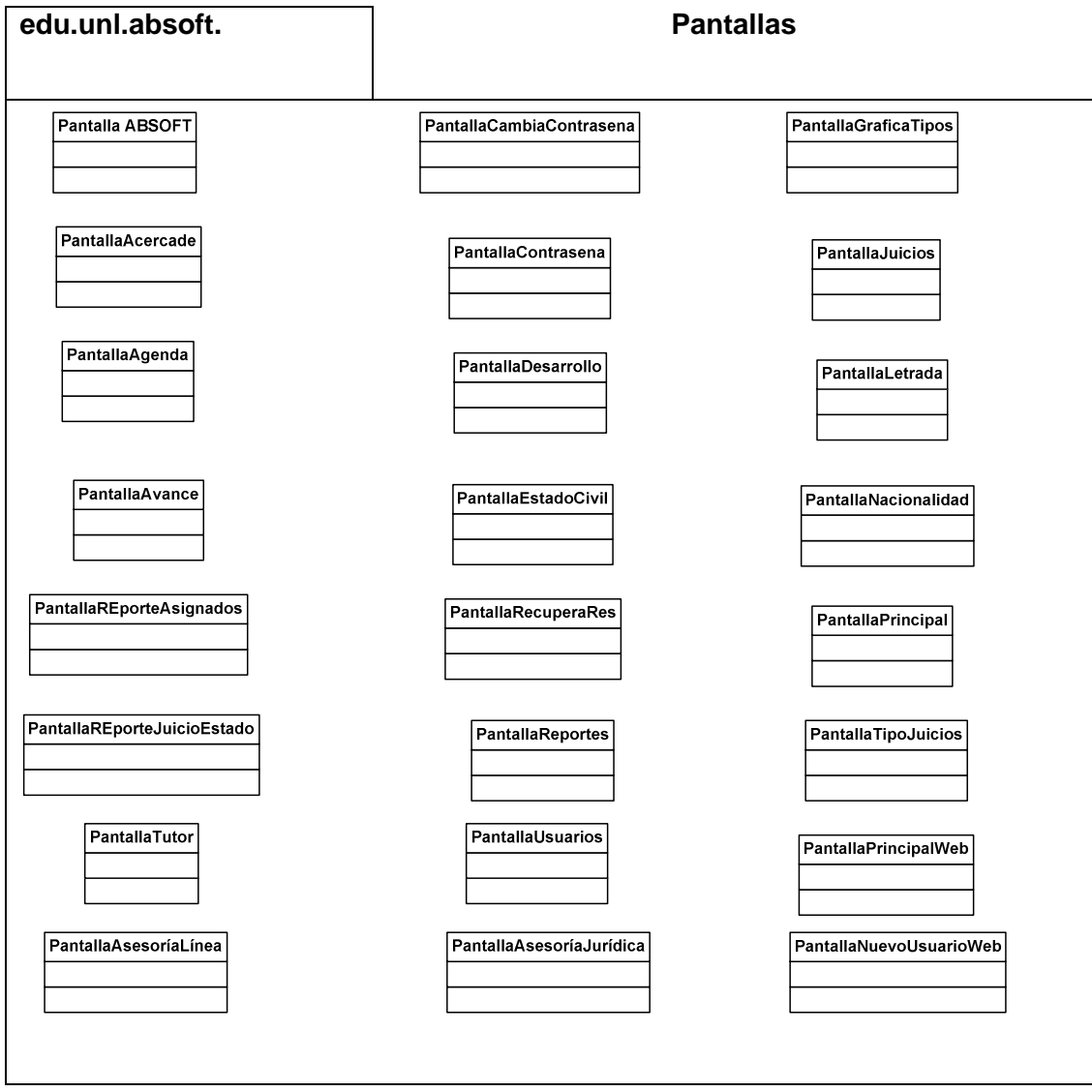

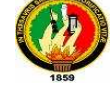

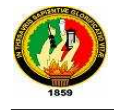

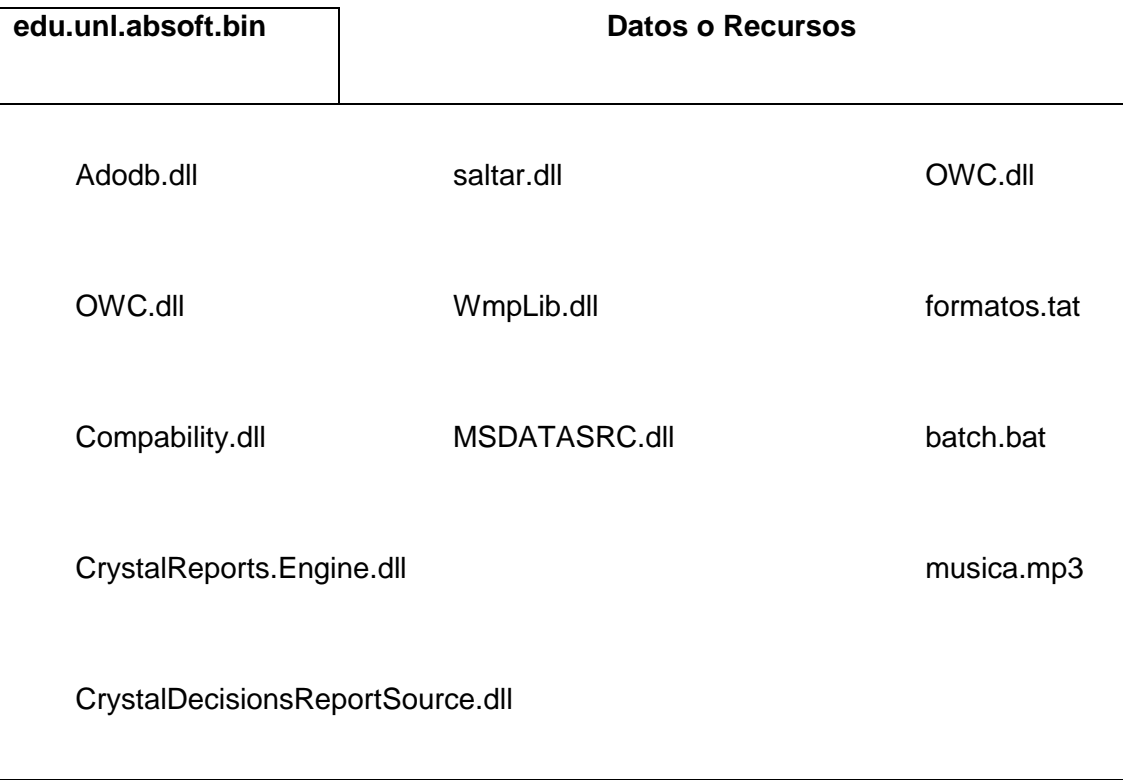

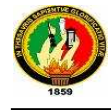

### **6.2.4. Diagrama de Clases**

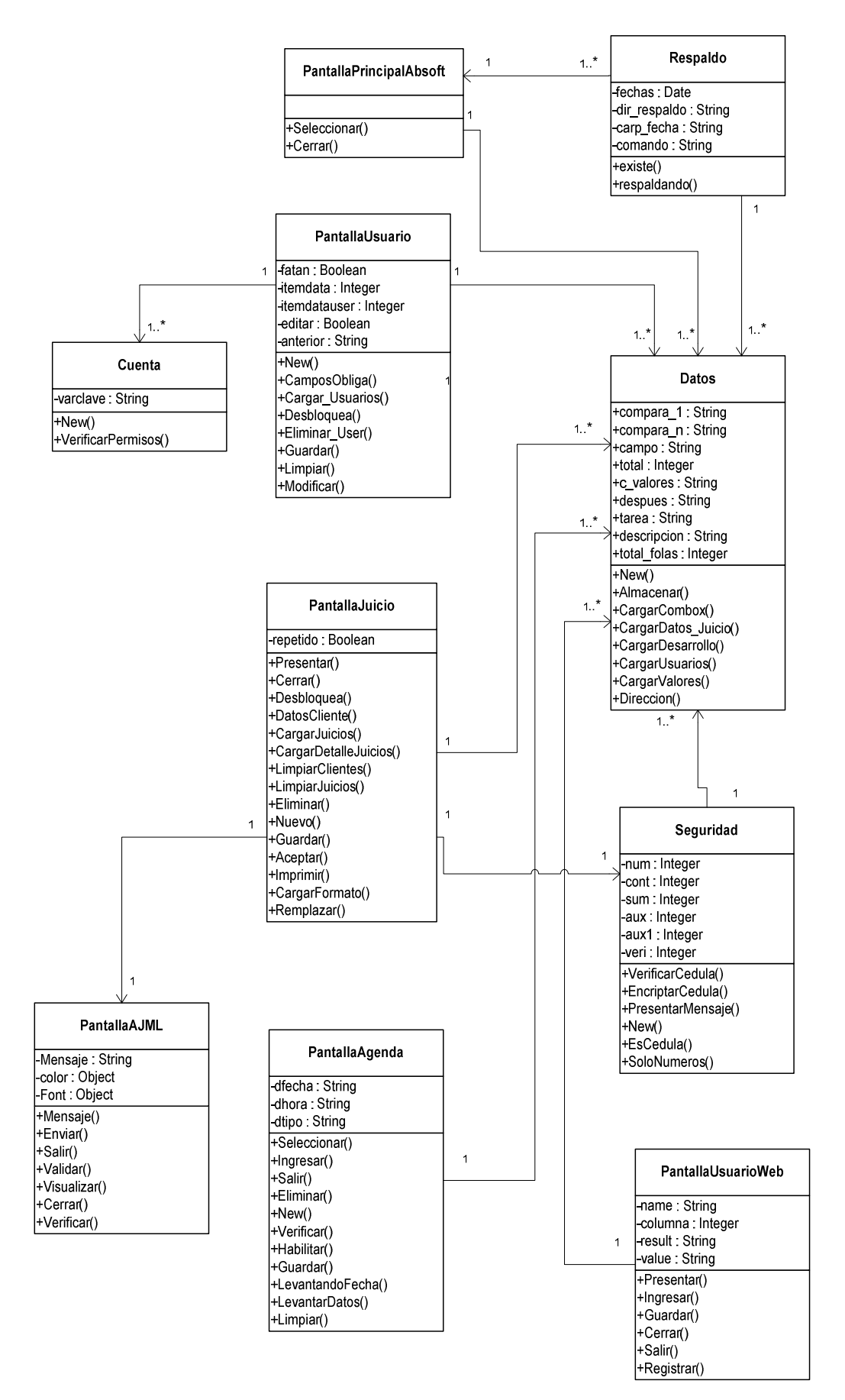

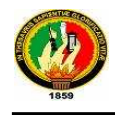

### **6.2.5. Modelo Relacional de la Base de Datos**

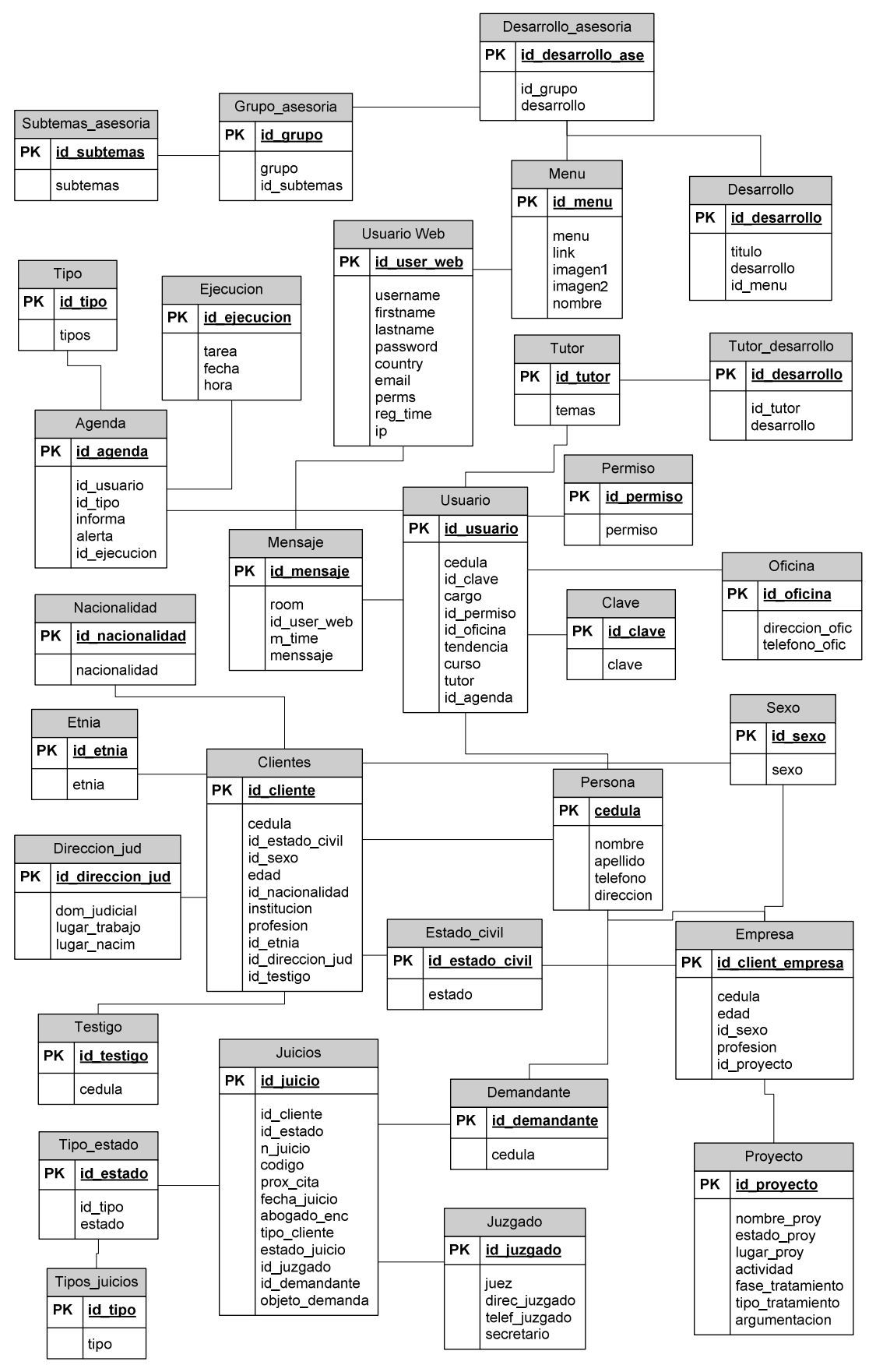

### **6.2.6. Diagrama de Componentes**

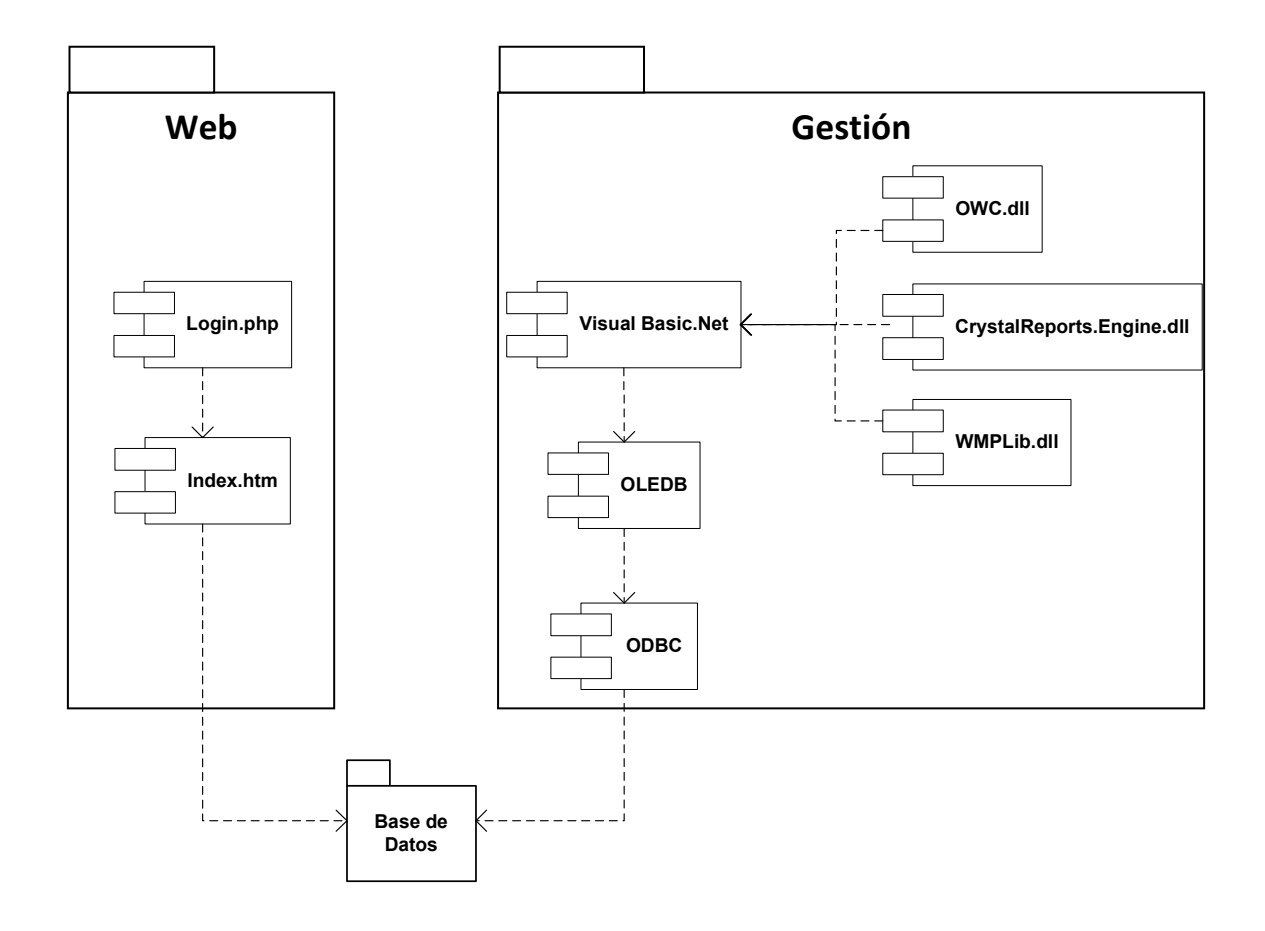

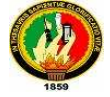

### **6.3. Implementación del Software**

### **6.3.1. Herramientas**

- **E** Para la parte de escritorio:
	- $\checkmark$  Visual Basic .Net
	- $\checkmark$  Mysql Server 5.0
	- $\times$  ODBC 5.1

 $\frac{1}{2}$  Para la parte Web

- $\checkmark$  Apache 2.2
- $\times$  PHP 5.2
- $\checkmark$  Mysql Server 5.0

### **6.3.2. Librerías**

- > adodb.dll
- > OWC.dll
- > CrystalReports.Engine.dll
- > saltar.dll
- > WMPLib.dll
- **4 Adodb.dll**, es una librería que permite el mapeo a los objetos relacionales de la Base de Datos. ADO.NET proporciona acceso coherente a orígenes de datos como Microsoft SQL Server y XML, así como a orígenes de datos expuestos mediante OLE DB y ODBC. Las aplicaciones para usuarios que comparten datos pueden utilizar ADO.NET para conectar a estos orígenes de datos y recuperar, manipular y actualizar los datos contenidos. ADO.NET separa el acceso a datos de la manipulación de datos y crea componentes

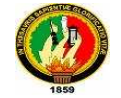

discretos que se pueden utilizar por separado o conjuntamente. ADO.NET incluye proveedores de datos de .NET Framework para conectarse a una base de datos, ejecutar comandos y recuperar resultados. Los resultados se procesan directamente o se colocan en un objeto DataSet de ADO.NET con el fin de exponerlos al usuario para un propósito específico, combinados con datos de varios orígenes, o de utilizarlos de forma remota entre niveles. El objeto DataSet de ADO.NET también puede utilizarse independientemente de un proveedor de datos de .NET Framework para administrar datos que son locales de la aplicación o que proceden de un origen XML.

- **CWC.dll**, o también (Office Web Components) nos sirve para realizar gráficas.
- **CrystalReports.Engine.dll**, es utilizada como una herramienta de propósito general para realizar informes o reportes.
- **WMPLib.dll**, nos proporciona funcionalidades de reproducción de archivos multimedia (mp3, wav, wma, avi, etc...) sin que tengamos que crear código específico para esas funciones.

### **7. RESULTADOS (VALIDACIÓN DEL SISTEMA ABSOFT)**

#### **7.1. Antecedentes**

El Sistema de Gestión Jurídico desarrollado para el Centro de Desarrollo Jurídico, Social y Empresarial de la Universidad Nacional de Loja ha mejorado la efectividad operativa del consultorio, mediante la agilización de los procesos legales que se gestionan en el consultorio.

La agilización de los juicios fue posible porque todos los procesos judiciales que se tramitan en el consultorio jurídico se encuentran almacenados en el sistema, con todos los datos necesarios para su manejo y resolución, permitiendo su rápida búsqueda y enlace con los escritos almacenados en el sistema, además todo cliente del consultorio está en capacidad de averiguar si su trámite judicial tiene algún avance a través de la Página Web desarrollada para el Centro de Desarrollo Jurídico, Social y Empresarial de La Universidad Nacional de Loja.

La validación del software se lo ha realizado en base al tipo de validación caja negra, el mismo que estudia el programa desde el punto de vista de las entradas que recibe y las salidas o respuestas que produce, sin tener en cuenta su funcionamiento interno, o sea no se precisa definir ni conocer los detalles internos de su funcionamiento.

Este método de validación ha sido escogido debido a que permite que el sistema desarrollado para el Centro de Desarrollo Jurídico Social y Empresarial de la U.N.L sea más robusto y fácil de mantener ya que en caso de ocurrir un fallo, éste podrá ser aislado y abordado más ágilmente.

El Centro de Desarrollo Jurídico Social y Empresarial de la U.N.L. presta sus servicios legales gratuitos a la comunidad lojana, se encuentra ubicado en la intersección de las calles 10 de Agosto y Bolívar; y está conformado por seis juristas muy destacados y responsables.

Para realizar la validación del sistema desarrollado para el Centro de Desarrollo Jurídico Social y Empresarial primeramente se realizó el

cableado y la configuración de la red, el 22 de diciembre del 2009 (Ver Anexo 1) y posteriormente se instaló el software desarrollado, el 8 de enero del 2010.

Para analizar el correcto desempeño y saber el grado de aceptación que tiene el sistema se ha recurrido a la ayuda de encuestas, se ha realizado un formato para los usuarios del sistema y otro para el administrador; el formato de las mismas consta en el Anexo 2 de este documento.

### **7.2. Resultados**

Las pruebas de un software permiten la detección de defectos en el mismo. En el sistema ABsoft se fue corrigiendo cada una de las fallas durante la programación del mismo, antes de la instalación del sistema se realizó diferentes entrevistas personales y dirigidas a los diversos usuarios del sistema mostrando la aplicación y recibiendo las respectivas sugerencias.

Después de realizar todos los cambios sugeridos, se procedió a instalar el sistema, y posteriormente se realizaron las encuestas.

Al analizar las encuestas y tabularlas Ver Anexo 3, he concluido que el Sistema de Gestión Jurídico ABsoft desarrollado para el Centro de Desarrollo Jurídico Social y Empresarial de la Universidad Nacional de Loja satisface las expectativas de todos los Abogados que laboran actualmente en el consultorio, teniendo como resultado su aceptación.

Por lo mencionado anteriormente concluyo que el Sistema se encuentra bien desarrollado, motivo por el cual se me otorgó el certificado de Validación por parte de la Dra. Jenny Jaramillo, directora actual del Centro de desarrollo Jurídico, Social y Empresarial de la Universidad Nacional de Loja. Ver Anexo IV.

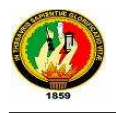

### **8. VALORACIÓN TÉCNICO-ECONÓMICA**

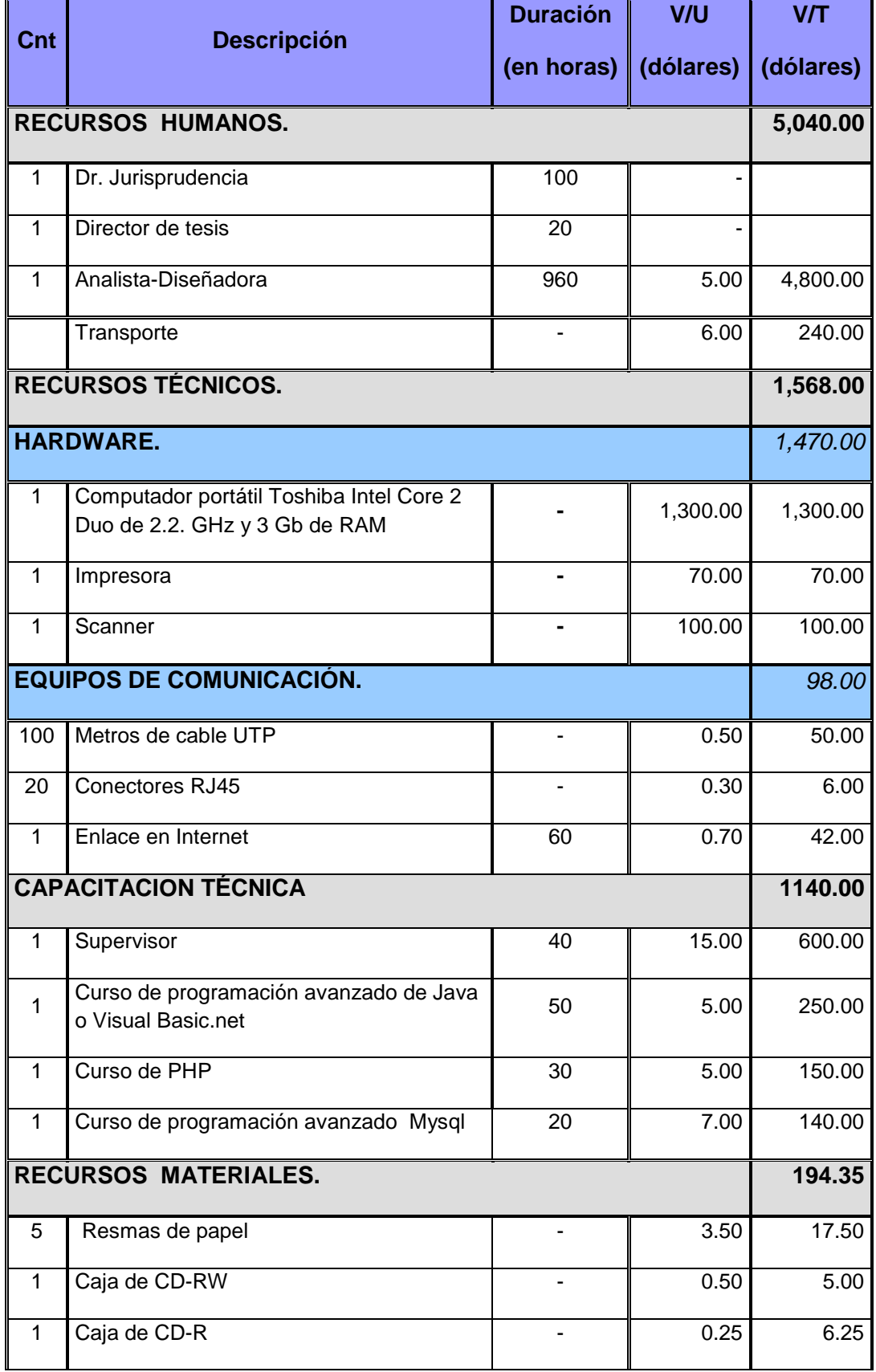

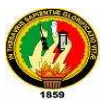

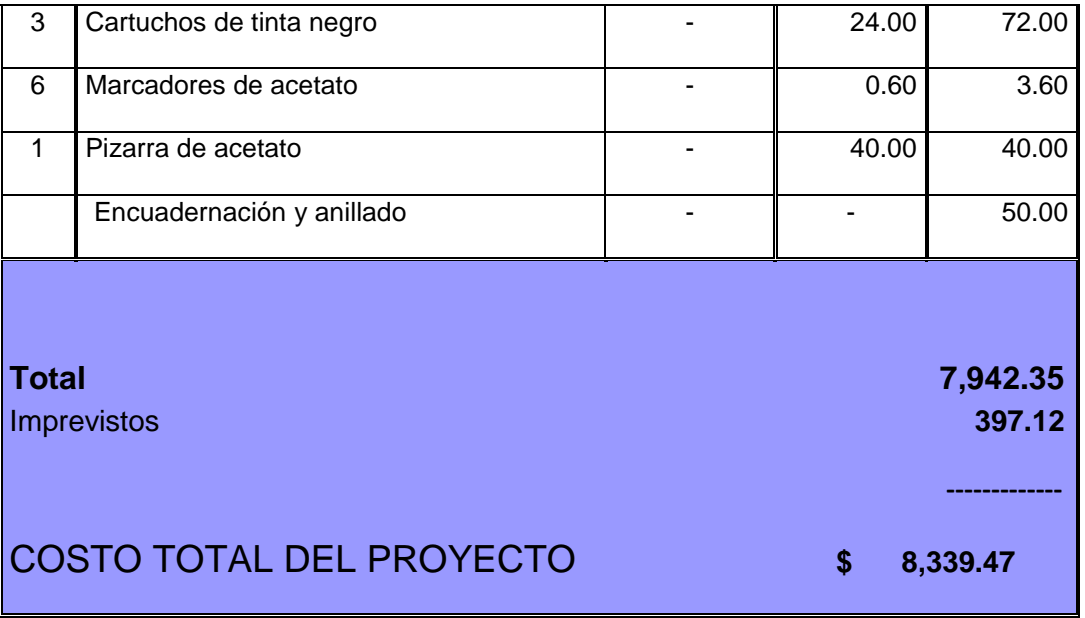

### **9. CONCLUSIONES**

Al culminar el presente trabajo de tesis se ha llegado a las siguientes conclusiones:

- $\checkmark$  Visual Basic.net es un lenguaje de programación con una interfaz gráfica muy amigable para los desarrolladores de software, permitiendo así una sencilla y rápida creación de nuevas aplicaciones de software.
- $\checkmark$  Mysql Server es una aplicación de código abierto que permite rapidez, robustez y una interacción excelente tanto con Visual Basic.net como con PHP.
- El Sistema de Gestión Jurídico ABsoft, está en capacidad de agilitar la gestión de los juicios ya que elimina procesos tediosos manuales y permite que el profesional en jurisprudencia se enfoque más a su esfuerzo intelectual.
- El Sistema de Gestión Jurídico ABsoft permite agilitar la efectividad operativa del consultorio.
- $\checkmark$  El Sistema de Gestión Jurídico para el Centro de Desarrollo Jurídico, Social y Empresarial de la Universidad Nacional de Loja servirá como fuente de apoyo y de consulta para los estudiantes del Área de Energía, las Industrias y los Recursos Naturales no Renovables que deseen investigar sobre el desarrollo de un sistema de gestión.
- $\checkmark$  El Sistema de Gestión Jurídico ABsoft permite que el consultorio ofrezca una mejor atención a los clientes del consultorio y a la comunidad en general, mediante el software de escritorio denominado ABsoft y las consultas vía web.

### **10. RECOMENDACIONES**

Al concluir con el desarrollo del presente trabajo de tesis extiendo las siguientes recomendaciones:

- $\checkmark$  La Página Web del Centro de Desarrollo Jurídico Social y Empresarial debería formar parte de la Página Web de la Universidad Nacional de Loja, fortaleciendo la labor realizada por estudiantes de esta prestigiosa Universidad.
- $\checkmark$  En lo pertinente a la actualización de la base de datos se recomienda que esta sea automática y que se la realice diariamente a una hora determinada para evitar una congestión en la red.
- $\checkmark$  Para un correcto funcionamiento del Sistema Jurídico ABsoft se necesita cumplir con los requerimientos mínimos de Hardware del Sistema.
- $\checkmark$  Si se desea realizar alguna modificación al Sistema de Gestión Jurídico creado para el Centro de Desarrollo Jurídico, Social y Empresarial de la Universidad Nacional de Loja, será necesario una persona conocedora de los lenguajes de programación Visual Basic.net, PHP y MySQL.
- $\checkmark$  Se recomienda al personal del Centro de Desarrollo Jurídico Social y Empresarial de la Universidad Nacional de Loja la utilización del Sistema ABsoft para fomentar el desarrollo a nivel empresarial del mismo.
- $\checkmark$  La actualización de la información existente en la base de datos del sistema ABsoft se debe realizar por un profesional, debiendo renovarla cuando se produzcan modificaciones en la legislación ecuatoriana o cuando existan cambios en la misión, visión o políticas del Centro de Desarrollo Jurídico, Social y Empresarial de la Universidad Nacional de Loja.

### **11. BIBLIOGRAFÍA**

### **Libros:**

- CHARTE OJEDA, Francisco. 1997. Programación con Visual Basic 5.0. Madrid, Anaya Multimedia. 677 p.
- FRANCESCO Balena, 2003. Programación avanzada con Microsoft Visual Basic.net. Prentice Hall Hispanoamérica. 1324 p.
- $\checkmark$  FROUFE, Agustín. 2000. PHP Manual del Usuario y Tutorial. Segunda Edición. Graw Hill. 820p.
- OROZCO SILVA, Eduardo. La inteligencia empresarial en la gestión del conocimiento. El Profesional de la Información, 2001, vol. 10, n. 7-8, p. 14- 22.

### **Tesis:**

 SARAGURO, Sergio. GONZAGA, Danilo, 2007. PC´s ARRED (Administrador Remoto de Red). (Tesis Ing. Sistemas) Ecuador, Universidad Nacional de Loja. Área de Energía, Las Industrias y los Recursos Naturales no Renovables. 190p.

### **Sitios Web**

- $\checkmark$  WIKIPEDIA, ActiveX Data Objects, [en línea], 2011, [http://www.bbd/ActiveX\_Data\_Objects.htm] [Consulta: 25 marzo 2011]
- $\checkmark$  Generación de web sites dinámicos usando PHP, [en línea], 2010, [http://www.cav.jovenclub.cu/comunidad/sites/default/files/curso\_php\_cap\_0 2.PDF] [Consulta: 22 marzo 2011]
- $\checkmark$  cmsInfo [en línea], cmsInfo.org, < http://www.cmsinfo.org> [Consulta: 21 marzo 2011]
- $\checkmark$  Impacto de Tecnologías Informáticas I- [En Línea], http://www.deltaasesores.com [Consulta: 25 marzo 2011].
- RAMOS, Ena, 2008, Métodos y técnicas de investigación [En línea] [http://www.metodos-y-tecnicas-de-investigacion.htm] [Consulta:21 marzo 2011]
- $\checkmark$  CARTIER, Michel. Le nouveau contexte de la veille. <http://www.mmmedium.com> [Consulta: 6 enero 20010]

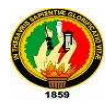

- $\checkmark$  ProgramacionWEb.net. 2006. [en línea] [http://www.programacionweb.net/articulos/articulo/?num=184] [Consulta:19 enero 2010]
- $\checkmark$  MALIEVAC, Martín.  $\checkmark$  . [en línea] [http://pub.ermesconsulting.com/index.php?option=com\_content&view=articl e&id=64:mapeo-objeto-relacional-orm&catid=54:cat-arq-patterns&Itemid=56] [Consulta:25 marzo 2011]

**12. ANEXOS** 

# **ANEXO I**

**Oficio dirigido a la Coordinadora del Centro de Desarrollo Jurídico Social y Empresarial de la U.N.L.** 

Loja, 24 de febrero del 2010.

Dra. Jenny Jaramillo **DIRECTORA DEL CENTRO DE DESARROLLO JURÍDICO SOCIAL Y EMPRESARIAL DE LA U.N.L.**  Presente.-

De mis consideraciones.

Reciba mi más afectuoso saludo y a la vez permítame felicitarle por su excelente labor en las funciones que usted dignamente desempeña.

El motivo de la presente es para solicitarle se digne concederme el permiso respectivo los días 25 y 26 de febrero del presente año a partir de las 16H00 en su prestigioso consultorio con la finalidad de configurar la red y realizar la prueba de software en las computadoras que se encuentran en su prestigioso establecimiento.

Esperando que la presente tenga la acogida favorable, me suscribo no sin antes expresarle mis sentimientos de consideración y estima.

Atentamente.

Paola Alvarez **EGRESADA DE INGENIERÍA EN SISTEMAS.** 

## **ANEXO II**

**Formato de las encuestas realizadas a los Abogados que laboran en el Centro de Desarrollo Jurídico Social y Empresarial de la U.N.L.** 

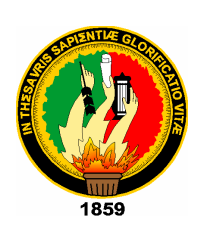

### **UNIVERSIDAD NACIONAL DE LOJA**

Área de Energía, Las Industrias y los Recursos Naturales No Renovables **Carrera de Ingeniería en Sistemas** 

## Sistema de Gestión ABsoft

Encuesta dirigida a los Usuarios del Sistema de Gestión Jurídica del Centro de Desarrollo Jurídico, Social y Empresarial de la Universidad Nacional de Loja.

- 1. Piensa Usted que la aplicación posee un diseño estético atractivo. Los colores son visualmente accesibles y están lógica y armoniosamente vinculados
	- **SI ( ) NO ( )**
- 2. ¿Qué opinión tiene usted respecto al tipo y tamaño de la letra usado en el sistema? Piensa que es:

 **El óptimo ( ) Muy pequeño ( ) Muy grande ( )** 

3. Los campos e información que cada pantalla del sistema presenta es la oportuna.

 **SI ( ) NO ( )** 

- 4. Los enlaces de la aplicación están etiquetados de tal manera que ofrecen una información clara de lo que contienen.
	- **SI ( ) NO ( )**
- 5. La aplicación es entendible y fácil de manejar.
	- **SI ( ) NO ( )**
- 6. El Sistema de Gestión Jurídica del Centro de Desarrollo Jurídico, Social y Empresarial tiene alguna evidente falla de seguridad.
	- **SI ( ) NO ( )**
- 7. La ayuda que ofrece la aplicación es clara, detallada y precisa.
	- **SI ( ) NO ( )**
- 8. ¿Cómo es el tiempo de respuesta de la aplicación al hacer clic sobre algún vínculo?
	- **Rápido ( ) Lento ( ) Muy Lento ( )**
- 9. ¿Los reportes que arroja el sistema son los oportunos?
	- **SI ( ) NO ( )**

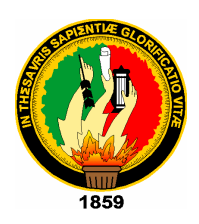

### **UNIVERSIDAD NACIONAL DE LOJA**

Área de Energía, Las Industrias y los Recursos Naturales No Renovables **Carrera de Ingeniería en Sistemas** 

## Sistema de Gestión ABsoft

Encuesta dirigida al Administrador del Sistema del Centro de Desarrollo Jurídico, Social y Empresarial de la Universidad Nacional de Loja.

- 1. Las claves de los usuarios están encriptadas, a fin que no se pueda violar la seguridad del sistema
	- **SI ( ) NO ( )**
- 2. El tiempo de respuesta del sistema ante cualquier solicitud por parte del usuario es el adecuado, o sea inmediato
	- **SI ( ) NO ( )**
- 3. ¿Se encuentra identificado claramente cuál es el propósito de la Página Web y los servicios que presta?
	- **SI ( ) NO ( )**
- 4. Los enlaces que poseen la aplicación y la Página Web están etiquetados de tal manera que ofrecen una información clara de lo que contienen.
	- **SI ( ) NO ( )**
- 5. El sitio Web es compatible con los navegadores más utilizados (Mozilla Firefox e Internet Explorer)
	- **SI ( ) NO ( )**
- 6. ¿Cómo es el tiempo de respuesta de la aplicación al momento de guardar, modificar o presentar información del sistema?

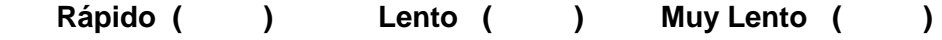

7. ¿Cómo clasificaría Usted a la forma de actualización de información del Sistema?

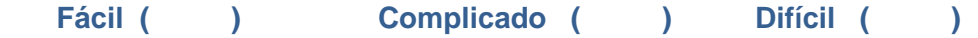

# **ANEXO III**

**TABULACIÓN DE ENCUESTAS** 

### **Tabulación de encuestas**

Encuesta dirigida a los Usuarios del Sistema de Gestión Jurídica del Centro de Desarrollo Jurídico, Social y Empresarial de la Universidad Nacional de Loja.

1. Piensa Usted que la aplicación posee un diseño estético atractivo. L Los colores son visualmente accesibles y están lógica y armoniosamente vinculados

$$
SI ( ) \qquad NO ( )
$$

**TABLA:** 

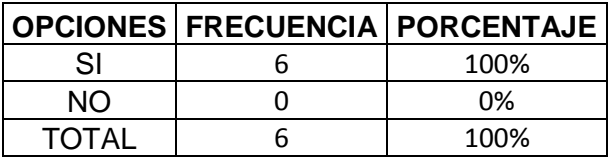

### **GRÁFICO:**

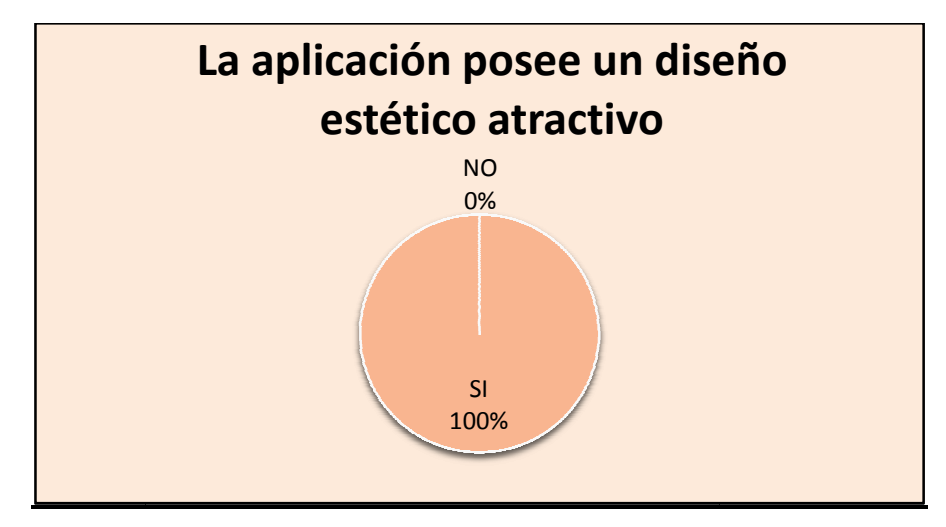

**Fuente:** Usuarios del Centro de Desarrollo Jurídico, Social y Empresarial **Elaboración:**  La Autora

### **INTERPRETACIÓN:**

El 100% de los usuarios que laboran en el Centro de Desarrollo Jur Jurídico, Social y Empresarial creen que el diseño que posee la aplicación es atractivo, dicen que los colores y las imágenes que ilustra la aplicación es la adecuada.

2. ¿Qué opinión tiene usted respecto al tipo y tamaño de la letra usado en el sistema? Piensa que es:

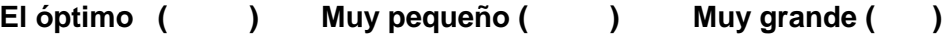

### **TABLA:**

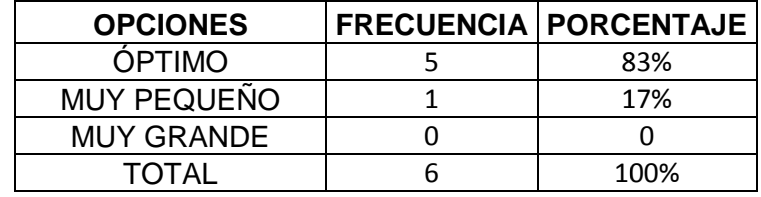

### **GRÁFICO:**

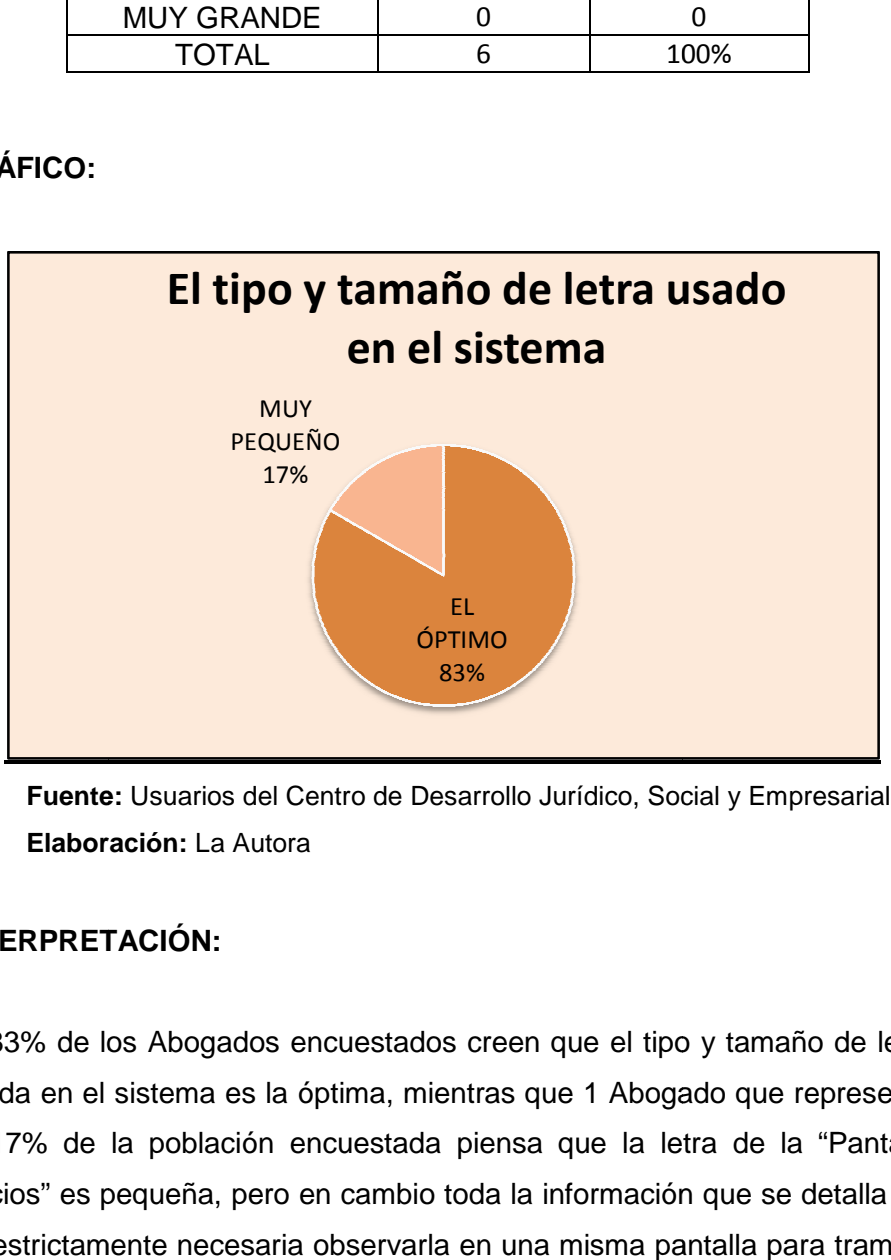

**Fuente:** Usuarios del Centro de Desarrollo Jurídico, Social y Empresarial **Elaboración:**  La Autora

### **INTERPRETACIÓN:**

El 83% de los Abogados encuestados creen que el tipo y tamaño de letra usada en el sistema es la óptima, mientras que 1 Abogado que representa el 17% de la población encuestada piensa que la letra de la "Pantalla Juicios" es pequeña, pero en cambio toda la información que se detalla allí es estrictamente necesaria observarla en una misma pantalla para tramitar los juicios del consultorio.

3. Las pantallas, links e información que el sistema de gestión jurídica ABsoft presenta son oportunos.

**SI ( ) ) NO ( )** 

**TABLA:** 

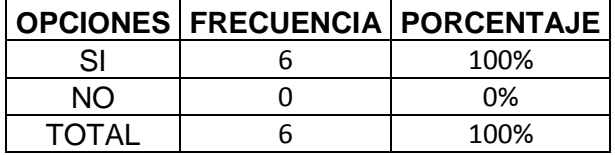

### **GRÁFICO:**

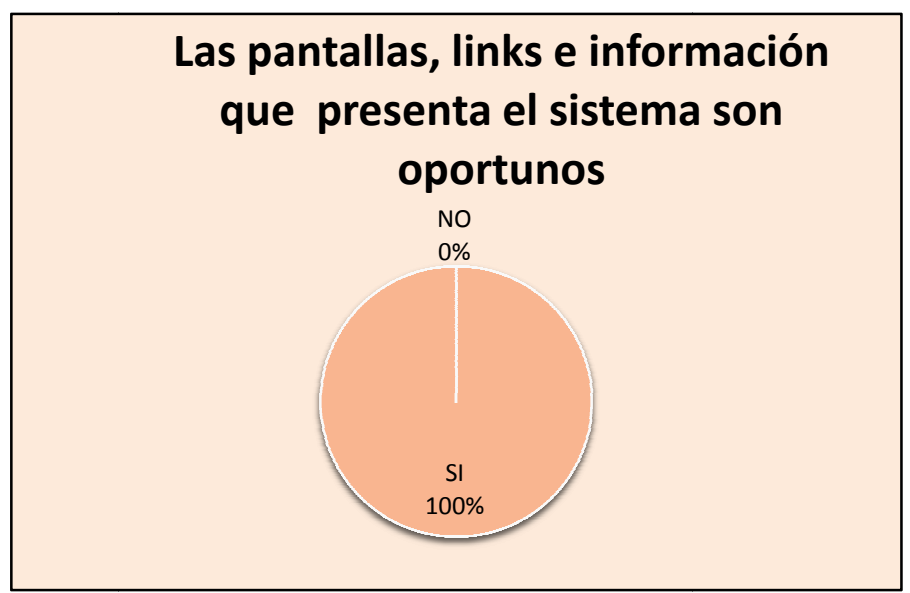

**Fuente:** Usuarios del Centro de Desarrollo Jurídico, Social y Empresarial **Elaboración:**  La Autora

### **INTERPRETACIÓN:**

El 100% o sea todos los Abogados que actualmente laboran en el Centro de Desarrollo Jurídico, Social y Empresarial creen que las pantallas, los links e información que consta en el sistema es la idónea.

4. Los enlaces de la aplicación están etiquetados de tal manera que ofrecen una información clara de lo que contienen.

**SI ( ) ) NO ( )** 

**TABLA:** 

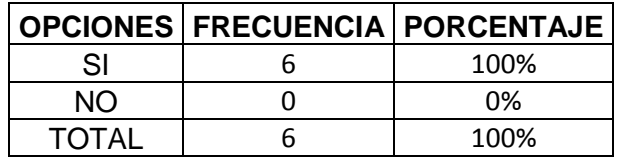

### **GRÁFICO:**

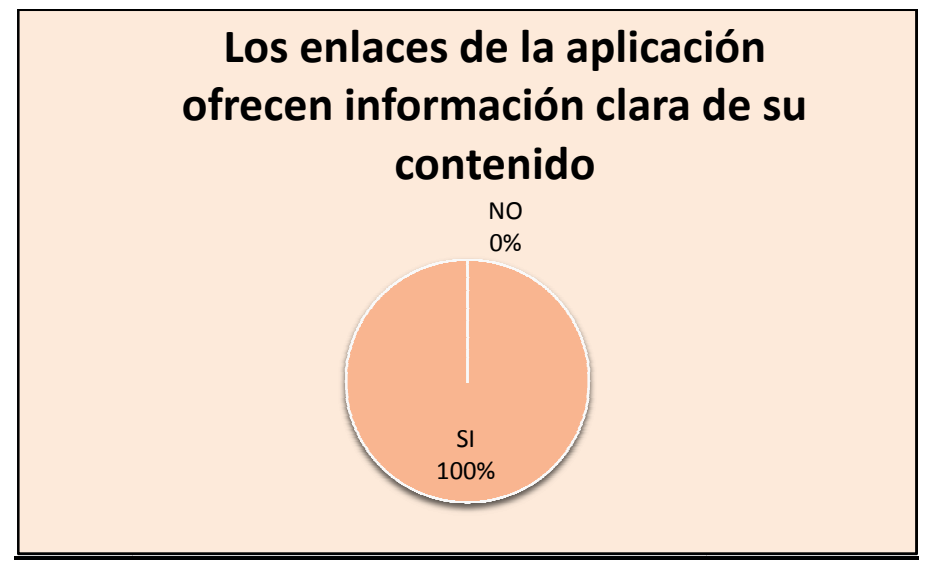

**Fuente:** Usuarios del Centro de Desarrollo Jurídico, Social y Empresarial **Elaboración:**  La Autora

#### **INTERPRETACIÓN:**

Todos los Abogados que actualmente laboran en el Centro de Desarrollo Jurídico, Social y Empresarial, equivalentes al 100% de la población encuestada creen que los nombres de los enlaces que posee el sistema Jurídico, Social y Empresarial, equivalentes al 100% de la población<br>encuestada creen que los nombres de los enlaces que posee el sistema<br>son claros y precisos ya que por medio de ellos se identifica claramente lo que contienen.

5. El Sistema de Gestión Jurídica ABsoft es entendible y fácil de manejar.

 **SI ( ) NO ( )** 

**TABLA:** 

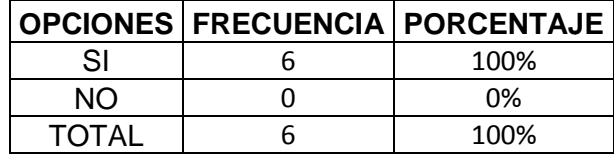

### **GRÁFICO:**

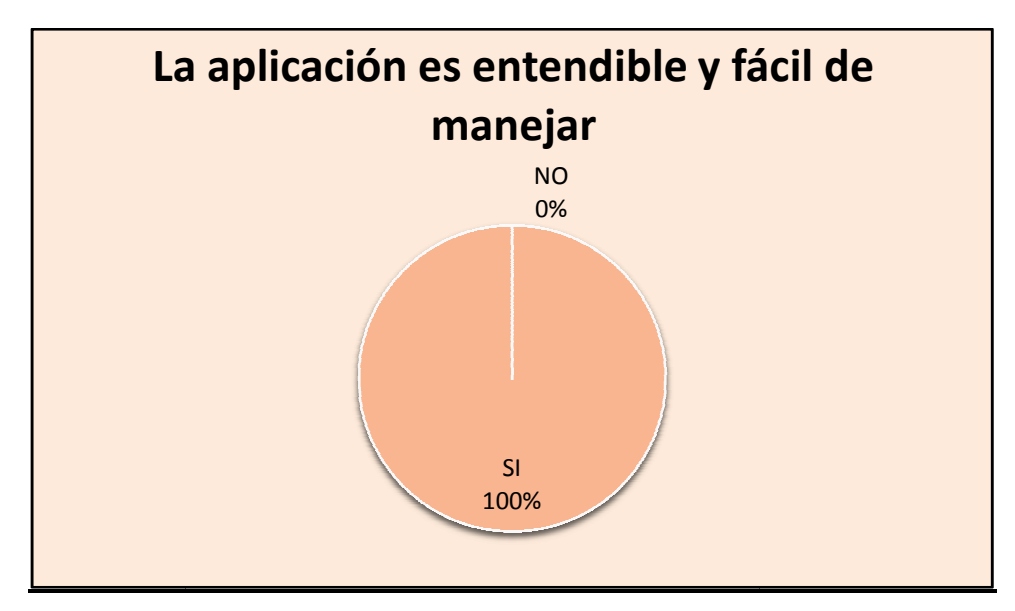

**Fuente:** Usuarios del Centro de Desarrollo Jurídico, Social y Empresarial **Elaboración:**  La Autora

### **INTERPRETACIÓN:**

El 100% de los Abogados que actualmente laboran en el Centro de Desarrollo Jurídico, Social y Empresarial creen que la aplicación es fácil de manejar, debido a que sus links son precisos.

6. El Sistema de Gestión Jurídica del Centro de Desarrollo Jurídico, Social y Empresarial tiene alguna evidente falla de seguridad.

 **SI ( ) ) NO ( )** 

**TABLA:** 

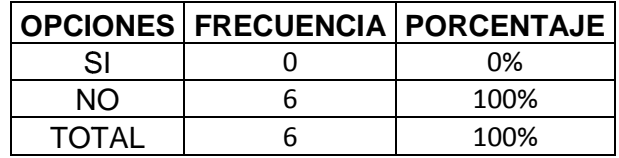

### **GRÁFICO:**

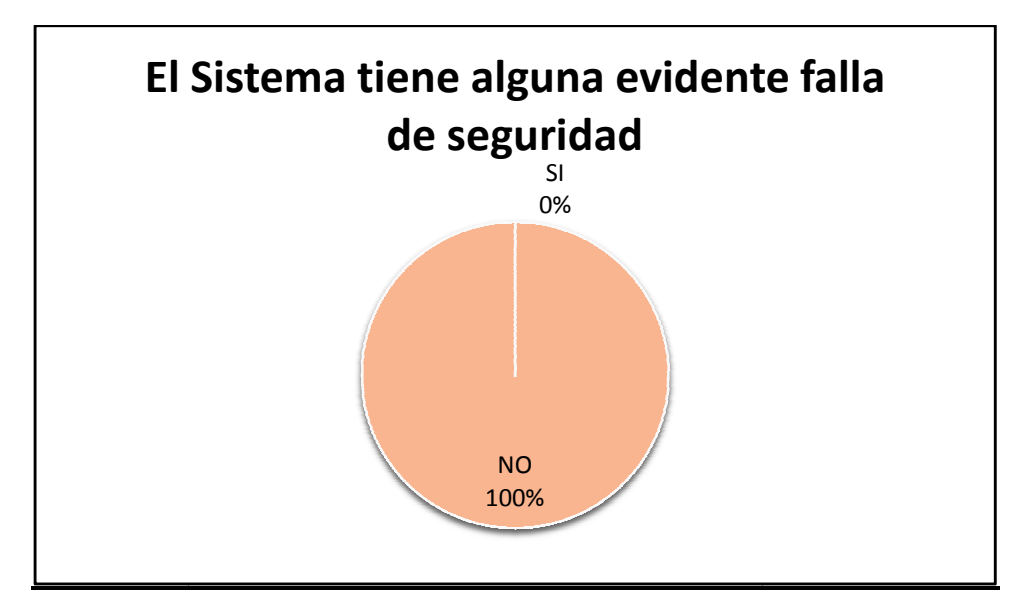

**Fuente:** Usuarios del Centro de Desarrollo Jurídico, Social y Empresarial **Elaboración:**  La Autora

### **INTERPRETACIÓN:**

El 100% de los Abogados que actualmente laboran en el Centro de Desarrollo Jurídico, Social y Empresarial piensan que el sistema es seguro, y que aparentemente no tiene ninguna falla de seguridad.

7. La ayuda que ofrece el sistema de gestión jurídico ABsoft ABsoft es clara, detallada y precisa.

 **SI ( ) NO ( )** 

**TABLA:** 

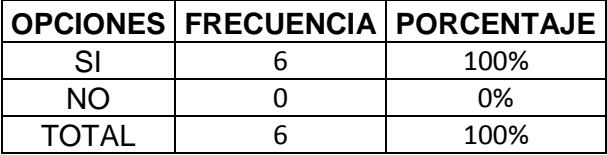

**GRÁFICO:**

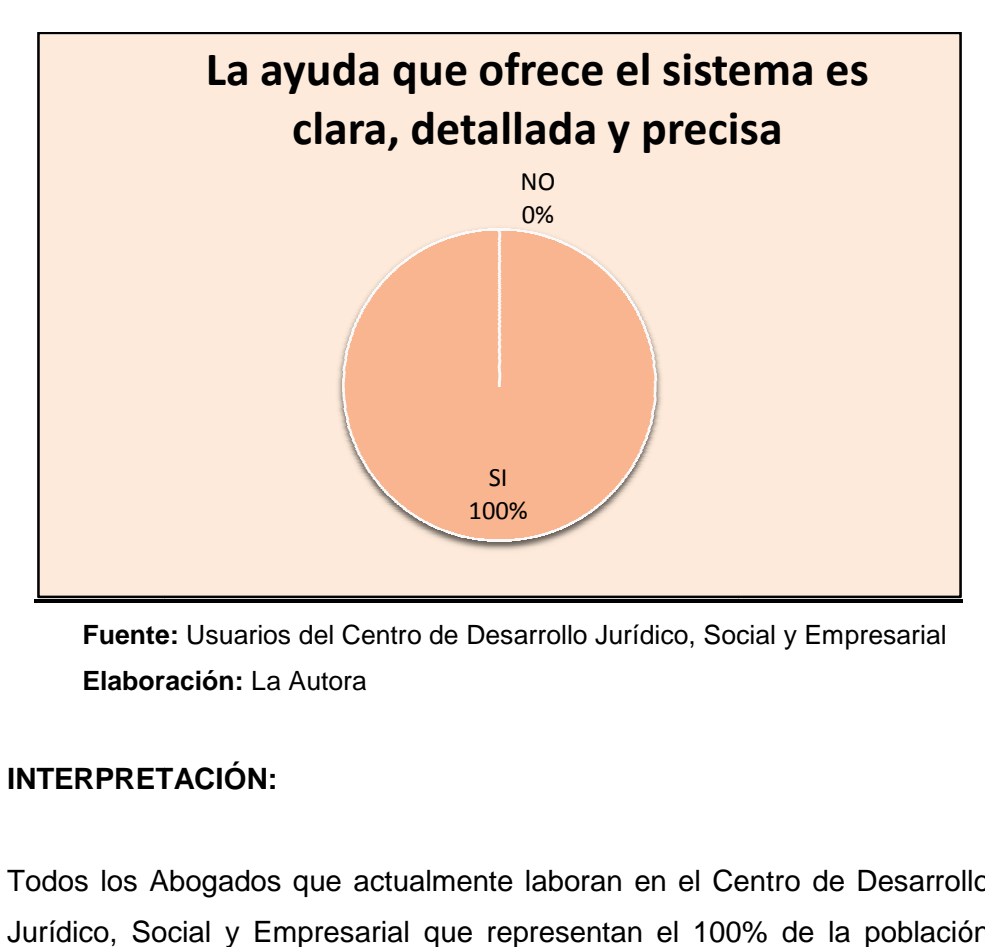

**Fuente:** Usuarios del Centro de Desarrollo Jurídico, Social y Empresarial **Elaboración:**  La Autora

### **INTERPRETACIÓN:**

Todos los Abogados que actualmente laboran en el Centro de Desarrollo Jurídico, Social y Empresarial que representan el 100% de la población encuestada opinan que la ayuda que presta el Sistema Jurídico ABsoft es detallado, bien explicativo y conciso.

8. ¿Cómo es el tiempo de respuesta de la aplicación al hacer clic sobre algún vínculo?

**Rápido ( ) ) Lento ( ) Muy Lento ( )**

#### **TABLA:**

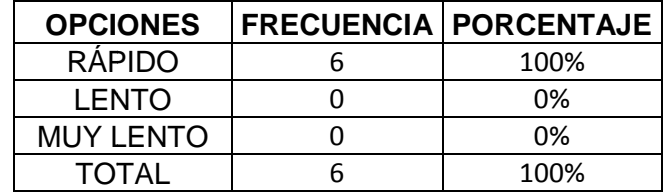

### **GRÁFICO:**

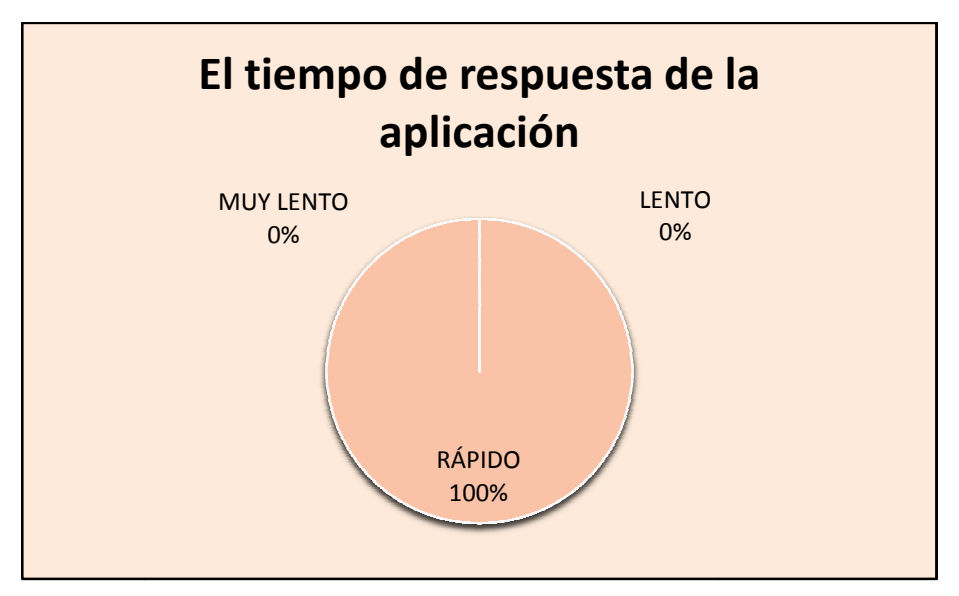

**Fuente:** Usuarios del Centro de Desarrollo Jurídico, Social y Empresarial **Elaboración:**  La Autora

### **INTERPRETACIÓN:**

El 100% de la población encuestada o sea todos los Abogados que actualmente trabajan en el Centro de Desarrollo Jur Jurídico, Social y Empresarial están conformes con el tiempo de respuesta que tiene la aplicación al almacenar o mostrar la información, ya que esta es instantánea.
9. ¿Los reportes que arroja el sistema son los oportunos?

**SI ( ) ) NO ( )** 

**TABLA:** 

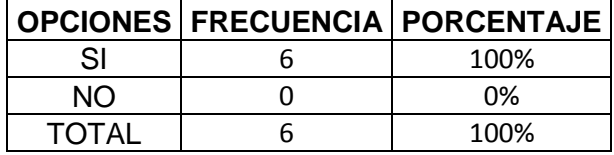

### **GRÁFICO:**

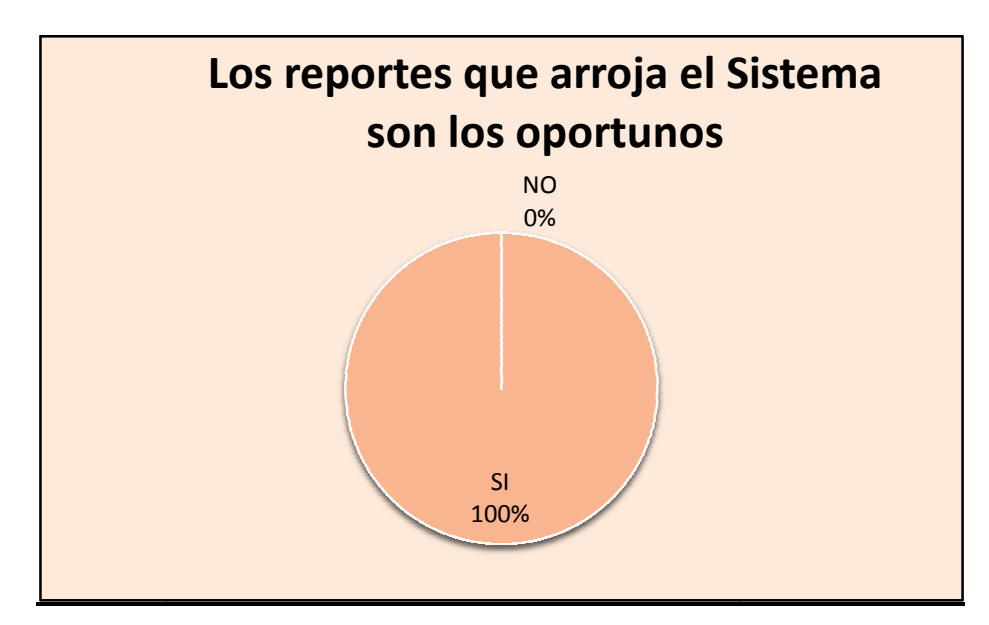

**Fuente:** Usuarios del Centro de Desarrollo Jurídico, Social y Empresarial **Elaboración:**  La Autora

### **INTERPRETACIÓN:**

El 100% de los encuestados del Sistema del Centro de Desarrollo Jurídico, Social y Empresarial piensan que los reportes que presenta el sistema son los oportunos, ya que la información arrojada es la requerida para realizar los informes pertinentes de los juicios que se tramitan en el consultorio.

Encuesta dirigida al Administrador del Sistema del Centro de Desarrollo Jurídico, Social y Empresarial de la Universidad Nacional de Loja.

1. Las claves de los usuarios están encriptadas, a fin que no se pueda violar la seguridad del sistema

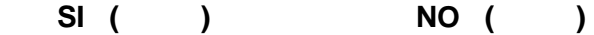

### **TABLA:**

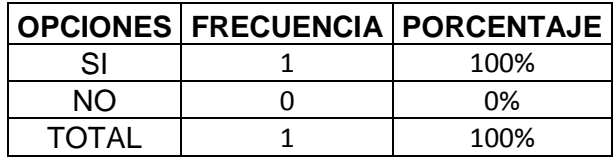

### **GRÁFICO:**

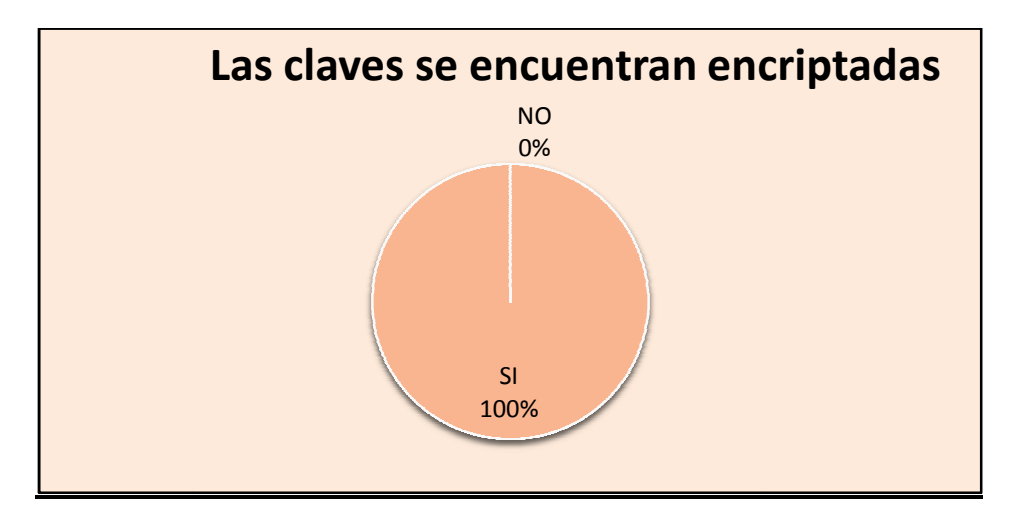

**Fuente:** Usuarios del Centro de Desarrollo Jurídico, Social y Empresarial **Elaboración:**  La Autora

### **INTERPRETACIÓN:**

El administrador del sistema equivalente al 100% de los encuestados del Sistema de Gestión para el Centro de Desarrollo Jurídico, Social y Empresarial confirma que todas las claves se guardan en la base de datos encriptadas, a fin que no exista alguna violación en la seguridad del sistema.

2. El tiempo de respuesta del sistema ante cualquier solicitud por parte del usuario es el adecuado, o sea inmediato

 **SI ( ) NO ( )** 

**TABLA:** 

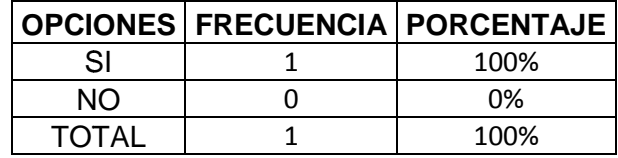

### **GRÁFICO:**

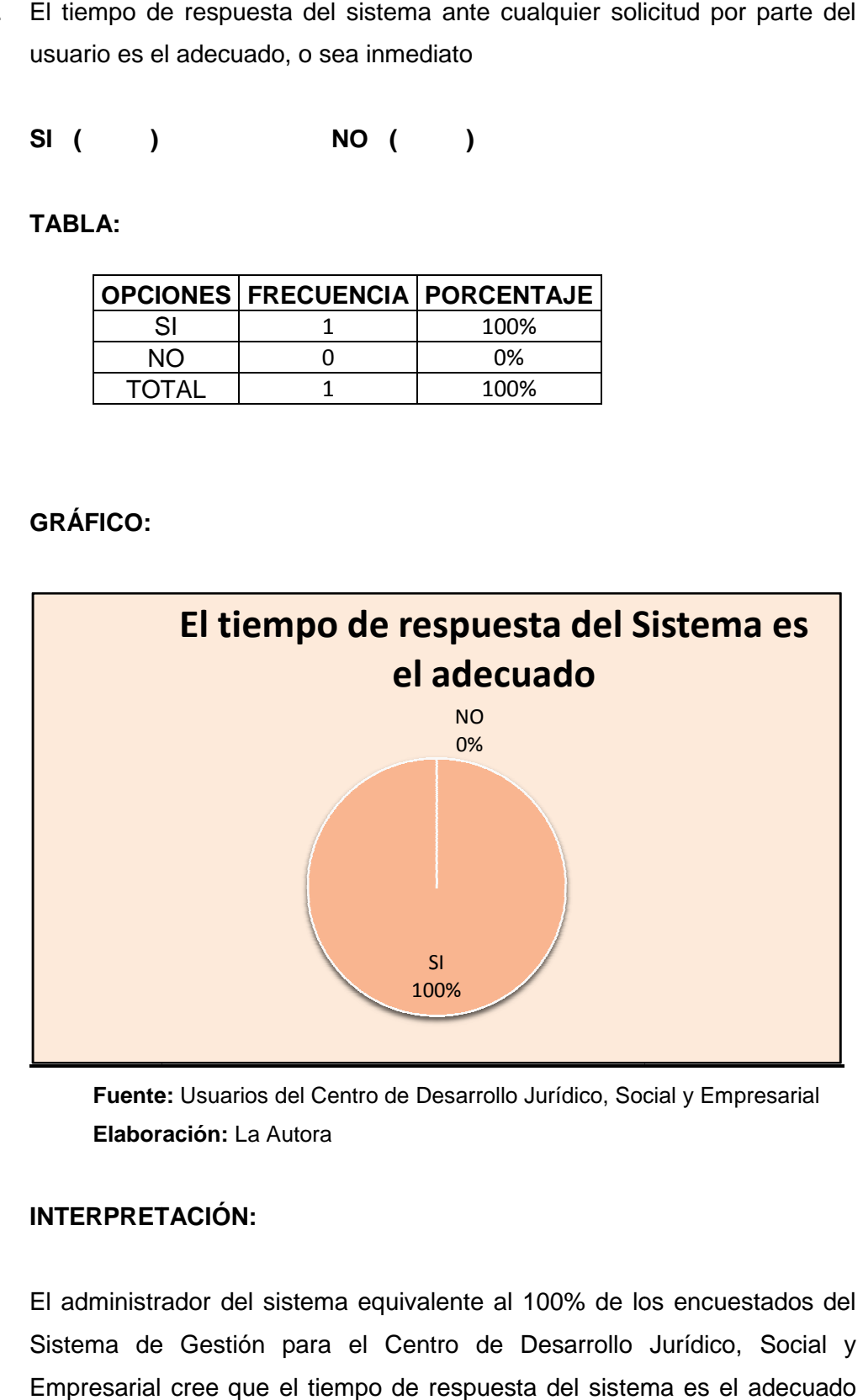

**Fuente:** Usuarios del Centro de Desarrollo Jurídico, Social y Empresarial **Elaboración:**  La Autora

### **INTERPRETACIÓN:**

El administrador del sistema equivalente al 100% de los encuestados del Sistema de Gestión para el Centro de Desarrollo Jurídico, Social y Empresarial cree que el tiempo de respuesta del sistema ya que ante cualquier consulta realizada, el sistema presenta o almacena la información rápidamente.

3. ¿Se encuentra identificado claramente cuál es el propósito de la Página Web y los servicios que presta?

 **SI ( ) NO ( )** 

**TABLA:** 

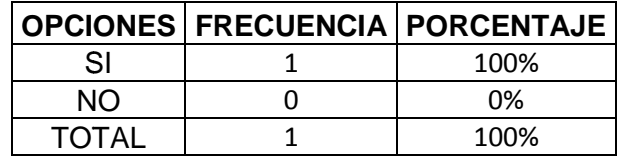

### **GRÁFICO:**

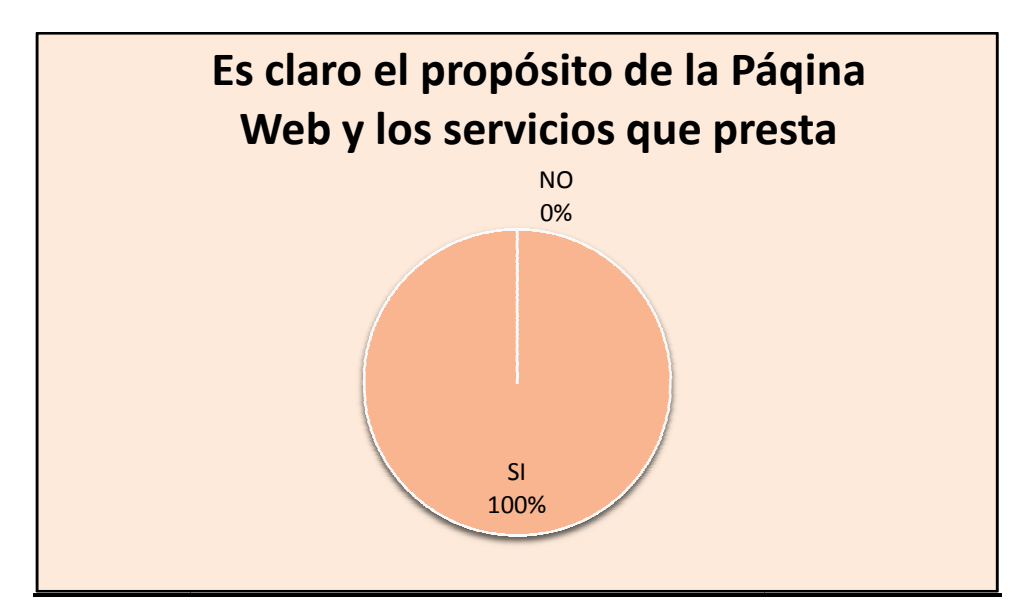

**Fuente:** Usuarios del Centro de Desarrollo Jurídico, Social y Empresarial **Elaboración:**  La Autora

### **INTERPRETACIÓN:**

El administrador del sistema equivalente al 100% de los encuestados del Sistema de Gestión para el Centro de Desarrollo Jurídico, Social y Empresarial manifiesta que la información almacenada en el sistema es la óptima; está información ha sido recibida directamente por parte de los Abogados que lab laboran en el consultorio.

4. Los enlaces que poseen la aplicación y la Página Web están etiquetados de tal manera que ofrecen una información clara de lo que contienen.

 **SI ( ) NO ( )** 

**TABLA:** 

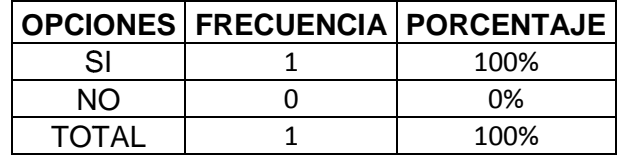

### **GRÁFICO:**

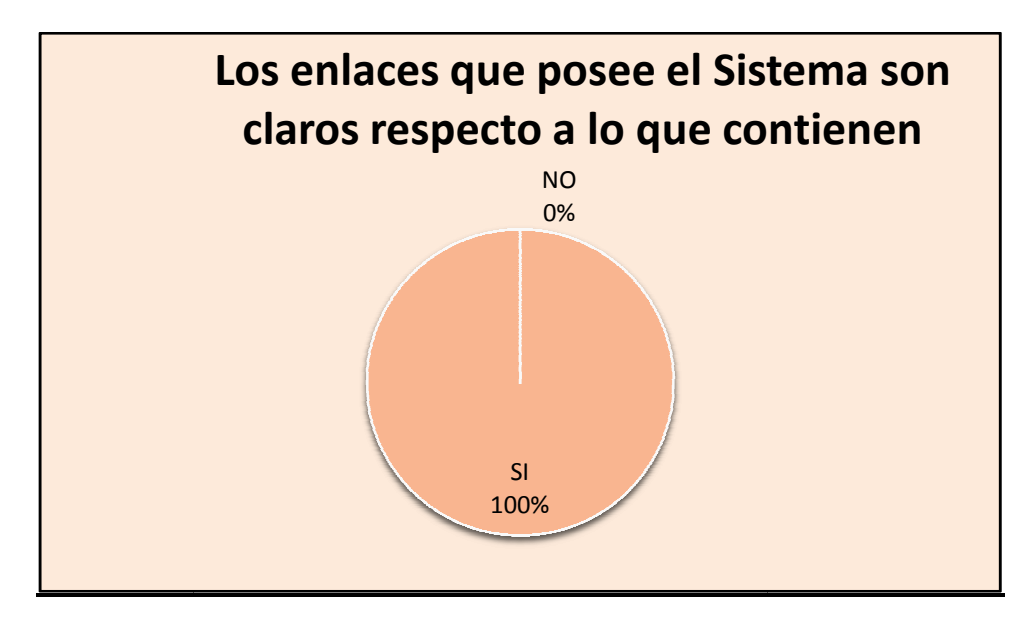

**Fuente:** Usuarios del Centro de Desarrollo Jurídico, Social y Empresarial **Elaboración:**  La Autora

### **INTERPRETACIÓN:**

El administrador del sistema equivalente al 100% de los encuestados del Sistema de Gestión para el Centro de Desarrollo Jurídico, Social y Empresarial dice que los enlaces que ofrece el sistema son claros y por medio de ellos se puede identificar claramente lo que contienen.

5. El sitio Web es compatible con los navegadores más utilizados (Mozilla Firefox e Internet Explorer)

 **SI ( ) NO ( )** 

**TABLA:** 

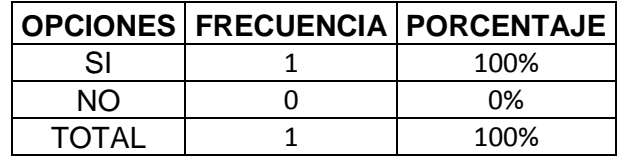

### **GRÁFICO:**

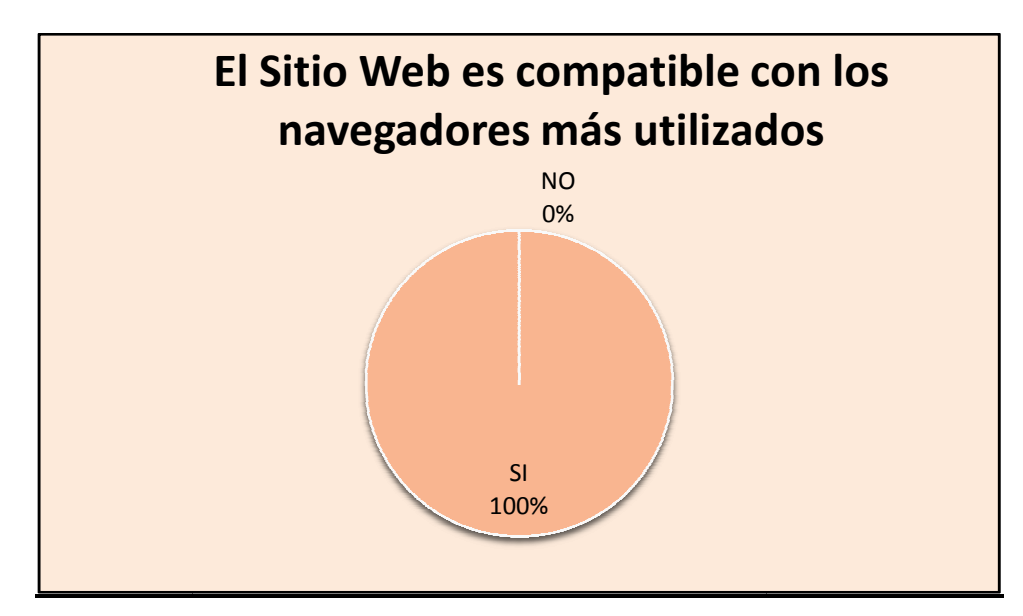

**Fuente:** Usuarios del Centro de Desarrollo Jurídico, Social y Empresarial **Elaboración:**  La Autora

### **INTERPRETACIÓN:**

El administrador del sistema equivalente al 100% de los encuestados del Sistema de Gestión para el Centro de Desarrollo Jurídico, Social y Empresarial manifiesta que la parte web es compatible con los navegadores más utilizados, como son el Internet Explorer y Mozilla Firebox.

6. ¿Cómo es el tiempo de respuesta de la aplicación al momento de guardar, modificar o presentar información del sistema?

**Rápido ( ) ) Lento ( ) Muy Lento ( )**

**TABLA:** 

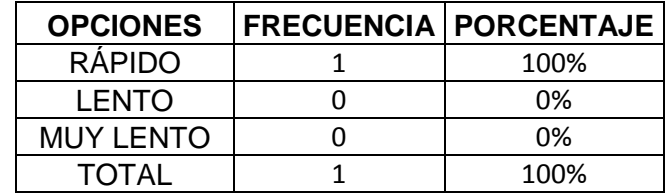

### **GRÁFICO:**

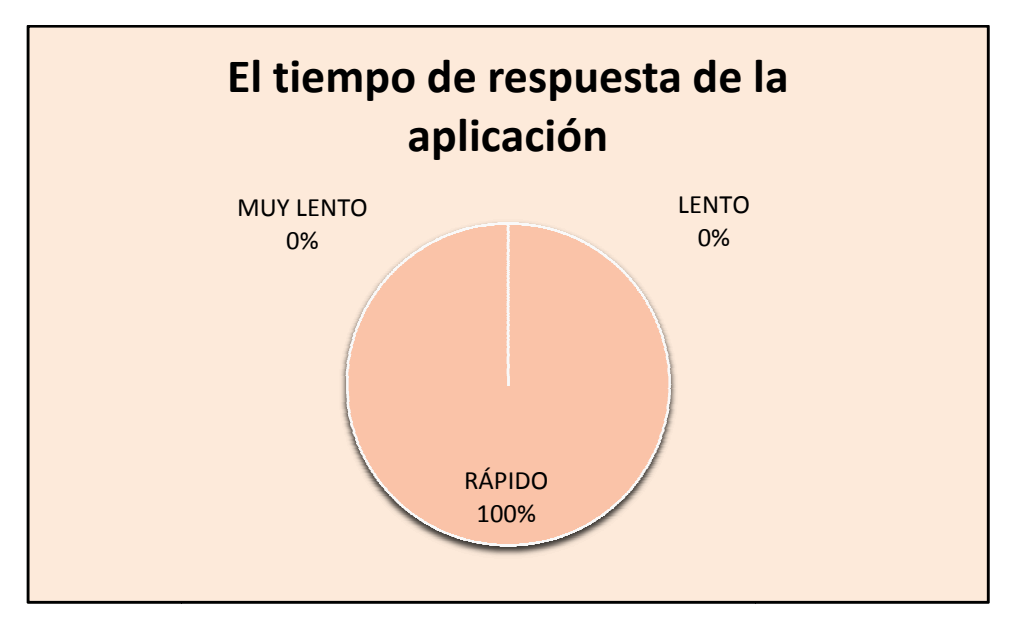

**Fuente:** Usuarios del Centro de Desarrollo Jurídico, Social y Empresarial **Elaboración:**  La Autora

### **INTERPRETACIÓN:**

El administrador del sistema equivalente al 100% de los encuestados del Sistema de Gestión para el Centro de Desarrollo Jurídico, Social y Empresarial cree que el tiempo de respuesta del sistema es el adecuado ya que ante cualquier consulta realizada, el sistema presenta o almacena la información rápidamente.

7. ¿Cómo clasificaría Usted a la forma de actualización de información del Sistema?

**Fácil ( ) ) Complicado ( ) Difícil ( )** 

#### **TABLA:**

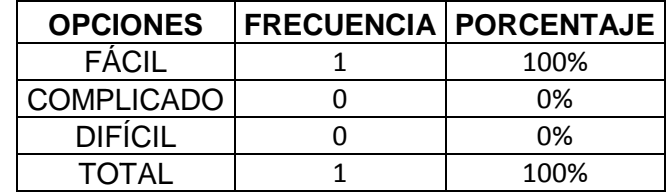

### **GRÁFICO:**

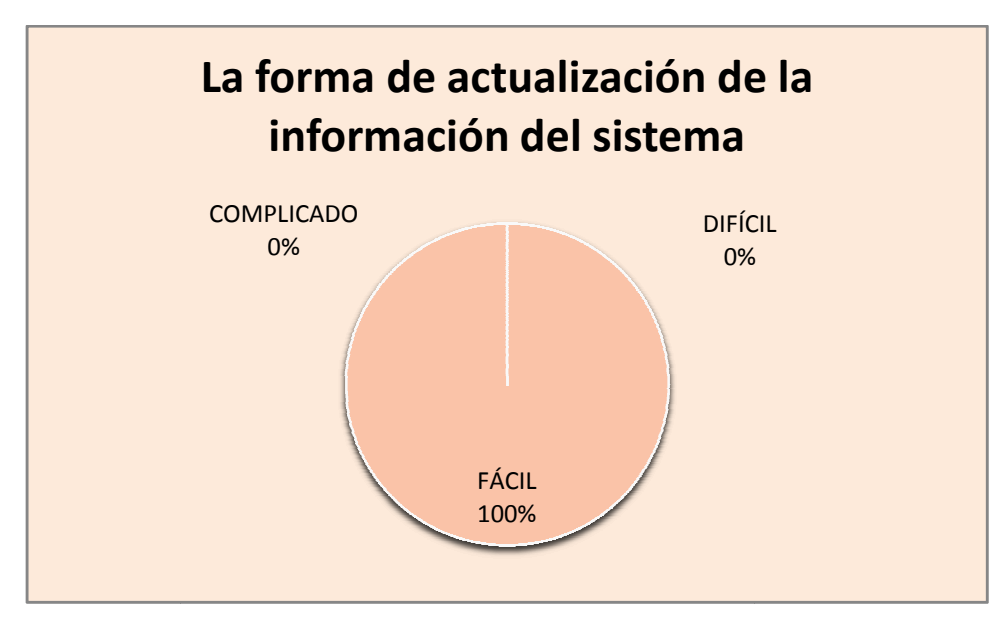

**Fuente:** Usuarios del Centro de Desarrollo Jurídico, Social y Empresarial **Elaboración:**  La Autora

### **INTERPRETACIÓN:**

El administrador del sistema equivalente al 100% de los encuestados del Sistema de Gestión para el Centro de Desarrollo Jurídico, Social y Empresarial piensa que la actualización de la información es fácil, solamente se debe actualizar la base de datos.

# **ANEXO IV**

**Certificado de validación del Sistema Jurídico ABsoft** 

# **ANEXO V**

**ANTEPROYECTO** 

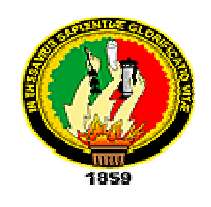

# **UNIVERSIDAD NACIONAL DE LOJA**

# AREA DE ENERGIA, INDUSTRIAS Y RECURSOS NATURALES NO RENOVABLES

CARRERA DE INGENIERÍA EN SISTEMAS SISTEMAS

*A.TEMA:* 

*"Sistema de Gestión Jurídic Jurídico para el Centro de desarrollo Jurídico, Social y Empresarial de la Universidad Nacional de Loja"* 

*Autora:* 

*Egrda. Paola Álvarez*

*Director sugerido:* 

 *Ing. Oswaldo Castro*

*LOJA – ECUADOR* 

*2005* 

# **B. PROBLEMÁTICA**

Todas las personas en algún momento necesitan de un abogado para que defienda sus intereses o para recibir algún consejo sobre asuntos jurídicos; y en algunos casos para que sirva de intercesor o medianero.

La Universidad Nacional de Loja consciente de esto creó un Centro de desarrollo Jurídico, Social y Empresarial, el mismo que presta servicios legales a la ciudadanía en general de forma gratuita, colaborando de esta manera con el sector menos favorecido de nuestra provincia y además permitiendo que los estudiantes de Jurisprudencia puedan realizar prácticas, las mismas que les ayuden a reforzar todos sus conocimientos.

Este Centro Jurídico actualmente está dirigido por el Dr. Gonzalo Añazco y está conformado por doctores, abogados, licenciados, practicantes, pasantes, economistas y contadores.

Para satisfacer adecuadamente las demandas de la sociedad los juristas necesitan respuestas inmediatas, por lo que llenar formularios manualmente y el buscar expedientes de clientes en medio de tanta documentación, no es conveniente para la agilidad de los trámites.

Así mismo los abogados para cumplir con sus compromisos de índole laboral, como son audiencias, vencimientos, citas con clientes, etc. Necesitan la creación de una agenda electrónica que les permita recordar con exactitud las obligaciones diarias que deben cumplir.

Además, para la resolución de los casos, se deben hacer escritos, oficios, mandamientos y listados; los mismos que en la actualidad son realizados en máquinas de escribir o Pc's, produciendo una demora al abogado ya que tiene que imprimirlo tres veces, uno para entregar a los juzgados y los otros para archivarlos en la carpeta del cliente; corriendo el riesgo de pérdida de los mismos.

En ocasiones el cliente acude al Centro Jurídico con la finalidad de conocer el estado en que se encuentra su juicio, invirtiendo tiempo y dinero que muchas de las veces han sido en vano, ya que el abogado no se encuentra y es el único que con detalles sabe y puede dar toda la información de ese juicio.

Por todo lo mencionado anteriormente las personas que laboran en el Centro Jurídico no pueden tener un control apropiado de cada caso en particular, tanto para los abogados como para los clientes.

De igual manera el Centro Jurídico requiere la elaboración de una página Web, que permita promocionar el Centro a nivel nacional, dando así un realce a las labores que cumple la Universidad.

Hay que destacar que en nuestro medio existe el software (enlatado) que podría ayudar a solucionar en forma muy general los problemas del Centro Jurídico, pero por el costo de sus licencias y por no cubrir todas las expectativas no ha sido adquirido.

# **C. JUSTIFICACIÓN**

Este proyecto se justifica académicamente porque tiene como finalidad poner en práctica los conocimientos impartidos en el transcurso de la carrera, fortalecer el nivel académico, adquirir nuevas experiencias que servirán en la vida profesional, y además servirá como documento de consulta para los estudiantes de la carrera.

En lo concerniente a la operatividad, se justifica debido a la inexistencia de un Sistema de Gestión que permita manejar adecuadamente los procesos desde su inicio hasta que estos hayan finalizado, evitándoles tareas repetitivas y tediosas. Obteniendo así una mayor rapidez, eficacia y eficiencia en el nuevo proceso o juicio en trámite.

Esta automatización de los procesos permitirá que los profesionales de jurisprudencia se centren únicamente al esfuerzo intelectual, Además brindará una mejor atención a los clientes, ya que estos vía Web podrán ver el avance de su trámite o realizar consultas.

Por otra parte, el presente proyecto se justifica técnicamente, ya que se aprovechará el hardware existente en el centro jurídico y por otro lado se utilizará tecnología de punta para el desarrollo del software, además de otras herramientas importantes en su elaboración.

Los costos de todos los elementos y materiales necesarios para la ejecución del proyecto, van a ser cubiertos por la aspirante al título de Ingeniería en Sistemas.

# **D. OBJETIVOS**

### **OBJETIVO GENERAL:**

Desarrollar un sistema de gestión integral para el Centro de desarrollo Jurídico, Social y Empresarial de la Universidad Nacional de Loja y permitir asesoría letrada en línea y vía Web para los clientes del consultorio.

### **OBJETIVOS ESPECÍFICOS:**

- Agilitar la gestión de los juicios, eliminando los procesos tediosos manuales.
- Brindar una mejor atención a los clientes mediante las consultas vía Web y asesoría letrada.
- Agilitar la efectividad operativa de los Abogados del Centro de Desarrollo Jurídico, Social y Empresarial gratuito de La Universidad Nacional de Loja.
- Contribuir con un aporte académico al AEIRNNR, con una herramienta de apoyo para los estudiantes desarrolladores de software.

## **E. MARCO TEORICO**

Las empresas, independientemente de su tamaño, enfrentan demandas respecto a rentabilidad, calidad, tecnología y desarrollo sostenible. Un sistema de gestión eficiente, diseñado a la medida de sus procesos comerciales, puede ayudar a enfrentar los desafíos del cambiante mercado global de hoy.

Los Sistemas de gestión jurídicos permiten facilitar, las tareas rutinarias en los diversos centros de trabajo de los operadores del derecho. Tienen la misión de facilitar la gestión, dejando que los profesionales puedan centrar sus tareas en actividades más destinadas al esfuerzo intelectual, con lo que se podría esperar que el trabajo de jueces, promotores de justicia, etc. fuera de mejor calidad.

Los Sistemas de Gestión se basan en Sistemas de Información. Las ventajas que brindan los sistemas de información son, entre otras, las siguientes:

- Independencia lógica de los datos.
- Independencia física de los datos.
- Coherencia de los resultados.
- Mejor disponibilidad de los datos para el conjunto, de los usuarios.
- Reducción del espacio de almacenamiento.

Un elemento fundamental en la implementación de los sistemas de Información de propósito específico es el Sistema Gestor de Datos. Estos sistemas deben almacenarse en estructuras denominadas Base de Datos (BD).

Una BD es un conjunto, colección o depósito de datos almacenados en un soporte informático de acceso directo. Los datos deben estar interrelacionados y estructurados.

Las BD surgen como respuesta al nuevo planteamiento de los sistemas de información, presentan una multitud de ventajas frente a los sistemas clásicos de ficheros, debido, sobre todo, a que se basan en una estructura de datos integrada y centralizada, eliminando así los problemas de redundancia y control de los datos.

Un SGBD es un conjunto de programas, procedimientos y lenguajes que nos proporcionan las herramientas necesarias para trabajar con una BD. Incorporar una serie de funciones que nos permita definir los registros, sus campos, sus relaciones, insertar, suprimir, modificar y consultar los datos.

Los Gestores de BD han tenido en su evolución variaciones en las estructuras usadas para el almacenamiento, por ejemplo han pasado de ser esquemas de red o jerárquicos a relacionales u orientados a objetos.

El esquema de conversión de modelos orientados a objetos para almacenamiento en base de datos relacionales se conoce como mapeo Objeto-Relación. Existen diferentes modelos para mapear bases de datos, como son ADO, JDO, EJBs, BMP, CMP entre otros. ADO y JDO son los más conocidos hoy por hoy.

ADO se ha estabilizado hasta tal punto de ser enormemente fiable y compatible en todos los niveles, se puede aplicar fácilmente a aplicaciones de Windows y a aplicaciones Web. Debido a su compatibilidad con todos los productos de Microsoft, incluyendo Office, cualquier usuario que disponga de uno de estos productos puede ejecutar una aplicación ADO. También se puede utilizar para mostrar o administrar datos en páginas Web. ADO permite la manipulación de BD tales como: Access, Fox Pro, DBase, Archivos Texto, Excel, XML así como la creación de conexiones cliente-servidor.

JDO brinda servicios de persistencia, del cual se pueden acceder o no desde un servidor de aplicaciones o en cualquier otra aplicación de dos capas si se desea, es ligero, no requiere un servidor de aplicaciones y permite flexibilidad en las consultas.

En la actualidad existen diversos SGBD, entre otros tenemos MySQL, ORACLE, SQL SERVER, PostgreSQL, Access. Actualmente los más importantes son:

MySQL brinda un buen rendimiento, presta mejores utilidades de administración y permite un mayor control de acceso. Su principal objetivo de diseño fue la velocidad, y además consume muy pocos recursos, tanto de CPU como de memoria.

ORACLE es un manejador de base de datos relacional que hace uso de los recursos del sistema informático en todas las arquitecturas de hardware, para garantizar su aprovechamiento al máximo en ambientes cargados de información.

ACCES es un programa gestor de base de datos relacionales, el cual es parte de la ofimática de Office, es sencillo de manejar y sobretodo su fácil instalación es muy sencilla.

En esta última década, y particularmente en los últimos cinco años, se ha dado una importancia relevante a la práctica de negocios enfocada al cliente. No existe hoy en día un medio de comunicación que por su dinamismo e impresionante ritmo de crecimiento pueda equipararse a Internet, por lo que resulta una herramienta fundamental para la operación de negocios orientados al cliente.

En nuestros días, el Internet es un medio de comunicación pública, cooperativa y autosuficiente en términos económicos, accesible a cientos de millones de personas en el mundo entero. Físicamente, el Internet usa parte del total de recursos actualmente existentes en las redes de telecomunicaciones.

Usando el Web, se tiene acceso a millones de páginas de información. La exploración en el Web se realiza por medio de un software especial denominado Browser o Explorador. La apariencia de un Sitio Web puede variar ligeramente dependiendo del explorador que use. Así mismo, las versiones más recientes disponen de una funcionalidad mucho mayor tal como animación, realidad virtual, sonido y música.

Una página de Internet o página Web es un documento electrónico que contiene información específica de un tema en particular y que es almacenado en algún sistema de cómputo que se encuentre conectado a la red mundial de información denominada Internet, de tal forma que este documento pueda ser consultado por cualquier persona que se conecte a esta red mundial de comunicaciones y que cuente con los permisos apropiados para hacerlo.

Esta tiene la característica peculiar de que el texto se combina con imágenes para hacer que el documento sea dinámico y permita que se puedan ejecutar diferentes acciones, una tras otra, a través de la selección de texto remarcado o de las imágenes, acción que nos puede conducir a otra sección dentro del documento, abrir otra página Web, iniciar un mensaje de correo electrónico o transportarnos a otro Sitio Web totalmente distinto a través de sus hipervínculos.

Un Web master es la persona especialista en la creación de Sitio o páginas Web. Hay literalmente cientos de tecnologías a disposición del web master de hoy en día y, aprovechándolas adecuadamente, hacen que un sitio sea dinámico, amigable y exitoso.

Las tecnologías usadas para la creación de páginas Web son varias entre las cuales tenemos: ASP, Perl, PHP, entre otras. En la actualidad las más utilizada es PHP.

PHP - Este lenguaje es utilizado para ejecutar acciones del lado del servidor, este forma en el servidor los resultados que luego se mostrarán en las pantallas de cada navegante. Las páginas activas, o dinámicas, son especialmente útiles para mantener bases de datos, crear buscadores dinámicos, hacer carritos de compras, y todo aquello que necesite una interacción del navegante y el servidor para elaborar un resultado. Es muy eficiente, permitiendo el acceso a bases de datos usando productos como MySQL, y puede ser usado para crear páginas dinámicas complejas.

Los lenguajes de programación para desarrollar Sistemas de Gestión son varios, entre los más importantes se encuentran: Java y Visual Basic.Net.

JAVA - Este es un lenguaje que trabaja en el cliente, es decir: se ejecuta en el browser del navegante y no en el servidor). Es eficiente y muy poderoso. Java tiene un modelo de seguridad sano, llamado la Caja de Arena. Java es también mucho menos amigo de los cuelgues del sistema. Por otra parte existen tareas que Java directamente no puede realizar porque no tiene acceso al sistema operativo o al disco mismo.

VISUAL BASIC.NET - Es un lenguaje de programación desarrollado por Microsoft muy apropiado para construir sistemas de información basados en red o mejor aun en Internet. Tiene una gran cantidad de características nuevas y mejoradas como la herencia, las interfaces, la sobrecarga, etc. que la convierte en un lenguaje eficaz de programación orientado a objetos.

# **F. METODOLOGÍA**

La metodología a adoptar en el presente proyecto, está basada en una investigación que incluye métodos y técnicas de recolección de datos para la obtención de la información, la cual será fundamental y relevante para el desarrollo del proyecto. El método a aplicar será el método analítico deductivo. Las técnicas a utilizarse son la entrevista, observación directa y prueba de software.

Para la elaboración del Sistema de Gestión se hará uso de la metodología de análisis y diseño orientado a objetos mediante el cual se construirán modelos de aplicación durante el diseño a desarrollar.

La metodología a utilizar se basará en etapas, las cuales se detallan a continuación:

- 1. **Recopilación de Información**.- En esta etapa se obtiene toda la información teórica necesaria.
- 2. **Investigación sobre el desarrollo de aplicaciones cliente-servidor**.- Aquí se investigará acerca de las herramientas existentes para el desarrollo de aplicaciones cliente-servidor.
- 3. **Investigación sobre aplicaciones multicapas**.- Se investigará todo acerca de las multicapas para Internet y se determinará en cuantas se va a trabajar.
- 4. **Análisis de Herramientas Afines**.- Se evaluará el rendimiento de las diferentes herramientas existentes en el mercado.
- 5. **Determinación de requerimientos**.- Se determinará todos los requisitos que necesita el sistema para su elaboración.
- 6. **Análisis de objetos**.- Se describirá de manera simple, sencilla y en términos de objetos cada una de las relaciones que existen entre los mismos y el flujo de control. Para lograr este objetivo se seguirá las siguientes etapas:
- Construcción de un modelo de objetos.- Se identificarán todas las clases de objetos.
- Desarrollo de un modelo dinámico.- Se basará en la preparación del escenario, identificación de sucesos y realización de diagramas de flujo de los mismos.
- Construcción de un modelo funcional.- Desarrollo de diagramas conceptuales más restricciones, y además en donde se identificarán los servicios de entrada, salida y las restricciones.
- 7. **Diseño de Objetos**.- Se realizarán los siguientes pasos:

Primero.- Obtener operaciones para los modelos de objetos; se buscará una operación para cada proceso del modelo funcional, y además se definirá una operación para cada modelo dinámico.

Segundo.- Se trata de diseñar algoritmos para implementar las operaciones, en donde se deberá seleccionar algoritmos que minimicen el costo de las operaciones, así como también seleccionar estructuras de datos adecuadas para los algoritmos:

Tercero.- Optimizar las vías de acceso a los datos, para lograr esto se reorganiza todos los cálculos y así lograr una mayor eficiencia.

Cuarto.- Implementar el control de software completando la aproximación seleccionada durante el diseño del sistema.

Quinto.- Ajustar la estructura de todas las clases para implementar la herencia.

Sexto.- Diseño del diagrama de clases.

- 8. **Etapa de Programación**.- Se realizará el desarrollo del sistema, con la ayuda de un lenguaje de programación, así como también se evaluará las plataformas de sistemas operativos donde será implantado. Otro aspecto importante es el desarrollo de los entornos gráficos los cuales permiten que la manipulación del sistema sea amigable para el usuario.
- 9. **Etapa de Pruebas y Reajustes**.- Se efectuarán las pruebas en base a módulos de programación con el fin de determinar los reajustes necesarios para alcanzar un rendimiento óptimo del sistema.
- 10. **Etapa de Documentación**.- Se elaborará la documentación del diseño y código fuente.

### **G. CRONOGRAMA**

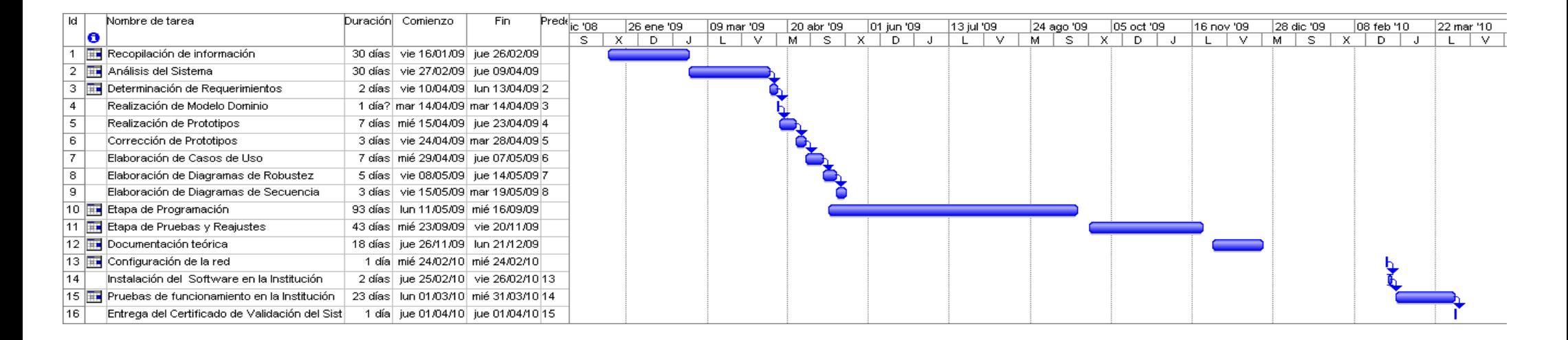

# **H. PRESUPUESTO**

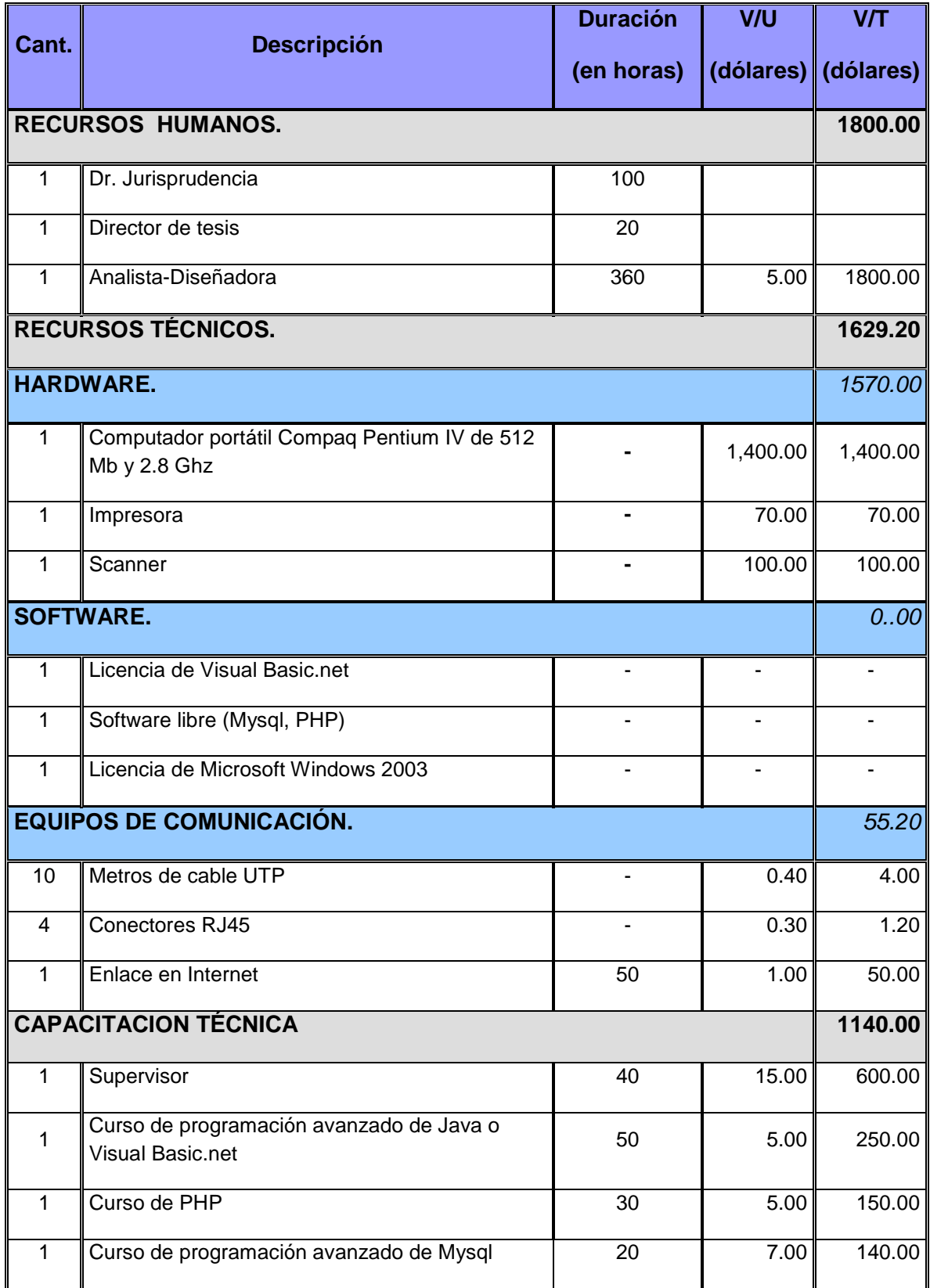

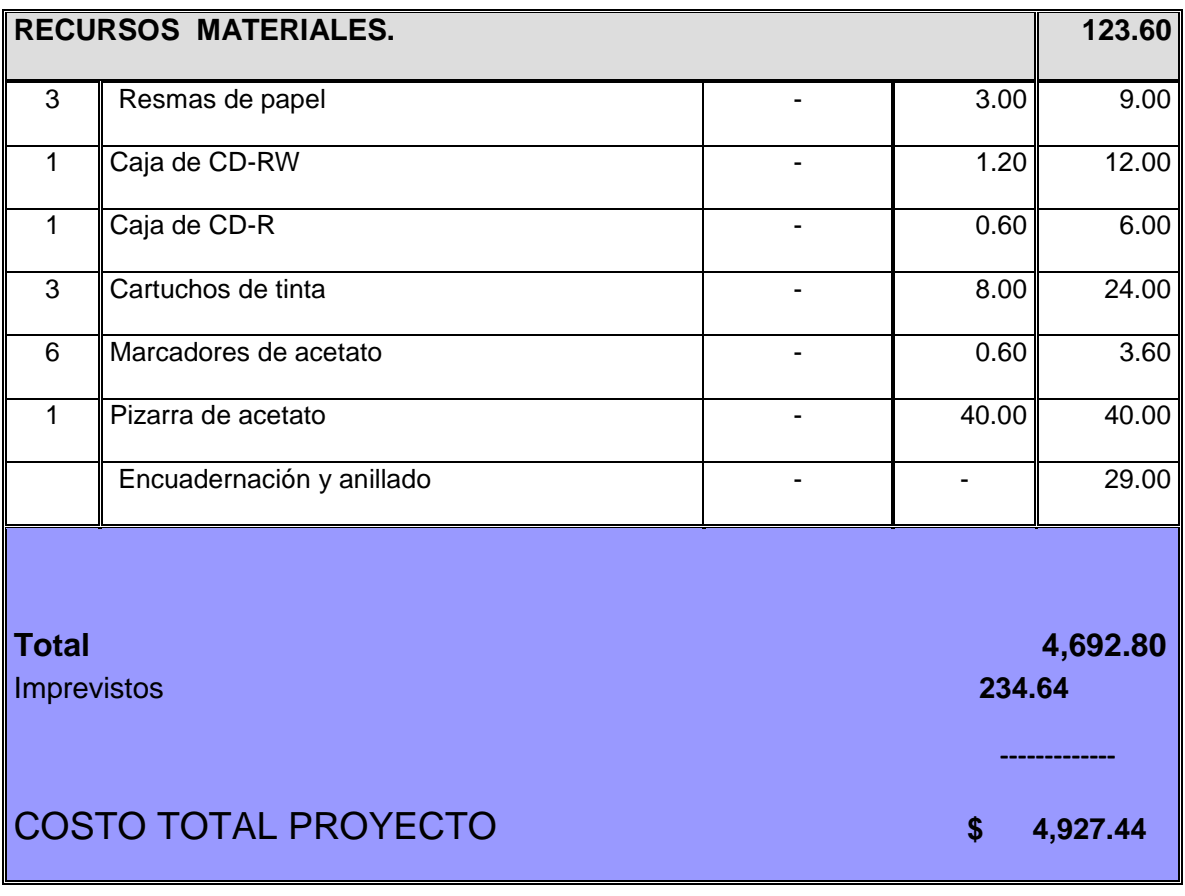

# **I. BIBLIOGRAFÍA**

### **Libros:**

- FROUFE Agustín, Java 2 Manual del Usuario y Tutorial, Segunda Edición, 2000.
- FRANCESCO Balena, Programación avanzada con Microsoft Visual Basic.net, Primera Edición, 2003.

### **Sitios Web:**

- www.angelfire.com/scifi/jzavalar/apuntes/IngSoftware.html
- www.dnv.es/certificacion/sistemasdegestion/index.asp
- http://es.wikipedia.org/wiki/Base\_de\_datos
- http://es.wikipedia.org/wiki/MySQL
- http://www.mmlabx.va.es/mysql\_postgres.html
- http://www.papyros.com.ar/articulos/Marzo/04.html
- www.informaticamilenium.com.mx/paginas/español/sitioweb.html

## **J. ANEXOS**

# **ANEXO # 1**

## **DESCRIPCIÓN Y ALCANCE DEL PROYECTO.**

El sistema poseerá las herramientas necesarias para lograr que los abogados trabajen de modo homogéneo e integrado, aumentando ciento por ciento el aprovechamiento de la información. Así tenemos que el Sistema estará compuesto por dos partes; la primera que se refiere a la gestión integral del centro y la otra concerniente a la asesoría letrada vía Web.

La Gestión Integral será desarrollada teniendo en cuenta los siguientes aspectos:

- Ingresar nuevo juicio, contendrá los datos del juicio como son: demandante, demandado, tipo de juicio (penal, civil, laboral), objeto de la demanda, abogado encargado, estado del juicio, entre otros.
- Revisar expediente, se mostrará los datos concernientes al cliente sea este demandado o demandante, y además tendrá almacenados nombres, direcciones y teléfonos de familiares, amigos o conocidos que puedan ayudar a resolver el caso.

La organización de los expedientes se la puede realizar por etapas, tipos o situaciones procesales

- Revisar Agenda, permitirá almacenar las fechas de vencimientos, compromisos y audiencias. El sistema desplegará una ventana popup 30 minutos antes de los compromisos laborales, audiencias, e inspecciones.
- El sistema también permitirá asignar el abogado a cada caso.
- Además tendrá modelos o plantillas elaborados para el trámite de oficios o escritos, los mismos que se relacionarán directamente con el caso.

El otro punto es la asesoría letrada la cual puede ser en línea o automática

- En línea, esta estará a disposición de los usuarios durante las horas laborables del Centro Jurídico, el mismo que mediante un mensaje escrito permitirá ayudar al usuario a despejar sus dudas o guiarle en el proceso legal.
- Automática, el sistema respondera las inquietudes de los usuarios. El sistema tendrá almacenado las preguntas más comunes que les realizan a los abogados.

#### **Algunas características de la aplicación son:**

- Entorno amigable.
- Multi sesión
- Orientado a objetos.
- Clave de ingreso para los usuarios del sistema de gestión.
- Clave de acceso para los clientes que consulten el estado de su juicio a través del sitio Web.

### **Las herramientas con las que se va a trabajar en el desarrollo del sistema son las siguientes:**

- Gestores de BD: MySQL y Access.
- Tecnologías para creación de sitios Web: PHP
- Lenguaje de programación: Visual Basic.net o Java.

• Además componentes básicos como Pc's, sistema operativo Windows XP.